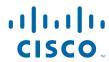

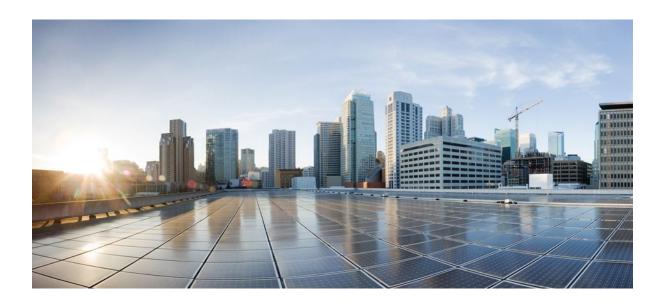

User Security Configuration Guide, Cisco IOS Release 12.2SR

Americas Headquarters Cisco Systems, Inc. 170 West Tasman Drive San Jose, CA 95134-1706 USA http://www.cisco.com

Tel: 408 526-4000 800 553-NETS (6387) Fax: 408 527-0883

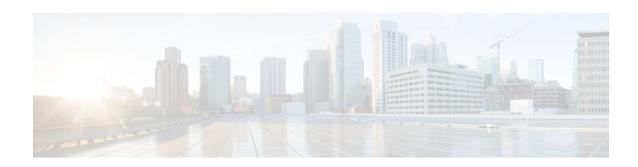

#### CONTENTS

```
Cisco IOS Login Enhancements-Login Block 1
   Finding Feature Information 1
   Information About Cisco IOS Login Enhancements 1
      Protecting Against Denial of Service and Dictionary Login Attacks 1
      Login Enhancements Functionality Overview 2
         Delays Between Successive Login Attempts 2
         Login Shutdown If DoS Attacks Are Suspected 2
   How to Configure Cisco IOS Login Enhancements 3
      Configuring Login Parameters 3
   Configuration Examples for Login Parameters 5
      Setting Login Parameters Example 5
      Showing login Parameters Example 5
   Additional References 6
   Feature Information for Cisco IOS Login Enhancements-Login Block 6
Configuring Security with Passwords Privileges and Logins 9
   Finding Feature Information 9
   Restrictions for Configuring Security with Passwords Privileges and Logins 10
   Information About Configuring Security with Passwords Privileges and Logins 10
      Benefits of Creating a Security Scheme 10
      Cisco IOS CLI Modes 10
         User EXEC Mode 11
         Privileged EXEC Mode 12
         Global Configuration Mode 13
         Interface Configuration Mode 14
         Subinterface Configuration Mode 14
      Cisco IOS CLI Sessions 15
         Local CLI Sessions 15
         Remote CLI Sessions 15
         Terminal Lines Used for Local and Remote CLI Sessions 15
```

```
Protection of Access to Cisco IOS EXEC Modes 16
      Protection of Access to User EXEC Mode 16
      Protection of Access to Privileged EXEC Mode 16
   Cisco IOS Password Encryption Levels 16
   Cisco IOS CLI Session Usernames 17
   Cisco IOS Privilege Levels 17
   Cisco IOS Password Configuration 18
   Product Security Baseline Password Encryption and Complexity Restrictions 19
      Password Complexity Restrictions 19
      Protection of Stored Credentials 20
   Recovering from a Lost or Misconfigured Password for Local Sessions 20
      Networking Device Is Configured to Allow Remote CLI Sessions 20
      Networking Device Is Not Configured to Allow Remote CLI Sessions 20
   Recovering from a Lost or Misconfigured Password for Remote Sessions 21
      Networking Device Is Configured to Allow Local CLI Sessions 21
      Networking Device Is Not Configured to Allow Local CLI Sessions 21
   Recovering from Lost or Misconfigured Passwords for Privileged EXEC Mode 21
      A Misconfigured Privileged EXEC Mode Password Has Not Been Saved 21
How to Configure Security with Passwords Privileges and Logins 22
   Protecting Access to User EXEC Mode 22
      Configuring a Password for Remote CLI Sessions 22
          Troubleshooting Tips 24
      Configuring a Password for Local CLI Sessions 24
          Troubleshooting Tips 26
   Protecting Access to Privileged EXEC Mode 26
      Configuring the Enable Password 26
          Troubleshooting Tips 28
      Configuring Password Encryption for Clear Text Passwords 28
      Configuring the Enable Secret Password 29
          Troubleshooting Tips 32
   Configuring Security Options to Manage Access to CLI Sessions and Commands 32
      Configuring the Networking Device for the First-Line Technical Support Staff 32
       Verifying the Configuration for the First-Line Technical Support Staff 35
          Troubleshooting Tips 37
      Configuring a Device to Require a Username for the First-Line Technical Support Staff 37
```

```
Configuration Examples for Configuring Security with Passwords Privileges and Logins 41
      Example Configuring a Device to Allow Users to Clear Remote Sessions 41
      Example Configuring a Device to Allow Users to View the Running Configuration 42
      Example Configuring a Device to Allow Users to Shut Down and Enable Interfaces 42
   Where to Go Next 43
   Additional References 44
   Feature Information for Configuring Security with Passwords Privileges and Logins 45
IP Traffic Export 47
   Finding Feature Information 47
   Restrictions for IP Traffic Export 47
   Information About IP Traffic Export 48
      Simplified IDS Deployment 48
      IP Traffic Export Profiles 48
   How to Use IP Traffic Export 48
       Configuring IP Traffic Export 49
          Troubleshooting Tips 51
          What to Do Next 51
      Displaying IP Traffic Export Configuration Data 51
   Configuration Examples for IP Traffic Export 53
      Example Exporting IP Traffic Configuration 53
   Additional References 54
   Feature Information for IP Traffic Export 55
Role-Based CLI Access 57
   Finding Feature Information 57
   Prerequisites for Role-Based CLI Access 57
   Restrictions for Role-Based CLI Access 57
   Information About Role-Based CLI Access 58
      Benefits of Using CLI Views 58
      Root View 58
      About Lawful Intercept Views 58
      About Superviews 59
       View Authentication via a New AAA Attribute 59
   How to Use Role-Based CLI Access 59
      Configuring a CLI View 59
          Troubleshooting Tips 61
```

```
Configuring a Lawful Intercept View 62
          Troubleshooting Tips 63
      Configuring a Superview 64
      Monitoring Views and View Users 65
   Configuration Examples for Role-Based CLI Access 65
      Example Configuring a CLI View 66
      Example Verifying a CLI View 66
      Example Configuring a Lawful Intercept View 67
      Example Configuring a Superview 68
   Additional References 68
   Feature Information for Role-Based CLI Access 69
AutoSecure 71
   Finding Feature Information 71
   Prerequisites for AutoSecure 71
   Restrictions for AutoSecure 72
   Information About AutoSecure 72
      Securing the Management Plane 72
          Disabling Global Services 72
          Disabling Per Interface Services 73
          Enabling Global Services 73
          Securing Access to the Router 74
          Security Logging 74
      Securing the Forwarding Plane 75
   How to Configure AutoSecure 75
      Configuring AutoSecure 75
      Configuring Enhanced Security Access to the Router 76
   Configuration Example for AutoSecure 78
   Additional References 80
   Feature Information for AutoSecure 81
Image Verification 83
   Finding Feature Information 83
   Restrictions for Image Verification 83
   Information About Image Verification 84
      How Image Verification Works 84
   How to Use Image Verification 84
```

```
Globally Verifying the Integrity of an Image 84
          What to Do Next 85
       Verifying the Integrity of an Image That Is About to Be Copied 85
       Verifying the Integrity of an Image That Is About to Be Reloaded 86
   Configuration Examples for Image Verification 87
       Global Image Verification Example 87
      Image Verification via the copy Command Example 87
      Image Verification via the reload Command Example 88
       Verify Command Sample Output Example 88
   Additional References 88
   Feature Information for Image Verification 89
IP Source Tracker 91
   Finding Feature Information 91
   Restrictions for IP Source Tracker 91
   Information About IP Source Tracker 92
      Identifying and Tracking Denial of Service Attacks 92
      Using IP Source Tracker 93
          IP Source Tracker Hardware Support 93
   How to Configure IP Source Tracker 94
      Configuring IP Source Tracking 94
          What to Do Next 95
       Verifying IP Source Tracking 95
   Configuration Examples for IP Source Tracker 97
      Configuring IP Source Tracking Example 97
       Verifying Source Interface Statistics for All Tracked IP Addresses Example 97
       Verifying a Flow Statistic Summary for All Tracked IP Addresses Example 97
       Verifying Detailed Flow Statistics Collected by a Line Card Example 97
       Verifying Flow Statistics Exported from Line Cards and Port Adapters Example 98
   Additional References 98
   Feature Information for IP Source Tracker 99
Cisco IOS Resilient Configuration 101
   Finding Feature Information 101
   Restrictions for Cisco IOS Resilient Configuration 101
   Information About Cisco IOS Resilient Configuration 102
      Feature Design of Cisco IOS Resilient Configuration 102
```

```
How to Use Cisco IOS Resilient Configuration 102
      Archiving a Router Configuration 102
      Restoring an Archived Router Configuration 104
   Additional References 105
   Feature Information for Cisco IOS Resilient Configuration 107
IP Traffic Export 109
   Finding Feature Information 109
   Restrictions for IP Traffic Export 109
   Information About IP Traffic Export 110
      Simplified IDS Deployment 110
      IP Traffic Export Profiles 110
   How to Use IP Traffic Export 110
      Configuring IP Traffic Export 111
          Troubleshooting Tips 113
          What to Do Next 113
      Displaying IP Traffic Export Configuration Data 113
   Configuration Examples for IP Traffic Export 115
      Example Exporting IP Traffic Configuration 115
   Additional References 116
```

Feature Information for IP Traffic Export 117

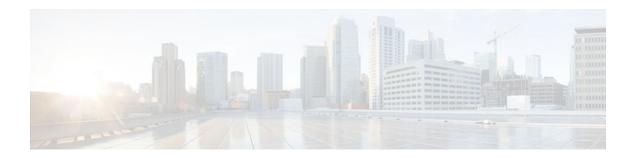

## Cisco IOS Login Enhancements-Login Block

The Cisco IOS Login Enhancements (Login Block) feature allows users to enhance the security of a router by configuring options to automatically block further login attempts when a possible denial-of-service (DoS) attack is detected.

The login block and login delay options introduced by this feature can be configured for Telnet or SSH virtual connections. By enabling this feature, you can slow down "dictionary attacks" by enforcing a "quiet period" if multiple failed connection attempts are detected, thereby protecting the routing device from a type of denial-of-service attack.

- Finding Feature Information, page 1
- Information About Cisco IOS Login Enhancements, page 1
- How to Configure Cisco IOS Login Enhancements, page 3
- Configuration Examples for Login Parameters, page 5
- Additional References, page 6
- Feature Information for Cisco IOS Login Enhancements-Login Block, page 6

## **Finding Feature Information**

Your software release may not support all the features documented in this module. For the latest feature information and caveats, see the release notes for your platform and software release. To find information about the features documented in this module, and to see a list of the releases in which each feature is supported, see the Feature Information Table at the end of this document.

Use Cisco Feature Navigator to find information about platform support and Cisco software image support. To access Cisco Feature Navigator, go to <a href="https://www.cisco.com/go/cfn">www.cisco.com/go/cfn</a>. An account on Cisco.com is not required.

## **Information About Cisco IOS Login Enhancements**

- Protecting Against Denial of Service and Dictionary Login Attacks, page 1
- Login Enhancements Functionality Overview, page 2

## **Protecting Against Denial of Service and Dictionary Login Attacks**

Connecting to a routing device for the purposes of administering (managing) the device, at either the User or Executive level, is most frequently performed using Telnet or SSH (secure shell) from a remote console (such as a PC). SSH provides a more secure connection option because communication traffic between the user's device and the managed device are encrypted. The Login Block capability, when enabled, applies to

both Telnet connections and SSH connections. Beginning in Release versions 12.3(33)SRB2, 12.2(33)SXH2, and 12.4(15)T1, the Login Block capability also applies to HTTP connections."

The automated activation and logging of the Login Block and Quiet Period capabilities introduced by this feature are designed to further enhance the security of your devices by specifically addressing two well known methods that individuals use to attempt to disrupt or compromise network devices.

If the connection address of a device is discovered and is reachable, a malicious user may attempt to interfere with the normal operations of the device by flooding it with connection requests. This type of attack is referred to as an attempted Denial-of-Service, because it is possible that the device may become too busy trying to process the repeated login connection attempts to properly handle normal routing services or are not able to provide the normal login service to legitimate system administrators.

The primary intention of a dictionary attack, unlike a typical DoS attack, is to actually gain administrative access to the device. A dictionary attack is an automated process to attempt to login by attempting thousands, or even millions, of username/password combinations. (This type of attack is called a "dictionary attack" because it typically uses, as a start, every word found in a typical dictionary as a possible password.) As scripts or programs are used to attempt this access, the profile for such attempts is typically the same as for DoS attempts; multiple login attempts in a short period of time.

By enabling a detection profile, the routing device can be configured to react to repeated failed login attempts by refusing further connection request (login blocking). This block can be configured for a period of time, called a "quiet period". Legitimate connection attempts can still be permitted during a quiet period by configuring an access-list (ACL) with the addresses that you know to be associated with system administrators.

## **Login Enhancements Functionality Overview**

- Delays Between Successive Login Attempts, page 2
- Login Shutdown If DoS Attacks Are Suspected, page 2

#### **Delays Between Successive Login Attempts**

A Cisco IOS device can accept virtual connections as fast as they can be processed. Introducing a delay between login attempts helps to protect the Cisco IOS software-based device against malicious login connections such as dictionary attacks and DoS attacks. Delays can be enabled in one of the following ways:

- Through the **auto secure** command. If you enable the AutoSecure feature, the default login delay time of one second is automatically enforced.
- Through the login block-for command. You must enter this command before issuing the login delay
  command. If you enter only the login block-for command, the default login delay time of one second
  is automatically enforced.
- Through the new global configuration mode command, login delay, which allows you to specify login delay time to be enforced, in seconds.

#### Login Shutdown If DoS Attacks Are Suspected

If the configured number of connection attempts fail within a specified time period, the Cisco IOS device does not accept any additional connections for a "quiet period." (Hosts that are permitted by a predefined access-control list [ACL] are excluded from the quiet period.)

The number of failed connection attempts that trigger the quiet period can be specified through the new global configuration mode command **login block-for**. The predefined ACL that is excluded from the quiet

period can be specified through the new global configuration mode command **login quiet-mode access- class**.

This functionality is disabled by default, and it is not enabled if AutoSecure if enabled.

## **How to Configure Cisco IOS Login Enhancements**

• Configuring Login Parameters, page 3

## **Configuring Login Parameters**

Use this task to configure your Cisco IOS device for login parameters that help detect suspected DoS attacks and slow down dictionary attacks.

All login parameters are disabled by default. You must issue the **login block-for** command, which enables default login functionality, before using any other login commands. After the **login block-for** command is enabled, the following defaults are enforced:

- A default login delay of one second
- All login attempts made through Telnet or SSH are denied during the quiet period; that is, no ACLs are exempt from the login period until the **login quiet-mode access-class** command is issued.

#### **SUMMARY STEPS**

- 1. enable
- 2. configure terminal
- 3. login block-for seconds attempts tries within seconds
- **4. login quiet-mode access-class** { *acl-name* | *acl-number*}
- 5. login delay seconds
- 6. exit
- 7. show login failures

#### **DETAILED STEPS**

|        | Command or Action          | Purpose                           |
|--------|----------------------------|-----------------------------------|
| Step 1 | enable                     | Enables privileged EXEC mode.     |
|        |                            | Enter your password if prompted.  |
|        | Example:                   |                                   |
|        | Router> enable             |                                   |
| Step 2 | configure terminal         | Enters global configuration mode. |
|        |                            |                                   |
|        | Example:                   |                                   |
|        | Router# configure terminal |                                   |

|        | Command or Action                                         | Purpose                                                                                                    |
|--------|-----------------------------------------------------------|----------------------------------------------------------------------------------------------------|
| Step 3 | login block-for seconds attempts tries within seconds     | Configures your Cisco IOS device for login parameters that help provide DoS detection.                                                                                                    |
|        | Example:                                                  | Note This command must be issued before any other login command can be used.                                                                                                    |
|        | Router(config)# login block-for 100 attempts 2 within 100 |                                                                                                    |
| Step 4 | login quiet-mode access-class {acl-name   acl-number}     | (Optional) Although this command is optional, it is recommended that it be configured to specify an ACL that is to be applied to the router when the router switches to quiet mode. When the router is in quiet mode, all login requests are denied and the only available connection is through the console. |
|        | Router(config)# login quiet-mode access-class myacl       | If this command is not configured, then the default ACL sl_def_acl is created on the router. This ACL is hidden in the running configuration. Use the show access-list sl_def_acl to view the parameters for the default ACL.                                                                                 |
|        |                                                           | For example:                                                                                                    |
|        |                                                           | Router#show access-lists sl_def_acl                                                                                                    |
|        |                                                           | Extended IP access list sl_def_acl                                                                                                    |
|        |                                                           | 10 deny tcp any any eq telnet                                                                                                    |
|        |                                                           | 20 deny tcp any any eq www                                                                                                    |
|        |                                                           | 30 deny top any any eq 22                                                                                                    |
|        |                                                           | 40 permit ip any any                                                                                                    |
| Step 5 | login delay seconds                                       | (Optional) Configures a delay between successive login attempts.                                                                                                    |
|        | Example:                                                  |                                                                                                    |
|        | Router(config)# login delay 10                            |                                                                                                    |
| Step 6 | exit                                                      | Exits to privileged EXEC mode.                                                                                                    |
|        | Example:                                                  |                                                                                                    |
|        | Router# exit                                              |                                                                                                    |
|        | <u> </u>                                                  |                                                                                                    |

| •      | Command or Action   | Purpose                                                               |
|--------|---------------------|-----------------------------------------------------------------------|
| Step 7 | show login failures | Displays login parameters.                                            |
|        |                     | • failuresDisplays information related only to failed login attempts. |
|        | Example:            |                                                                       |
|        | Router# show login  |                                                                       |

## **Configuration Examples for Login Parameters**

- Setting Login Parameters Example, page 5
- Showing login Parameters Example, page 5

## **Setting Login Parameters Example**

The following example shows how to configure your router to enter a 100 second quiet period if 15 failed login attempts is exceeded within 100 seconds; all login requests are denied during the quiet period except hosts from the ACL "myacl."

```
Router(config)# login block-for 100 attempts 15 within 100 Router(config)# login quiet-mode access-class myacl
```

## **Showing login Parameters Example**

The following sample output from the **show login** command verifies that no login parameters have been specified:

```
Router# show login
No login delay has been applied.
No Quiet-Mode access list has been configured.
All successful login is logged and generate SNMP traps.
All failed login is logged and generate SNMP traps
Router NOT enabled to watch for login Attacks
```

The following sample output from the **show login** command verifies that the **login block-for**command is issued. In this example, the command is configured to block login hosts for 100 seconds if 16 or more login requests fail within 100 seconds; five login requests have already failed.

```
Router# show login
A default login delay of 1 seconds is applied.
No Quiet-Mode access list has been configured.
All successful login is logged and generate SNMP traps.
All failed login is logged and generate SNMP traps.
Router enabled to watch for login Attacks.
If more than 15 login failures occur in 100 seconds or less, logins will be disabled for 100 seconds.
Router presently in Watch-Mode, will remain in Watch-Mode for 95 seconds.
Present login failure count 5.
```

The following sample output from the **show login** command verifies that the router is in quiet mode. In this example, the **login block-for** command was configured to block login hosts for 100 seconds if 3 or more login requests fail within 100 seconds.

```
Router# show login
```

A default login delay of 1 seconds is applied.

No Quiet-Mode access list has been configured.

All successful login is logged and generate SNMP traps.

All failed login is logged and generate SNMP traps.

Router enabled to watch for login Attacks.

If more than 2 login failures occur in 100 seconds or less, logins will be disabled for 100 seconds.

Router presently in Quiet-Mode, will remain in Quiet-Mode for 93 seconds.

Denying logins from all sources.

The following sample output from **show login failures** command shows all failed login attempts on the router:

## Router# show login failures Information about login failure's with the device Username Source IPAddr lPort Count TimeStamp tryl 10.1.1.1 23 1 21:52:49 UTC Sun Mar 9 2003 try2 10.1.1.2 23 1 21:52:52 UTC Sun Mar 9 2003

The following sample output from **show login failures** command verifies that no information is presently logged:

```
Router# show login failures
*** No logged failed login attempts with the device.***
```

### **Additional References**

#### **Related Documents**

| Related Topic                           | Document Title                        |
|-----------------------------------------|---------------------------------------|
| AutoSecure                              | AutoSecure feature module.            |
| Secure Management/Administrative Access | Role-Based CLI Access feature module. |

#### **Technical Assistance**

| Description                                                                                                    | Link                                              |
|----------------------------------------------------------------------------------------------------|---------------------------------------------------|
| The Cisco Support and Documentation website provides online resources to download documentation, software, and tools. Use these resources to install and configure the software and to troubleshoot and resolve technical issues with Cisco products and technologies. Access to most tools on the Cisco Support and Documentation website requires a Cisco.com user ID and password. | http://www.cisco.com/cisco/web/support/index.html |

## Feature Information for Cisco IOS Login Enhancements-Login Block

The following table provides release information about the feature or features described in this module. This table lists only the software release that introduced support for a given feature in a given software

release train. Unless noted otherwise, subsequent releases of that software release train also support that feature.

Use Cisco Feature Navigator to find information about platform support and Cisco software image support. To access Cisco Feature Navigator, go to www.cisco.com/go/cfn. An account on Cisco.com is not required.

Table 1 Feature Information for Cisco IOS Login Enhancements (Login Block)

| Feature Name                                  | Releases                                                                | Feature Information                                                                                                    |
|-----------------------------------------------|-------------------------------------------------------------------------|----------------------------------------------------------------------------------------------------|
| Cisco IOS Login Enhancements<br>(Login Block) | 12.3(4)T 12.2(25)S 12.2(33)SRA<br>12.2(33)SRB 12.2(33)SXH<br>12.4(15)T1 | The Cisco IOS Login Enhancements (Login Block) feature allows users to enhance the security of a router by configuring options to automatically block further login attempts when a possible DoS attack is detected. |
|                                               |                                                                         | This feature was introduced in Cisco IOS Release 12.3(4)T.                                                                                                    |
|                                               |                                                                         | This feature was integrated into Cisco IOS Release 12.2(25)S.                                                                                                    |
|                                               |                                                                         | This feature was integrated into Cisco IOS Release 12.2(33)SRA.                                                                                                    |
|                                               |                                                                         | Support for HTTP login blocking was integrated into Cisco IOS Release 12.2(33)SRB, 12.2(33)SXH, 12.4(15)T1.                                                                                                    |

Cisco and the Cisco logo are trademarks or registered trademarks of Cisco and/or its affiliates in the U.S. and other countries. To view a list of Cisco trademarks, go to this URL: www.cisco.com/go/trademarks. Third-party trademarks mentioned are the property of their respective owners. The use of the word partner does not imply a partnership relationship between Cisco and any other company. (1110R)

Any Internet Protocol (IP) addresses and phone numbers used in this document are not intended to be actual addresses and phone numbers. Any examples, command display output, network topology diagrams, and other figures included in the document are shown for illustrative purposes only. Any use of actual IP addresses or phone numbers in illustrative content is unintentional and coincidental.

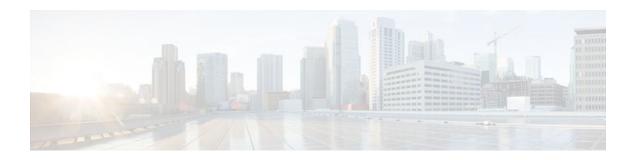

# Configuring Security with Passwords Privileges and Logins

Cisco IOS software-based networking devices provide several features that can be used to implement basic security for command-line sessions using only the operating system running on the device. These features include the following:

- Different levels of authorization for CLI sessions to control access to commands that can modify the status of the networking device versus commands that are used to monitor the device
- · Assigning passwords to CLI sessions
- Requiring users to log in to a networking device with a username
- · Changing the privilege levels of commands to create new authorization levels for CLI sessions

This module is a guide to implementing a baseline level of security for your networking devices. It focuses on the least complex options available for implementing a baseline level of security. If you have networking devices installed in your network with no security options configured, or you are about to install a networking device and you need help understanding how to implement a baseline of security, this document will help you.

- Finding Feature Information, page 9
- Restrictions for Configuring Security with Passwords Privileges and Logins, page 10
- Information About Configuring Security with Passwords Privileges and Logins, page 10
- How to Configure Security with Passwords Privileges and Logins, page 22
- Configuration Examples for Configuring Security with Passwords Privileges and Logins, page 41
- Where to Go Next, page 43
- Additional References, page 44
- Feature Information for Configuring Security with Passwords Privileges and Logins, page 45

## **Finding Feature Information**

Your software release may not support all the features documented in this module. For the latest feature information and caveats, see the release notes for your platform and software release. To find information about the features documented in this module, and to see a list of the releases in which each feature is supported, see the Feature Information Table at the end of this document.

Use Cisco Feature Navigator to find information about platform support and Cisco software image support. To access Cisco Feature Navigator, go to <a href="https://www.cisco.com/go/cfn">www.cisco.com/go/cfn</a>. An account on Cisco.com is not required.

# Restrictions for Configuring Security with Passwords Privileges and Logins

Your networking device must not be configured to use any local or remote authentication, authorization, and accounting (AAA) security features. This document describes only the non-AAA security features that can be configured locally on the networking device.

For information on how to configure AAA security features that can be run locally on a networking device, or for information on how to configure remote AAA security using TACACS+ or RADIUS servers, see the Cisco IOS Security Configuration Guide: Securing User Services, Cisco IOS Release 15.1M&T.

# Information About Configuring Security with Passwords Privileges and Logins

- Benefits of Creating a Security Scheme, page 10
- Cisco IOS CLI Modes, page 10
- Cisco IOS CLI Sessions, page 15
- Protection of Access to Cisco IOS EXEC Modes, page 16
- Cisco IOS Password Encryption Levels, page 16
- Cisco IOS CLI Session Usernames, page 17
- Cisco IOS Privilege Levels, page 17
- Cisco IOS Password Configuration, page 18
- Product Security Baseline Password Encryption and Complexity Restrictions, page 19
- Recovering from a Lost or Misconfigured Password for Local Sessions, page 20
- Recovering from a Lost or Misconfigured Password for Remote Sessions, page 21
- Recovering from Lost or Misconfigured Passwords for Privileged EXEC Mode, page 21

### **Benefits of Creating a Security Scheme**

The foundation of a good security scheme in the network is the protection of the user interfaces of the networking devices from unauthorized access. Protecting access to the user interfaces on your networking devices prevents unauthorized users from making configuration changes that can disrupt the stability of your network or compromise your network security.

The features described in this document can be combined in many different ways to create a unique security scheme for each of your networking devices.

You can enable nonadministrative users to run a subset of the administrative commands available on the networking device by lowering the entitlement level for the commands to the nonadministrative privilege level. This can be useful for the following scenarios:

### Cisco IOS CLI Modes

To aid in the configuration of Cisco devices, the Cisco IOS CLI is divided into different command modes. Each command mode has its own set of commands available for the configuration, maintenance, and monitoring of router and network operations. The commands available to you at any given time depending

on the mode you are in. Entering a question mark (?) at the system prompt (router prompt) allows you to obtain a list of commands available for each command mode.

The use of specific commands allows you to navigate from one command mode to another. The standard order in which a user would access the modes is as follows: user EXEC mode; privileged EXEC mode; global configuration mode; specific configuration modes; configuration submodes; and configuration subsubmodes.

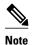

The default configuration of a Cisco IOS software-based networking device allows you to configure passwords to protect access only to user EXEC mode (for local and remote CLI sessions) and privileged EXEC mode. This document describes how you can provide additional levels of security by protecting access to other modes, and commands, using a combination of usernames, passwords and the **privilege** command.

Most EXEC mode commands are one-time commands, such as **show** or **more** commands, which show the current configuration status, and **clear** commands, which clear counters or interfaces. EXEC mode commands are not saved across reboots of the router.

From privileged EXEC mode, you can enter global configuration mode. In this mode, you can enter commands that configure general system characteristics. You also can use global configuration mode to enter specific configuration modes. Configuration modes, including global configuration mode, allow you to make changes to the running configuration. If you later save the configuration, these commands are stored across router reboots.

From global configuration mode you can enter a variety of protocol-specific or feature-specific configuration modes. The CLI hierarchy requires that you enter these specific configuration modes only through global configuration mode. For example, interface configuration mode is a commonly used configuration mode.

From configuration modes, you can enter configuration submodes. Configuration submodes are used for the configuration of specific features within the scope of a given configuration mode. For example, the subinterface configuration mode is a submode of the interface configuration mode.

ROM monitor mode is a separate mode used when the router cannot boot properly. If your system (router, switch, or access server) does not find a valid system image to load when it is booting, the system will enter ROM monitor mode. ROM monitor (ROMMON) mode can also be accessed by interrupting the boot sequence during startup.

The following sections contain detailed information on these command modes:

- User EXEC Mode, page 11
- Privileged EXEC Mode, page 12
- Global Configuration Mode, page 13
- Interface Configuration Mode, page 14
- Subinterface Configuration Mode, page 14

#### **User EXEC Mode**

When you start a session on a router, you generally begin in user EXEC mode, which is one of two access levels of the EXEC mode. For security purposes, only a limited subset of EXEC commands are available in user EXEC mode. This level of access is reserved for tasks that do not change the configuration of the router, such as determining the router status.

If your device is configured to require users to log in the login process will require a username and a password. If you enter incorrect password three times, the connection attempt is refused.

User EXEC mode is set by default to privilege level 1. Privileged EXEC mode is set by default to privilege level 15. For more information see the Privileged EXEC Mode, page 12. When you are logged in to a networking device in user EXEC mode your session is running at privilege level 1. When you are logged in to a networking device in privileged EXEC mode your session is running at privilege level 15. You can move commands to any privilege level between 1 and 15 using the **privilege** command. See the Cisco IOS Privilege Levels, page 17 for more information on privilege levels and the **privilege** command.

In general, the user EXEC commands allow you to connect to remote devices, change terminal line settings on a temporary basis, perform basic tests, and list system information.

To list the available user EXEC commands, enter a question mark (?). The list of commands will vary depending on the software feature set and router platform you are using.

The user EXEC mode prompt consists of the hostname of the device followed by an angle bracket (>), for example, Router>.

The default hostname is generally Router, unless it has been changed during initial configuration using the **setup** EXEC command. You can also change the hostname using the **hostname** global configuration command.

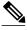

Note

Examples in Cisco IOS documentation assume the use of the default name of "Router." Different devices (for example, access servers) may use a different default name. If the routing device (router, access server, or switch) has been named with the **hostname** command, that name will appear as the prompt instead of the default name.

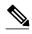

Note

You can enter commands in uppercase, lowercase, or mixed case. Only passwords are case-sensitive. However, Cisco IOS documentation convention is to always present commands in lowercase.

#### **Privileged EXEC Mode**

In order to have access to all commands, you must enter privileged EXEC mode, which is the second level of access for the EXEC mode. Normally, you must enter a password to enter privileged EXEC mode. In privileged EXEC mode, you can enter any EXEC command, because privileged EXEC mode is a superset of the user EXEC mode commands.

Because many privileged EXEC mode commands set operating parameters, privileged EXEC level access should be password protected to prevent unauthorized use. The privileged EXEC command set includes those commands contained in user EXEC mode. Privileged EXEC mode also provides access to configuration modes through the **configure**command, and includes advanced testing commands, such as **debug**.

Privileged EXEC mode is set by default to privilege level 15. User EXEC mode is set by default to privilege level 1. For more information see the User EXEC Mode, page 11. By default the EXEC commands at privilege level 15 are a superset of those available at privilege level 1. You can move commands to any privilege level between 1 and 15 using the **privilege** command. See the Cisco IOS Privilege Levels, page 17 for more information on privilege levels and the **privilege** command.

The privileged EXEC mode prompt consists of the hostname of the device followed by a pound sign (#), for example, Router#.

To access privileged EXEC mode, use the **enable** command. If a privileged EXEC mode password has been configured the system will prompt you for a password after you issue the **enable** command. Use the **exit** command to leave privileged EXEC mode.

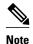

Privileged EXEC mode is sometimes referred to as "enable mode," because the **enable** command is used to enter the mode.

If a password has been configured on the system, you will be prompted to enter it before being allowed access to privileged EXEC mode. The password is not displayed on the screen and is case-sensitive. If an enable password has not been set, privileged EXEC mode can be accessed only by a local CLI session (terminal connected to the console port).

If you attempt to access privileged EXEC mode on a router over a remote connection, such as aTelnet connection, and you have not configured a password for privileged EXEC mode, you will see the **% No password set** error message. For more information on remote connections see the Remote CLI Sessions, page 15. The system administrator uses the **enable secret** or **enable password** global configuration command to set the password that restricts access to privileged EXEC mode. For information on configuring a password for privileged EXEC mode, see the Protecting Access to Privileged EXEC Mode, page 26.

To return to user EXEC mode, use the **disable** command:

Note that the password will not be displayed as you type, but is shown here for illustrational purposes. To list the commands available in privileged EXEC mode, issue question mark (?) at the prompt. From privileged EXEC mode you can access global configuration mode, which is described in the following section.

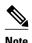

Because the privileged EXEC command set contains all of the commands available in user EXEC mode, some commands can be entered in either mode. In Cisco IOS documentation, commands that can be entered in either user EXEC mode or privileged EXEC mode are referred to as EXEC mode commands. If user or privileged is not specified in the documentation, assume that you can enter the referenced commands in either mode.

#### **Global Configuration Mode**

The term "global" is used to indicate characteristics or features that affect the system as a whole. Global configuration mode is used to configure your system globally, or to enter specific configuration modes to configure specific elements such as interfaces or protocols. Use the **configure terminal**privileged EXEC command to enter global configuration mode.

To access global configuration mode, use the **configure terminal** command in privileged EXEC mode:

Note that the system prompt changes to indicate that you are now in global configuration mode. The prompt for global configuration mode consists of the hostname of the device followed by (config) and the pound sign (#). To list the commands available in privileged EXEC mode, issue? at the prompt.

Commands entered in global configuration mode update the running configuration file as soon as they are entered. In other words, changes to the configuration take effect each time you press the Enter or Return key at the end of a valid command. However, these changes are not saved into the startup configuration file until you issue the **copy running-config startup-config** EXEC mode command.

The system dialog prompts you to end your configuration session (exit configuration mode) by pressing the Control (Ctrl) and "z" keys simultaneously; when you press these keys, **^Z** is printed to the screen. You

can actually end your configuration session by entering the Ctrl-Z key combination, using the **end** command, and using the Ctrl-C key combination. The **end** command is the recommended way to indicate to the system that you are done with the current configuration session.

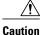

If you use Ctrl-Z at the end of a command line in which a valid command has been typed, that command will be added to the running configuration file. In other words, using Ctrl-Z is equivalent to hitting the Enter (Carriage Return) key before exiting. For this reason, it is safer to end your configuration session using the **end** command. Alternatively, you can use the Ctrl-C key combination to end your configuration session without sending a Carriage Return signal.

You can also use the **exit** command to return from global configuration mode to EXEC mode, but this only works in global configuration mode. Pressing Ctrl-Z or entering the **end** command will always take you back to EXEC mode regardless of which configuration mode or configuration submode you are in.

To exit global configuration command mode and return to privileged EXEC mode, use the **end** or **exit** command.

From global configuration mode, you can enter a number of protocol-specific, platform-specific, and feature-specific configuration modes.

Interface configuration mode, described in the following section, is an example of a configuration mode you can enter from global configuration mode.

#### **Interface Configuration Mode**

One example of a specific configuration mode you can enter from global configuration mode is interface configuration mode.

Many features are enabled on a per-interface basis. Interface configuration commands modify the operation of an interface such as an Ethernet, FDDI, or serial port. Interface configuration commands always follow an **interface** global configuration command, which defines the interface type.

For details on interface configuration commands that affect general interface parameters, such as bandwidth or clock rate, refer to the *Cisco IOS Interface Configuration Guide* .

To access and list the interface configuration commands, use the interface type number command.

To exit interface configuration mode and return to global configuration mode, enter the exit command.

Configuration submodes are configuration modes entered from other configuration modes (besides global configuration mode). Configuration submodes are for the configuration of specific elements within the configuration mode. One example of a configuration submode is subinterface configuration mode, described in the following section.

### **Subinterface Configuration Mode**

From interface configuration mode, you can enter subinterface configuration mode. Subinterface configuration mode is a submode of interface configuration mode. In subinterface configuration mode you can configure multiple virtual interfaces (called subinterfaces) on a single physical interface. Subinterfaces appear to be distinct physical interfaces to the various protocols.

For detailed information on how to configure subinterfaces, refer to the appropriate documentation module for a specific protocol in the Cisco IOS software documentation set.

To exit subinterface configuration mode and return to interface configuration mode, use the **exit** command. To end your configuration session and return to privileged EXEC mode, press Ctrl-Z or enter the **end** command.

#### **Cisco IOS CLI Sessions**

- Local CLI Sessions, page 15
- Remote CLI Sessions, page 15
- Terminal Lines Used for Local and Remote CLI Sessions, page 15

#### **Local CLI Sessions**

Local CLI sessions require direct access to the console port of the networking device. Local CLI sessions start in user EXEC mode. See the Cisco IOS CLI Modes, page 10 for more information on the different modes that are supported on your networking device. All of the tasks required to configure and manage a networking device can be done using a local CLI session. The most common method for establishing a local CLI session is to connect the serial port on a PC to the console port of the networking device and then to launch a terminal emulation application on the PC. The type of cable and connectors required and the settings for the terminal emulation application on the PC depend on the type of networking device that you are configuring. See the documentation for your networking device for more information on setting it up for a local CLI session.

#### **Remote CLI Sessions**

Remote CLI sessions are created between a host such as a PC and a networking device such as a router over a network using a remote terminal access application such as Telnet and SSH. Local CLI sessions start in user EXEC mode. See the Cisco IOS CLI Modes, page 10 for more information on the different modes that are supported on your networking device. Most of the tasks required to configure and manage a networking device can be done using a remote CLI session. The exceptions are tasks that interact directly with the console port (such as recovering from a corrupted operating system (OS) by uploading a new OS image over the console port) and interacting with the networking device when it is in ROMMON mode.

Telnet is the most common method for accessing a remote CLI session on a networking device.

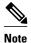

SSH is a more secure alternative to Telnet. SSH provides encryption for the session traffic between your local management device such as a PC and the networking device that you are managing. Encrypting the session traffic with SSH prevents hackers that might intercept the traffic from being able to decode it. See Secure Shell Version 2 Support feature module for more information on using SSH.

#### **Terminal Lines Used for Local and Remote CLI Sessions**

Cisco networking devices use the word "lines" to refer to the software components that manage local and remote CLI sessions. You use the **line console 0** global configuration command to enter line configuration mode to configure options, such as a password, for the console port.

Remote CLI sessions use lines that are referred to as vty lines. You use the **line vty** *line-number*[*ending-line-number*]global configuration command to enter line configuration mode to configure options, such as a password, for remote CLI sessions.

#### **Protection of Access to Cisco IOS EXEC Modes**

- Protection of Access to User EXEC Mode, page 16
- Protection of Access to Privileged EXEC Mode, page 16

#### Protection of Access to User EXEC Mode

The first step in creating a secure environment for your networking device is protecting access to user EXEC mode by configuring passwords for local and remote CLI sessions.

You can protect access to user EXEC mode for local CLI sessions by configuring a password on the console port. See the Configuring a Password for Local CLI Sessions, page 24.

You can protect access to user EXEC mode for remote CLI sessions by configuring a password on the vtys. See the Configuring a Password for Remote CLI Sessions, page 22 for instructions on how to configure passwords for remote CLI sessions.

#### **Protection of Access to Privileged EXEC Mode**

The second step in creating a secure environment for your networking device is protecting access to privileged EXEC mode with a password. The method for protecting access to privileged EXEC mode is the same for local and remote CLI sessions.

You can protect access to privileged EXEC mode by configuring a password for it. This is sometimes referred to as the enable password because the command to enter privileged EXEC mode is **enable**.

## Cisco IOS Password Encryption Levels

Some of the passwords that you configure on your networking device are saved in the configuration in plain text. This means that if you store a copy of the configuration file on a disk, anybody with access to the disk can discover the passwords by reading the configuration file. The following password types are stored as plain text in the configuration by default:

- Console passwords for local CLI sessions.
- Virtual terminal line passwords for remote CLI sessions.
- Username passwords using the default method for configuring the password.
- Privileged EXEC mode passwords when they are configured with the enable password password command.
- Authentication key chain passwords used by Routing Information Protocol version 2 (RIPv2) and Enhanced Interior Gateway Routing Protocol (EIGRP).
- BGP passwords for authenticating BGP neighbors.
- Open Shortest Path First (OSPF) authentication keys for authenticating OSPF neighbors.
- Intermediate System-Intermediate System (IS-IS) passwords for authenticating ISIS neighbors.

The following excerpt from a router configuration file shows examples of passwords and authentication keys that are stored as clear text:

```
! enable password O9Jb6D ! username usernamel password O kV9sIj3
```

```
key chain trees
key 1
key-string key1
!
interface Ethernet1/0.1
ip address 172.16.6.1 255.255.255.0
ip router isis
ip rip authentication key-chain key2
ip authentication key-chain eigrp 1 key2
ip ospf authentication-key j7876
no snmp trap link-status
isis password u7865k
!
line vty 0 4
password V9jA5M
!
```

You can encrypt these clear text passwords in the configuration file by using the **service password-encryption** command. This should be considered as a minimal level of security because the encryption algorithm used by the **service password-encryption** command to encrypt passwords creates text strings that can be decrypted using tools that are publicly available. You should still protect access to any electronic or paper copies of your configuration files after you use the **service password-encryption** command.

The **service password-encryption** command does not encrypt the passwords when they are sent to the remote device. Anybody with a network traffic analyzer who has access to you network can capture these passwords from the packets as they are transmitted between the devices. See the Configuring Password Encryption for Clear Text Passwords, page 28 for more information on encrypting clear text passwords in configuration files.

Many of the Cisco IOS features that use clear text passwords can also be configured to use the more secure message digest algorithm 5 (MD5). The MD5 algorithm creates a text string in the configuration file that is much more difficult to decrypt. The MD5 algorithm does not send the password to the remote device. This prevents people using a traffic analyzer to capture traffic on your network from being able to discover your passwords.

You can determine the type of password encryption that has been used by the number that is stored with the password string in the configuration file of the networking device.

### **Cisco IOS CLI Session Usernames**

After you have protected access to user EXEC mode and privileged EXEC mode by configuring passwords for them you can further increase the level of security on your networking device by configuring usernames to limit access to CLI sessions to your networking device to specific users.

Usernames that are intended to be used for managing a networking device can be modified with additional options such as:

See the *Cisco IOS Security Command Reference* for more information on how to configure the **username** command.

## Cisco IOS Privilege Levels

The default configuration for Cisco IOS software-based networking devices uses privilege level 1 for user EXEC mode and privilege level 15 for privileged EXEC. The commands that can be run in user EXEC mode at privilege level 1 are a subset of the commands that can be run in privileged EXEC mode at privilege 15.

The **privilege** command is used to move commands from one privilege level to another. For example, some ISPs allow their first level technical support staff to enable and disable interfaces to activate new customer

connections or to restart a connection that has stopped transmitting traffic. See the Example Configuring a Device to Allow Users to Shut Down and Enable Interfaces, page 42 for an example of how to configure this option.

The **privilege** command can also be used to assign a privilege level to a username so that when a user logs in with the username, the session runs at the privilege level specified by the **privilege** command. For example, if you want your technical support staff to view the configuration on a networking device which will help them to troubleshoot network problems without being able to modify the configuration, you can create a username, configure it with privilege level 15, and configure it to run the **show running-config** command automatically. When a user logs in with the username the running configuration will be displayed automatically. The user's session will be logged out automatically after the user has viewed the last line of the configuration. See the Example Configuring a Device to Allow Users to View the Running Configuration, page 42 for an example of how to configure this option.

These command privileges can also be implemented when you are using AAA with TACACS+ and RADIUS. For example, TACACS+ provides two ways to control the authorization of router commands on a per-user or per-group basis. The first way is to assign privilege levels to commands and have the router verify with the TACACS+ server whether the user is authorized at the specified privilege level. The second way is to explicitly specify in the TACACS+ server, on a per-user or per-group basis, the commands that are allowed. For more information about implementing AAA with TACACS+ and RADIUS, see the technical note How to Assign Privilege Levels with TACACS+ and RADIUS.

## **Cisco IOS Password Configuration**

Cisco IOS software does not prompt you to repeat any passwords that you configure to verify that you have entered the passwords exactly as you intended. New passwords, and changes to existing passwords, go into effect immediately after you press the Enter key at the end of a password configuration command string. If you make a mistake when you enter a new password and have saved the configuration on the networking device to its startup configuration file and exited privileged EXEC mode before you realize that you made a mistake, you may find that you are no longer able to manage the device.

The following are common situations that can happen:

- You make a mistake when configuring a password for local CLI sessions on the console port.
  - If you have properly configured access to your networking device for remote CLI sessions, you
    can Telnet to it and reconfigure the password on the console port.
- You make a mistake when configuring a password for remote Telnet or SSH sessions.
  - If you have properly configured access to your networking device for local CLI sessions, you can connect a terminal to it and reconfigure the password for the remote CLI sessions.
- You make a mistake when configuring a password for privileged EXEC mode (enable password or enable secret password).
  - You will have to perform a lost password recovery procedure.
- You make a mistake when configuring your username password, and the networking device requires that you log in to it with your username.
  - If you do not have access to another account name, you will have to perform a lost password recovery procedure.

To protect yourself from having to perform a lost password recovery procedure open two CLI sessions to the networking device and keep one of them in privileged EXEC mode while you reset the passwords using the other session. You can use the same device (PC or terminal) to run the two CLI sessions or two different devices. You can use a local CLI session and a remote CLI session or two remote CLI sessions for this procedure. The CLI session that you use to configure the password can also be used to verify that the

password was changed properly. The other CLI session that you keep in privileged EXEC mode can be used to change the password again if you made a mistake the first time you configured it.

You should not save password changes that you have made in the running configuration to the startup configuration until you have verified that your password was changed successfully. If you discover that you made a mistake configuring a password, and you were not able to correct the problem using the local and remote CLI session technique, you can power cycle the networking device so that it returns to the previous passwords that are stored in the startup configuration.

## Product Security Baseline Password Encryption and Complexity Restrictions

Product security baseline (PSB) mandates basic security functions and features for all Cisco platforms and products.

There are 12 priority security requirements out of the 110 mandatory requirements in version 2.0 of the product security baseline that must be met to allow the shipping of any product.

The following two sections discuss restrictions that are relevant in AAA technology:

- Password complexity restrictions
- Protection of stored credentials
- Password Complexity Restrictions, page 19
- Protection of Stored Credentials, page 20

#### **Password Complexity Restrictions**

The PSB states the following requirements for password complexity restrictions on Cisco products:

- Whenever a user or an administrator wants to create or change a password, the following restrictions apply to the products:
  - The new password contains characters from at least three of the following classes: lowercase letters, uppercase letters, digits, and special characters.
  - No character in the new password should be repeated more than three times consecutively.
  - The new password should not be the same as the associated username, and should not be the username reversed. The password obtained by capitalization of the username or username reversed also is not accepted.
  - The new password should not be "cisco", "ocsic", or any variant obtained by changing the capitalization of letters therein, or by substituting "1", "|", or "!" for i, and substituting "0" for "o", and substituting "\$" for "s".
- It must be possible to individually enable or disable each of these restrictions as part of the product
  configuration. A user interface should be available for one time to override the restrictions when a
  password is being set by an administrator.

The first restriction need not be applied to passwords that are expected to be used via a numerical pin pad; in this case, passwords consisting only of digits are permitted. However, such passwords must be used only for access to messaging services, and not for general computer networking services.

For an administrator to enable the restrictions, no particular default setting is required. Restrictions should be enabled by default on products that permit nonadministrative end users to change their own passwords.

AAA enforces these restrictions on creating passwords used in a AAA context which includes passwords created using the **username** command and passwords created to download authorization data.

The complexity restrictions are enabled or disabled using the **aaa password restriction** command. The behavior should be backward-compatible in allowing passwords that were configured before the complexity restrictions were enabled. The CLI should be disabled by default. When the CLI is enabled on a running router, the passwords configured prior to enabling the command should not be subject to the complexity restrictions. The passwords configured following the command should be subject to complexity restrictions. When a router is rebooted using a startup configuration containing the password complexity command enabled, the passwords present in the startup configuration should be allowed without the complexity restrictions; any passwords that are configured after the router has booted should be subject to the complexity restrictions.

#### **Protection of Stored Credentials**

The PSB states the following requirement for password complexity restrictions on Cisco products:

- If the product authenticates remote entities using protocols that do not require the product to possess
  recoverable copies of the remote entities' credentials, then no recoverable copies of credentials which
  are used only in this way are to be stored.
- In the specific case where the product authenticates remote entities using the traditional password interchange in which the remote entity discloses its credential to the product for direct comparison against a database, stored credentials must be protected by a method at least as strong as a SHA-1 digest. The use of SHA-256 or SHA-384 instead of SHA-1 is recommended.

To be compliant with the PSB, AAA enforces the protection of stored credentials using SHA-256.

## **Recovering from a Lost or Misconfigured Password for Local Sessions**

Three methods can be used to recover a lost or misconfigured password for local CLI sessions over console port. The method that you will use depends on the current configuration of your networking device.

The following sections describes the three methods that can be used to recover a lost or misconfigured password:

- Networking Device Is Configured to Allow Remote CLI Sessions, page 20
- Networking Device Is Not Configured to Allow Remote CLI Sessions, page 20

#### **Networking Device Is Configured to Allow Remote CLI Sessions**

The fastest method to recover from a lost or misconfigured password for local CLI sessions is to establish a remote CLI session with the networking device and repeat the steps in the Configuring a Password for Local CLI Sessions, page 24. Your networking device must be configured to allow remote CLI sessions and you must know the remote CLI session password to perform this procedure.

#### **Networking Device Is Not Configured to Allow Remote CLI Sessions**

If you cannot establish a remote session to your networking device, and you have not saved the
misconfigured local CLI session password to the startup configuration, you can restart the networking
device. When the networking device starts up again it will read the startup configuration file. The
previous local CLI session password is restored.

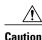

Restarting a networking device will cause it to stop forwarding traffic. This will also cause an interruption in any services that are running on the networking device, such as a DHCP server service. You should restart a networking device only during a period of time that has been allocated for network maintenance.

### **Recovering from a Lost or Misconfigured Password for Remote Sessions**

Three methods that can be used to recover from a lost or misconfigured remote CLI session password. The method that you will use depends on the current configuration of your networking device.

- Networking Device Is Configured to Allow Local CLI Sessions, page 21
- Networking Device Is Not Configured to Allow Local CLI Sessions, page 21

#### **Networking Device Is Configured to Allow Local CLI Sessions**

The fastest method to recover from a lost or misconfigured password for remote CLI sessions is to establish a local CLI session with the networking device and repeat the steps in the Configuring a Password for Remote CLI Sessions, page 22. Your networking device must be configured to allow local CLI sessions and you must know the local CLI session password to perform this procedure.

#### **Networking Device Is Not Configured to Allow Local CLI Sessions**

If you cannot establish a local CLI session to your networking device, and you have not saved the
misconfigured remote CLI session password to the startup configuration, you can restart the
networking device. When the networking device starts up again it will read the startup configuration
file. The previous remote CLI session password is restored.

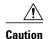

Restarting a networking device will cause it to stop forwarding traffic. This will also cause an interruption in any services that are running on the networking device, such as a DHCP server service. You should restart a networking device only during a period of time that has been allocated for network maintenance.

## Recovering from Lost or Misconfigured Passwords for Privileged EXEC Mode

Two methods can be used to recover from a lost or misconfigured privileged EXEC mode password. The method that you will use depends on the current configuration of your networking device.

A Misconfigured Privileged EXEC Mode Password Has Not Been Saved, page 21

#### A Misconfigured Privileged EXEC Mode Password Has Not Been Saved

 If you have not saved the misconfigured privileged EXEC mode password to the startup configuration, you can restart the networking device. When the networking device starts up again it will read the startup configuration file. The previous privileged EXEC mode password is restored.

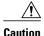

Restarting a networking device will cause it to stop forwarding traffic. This will also cause an interruption in any services that are running on the networking device, such as a DHCP server service. You should restart a networking only device during a period of time that has been allocated for network maintenance.

# How to Configure Security with Passwords Privileges and Logins

- Protecting Access to User EXEC Mode, page 22
- Protecting Access to Privileged EXEC Mode, page 26
- Configuring Security Options to Manage Access to CLI Sessions and Commands, page 32

## **Protecting Access to User EXEC Mode**

- Configuring a Password for Remote CLI Sessions, page 22
- Configuring a Password for Local CLI Sessions, page 24

#### **Configuring a Password for Remote CLI Sessions**

This task will assign a password for remote CLI sessions. After you have completed this task the networking device will prompt you for a password the next time that you start a remote CLI session with it.

Cisco IOS software-based networking devices require that you have a password configured for remote CLI sessions. If you attempt to start a remote CLI session with a device that does not have a password configured for remote CLI sessions you will see a message that a password is required and the password is not set. The remote CLI session will be terminated by the remote host.

If you have not previously configured a password for remote CLI sessions, you must perform this task over a local CLI session using a terminal or a PC running a terminal emulation application attached to the console port.

Your terminal, or terminal emulation application, must be configured with the settings that are used by the console port on the networking device. The console ports on most Cisco networking devices require the following settings: 9600 baud, 8 data bits, 1 stop bit, no parity, and flow control is set to "none". See the documentation for your networking device if these settings do not work for your terminal.

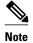

If you have not previously configured a password for remote CLI sessions, you must perform this task over a local CLI session using a terminal attached to the console port.

>

#### **SUMMARY STEPS**

- 1. enable
- 2. configure terminal
- **3. line vty** *line-number* [*ending-line-number*]
- 4. password password
- **5**. **end**
- **6. telnet** *ip-address*
- 7. exit

#### **DETAILED STEPS**

|        | Command or Action                              | Purpose                                                                                                    |
|--------|------------------------------------------------|----------------------------------------------------------------------------------------------------|
| Step 1 | enable                                         | Enables privileged EXEC mode.                                                                                                    |
|        |                                                | Enter your password if prompted.                                                                                                    |
|        | Example:                                       |                                                                                                    |
|        | Router> enable                                 |                                                                                                    |
| Step 2 | configure terminal                             | Enters global configuration mode.                                                                                                    |
|        |                                                |                                                                                                    |
|        | Example:                                       |                                                                                                    |
|        | Router# configure terminal                     |                                                                                                    |
| Step 3 | line vty line-number [ending-line-number]      | Enters line configuration mode.                                                                                                    |
|        | Example:                                       |                                                                                                    |
|        | Router(config)# line vty 0 4                   |                                                                                                    |
| Step 4 | password password                              | Assigns a password for remote CLI session.                                                                                                    |
|        | Example:  Router(config-line)# password H7x3U8 | <ul> <li>The argument <i>password</i> is a character string that specifies the line password. The following rules apply to the <i>password</i> argument:</li> <li>The first character cannot be a number.</li> <li>The string can contain any alphanumeric characters, including spaces,</li> </ul> |
|        |                                                | up to 80 characters. You cannot specify the password in the format number-space-anything.  • Passwords are case-sensitive.                                                                                                    |

|        | Command or Action         | Purpose                                                                                                    |
|--------|---------------------------|----------------------------------------------------------------------------------------------------|
| Step 5 | end                       | Exits the current configuration mode and returns to privileged EXEC mode.                                                                                                    |
|        | Example:                  |                                                                                                    |
|        | Router(config-line)# end  |                                                                                                    |
| Step 6 | telnet ip-address         | Start a remote CLI session with the networking device from your current CLI session using the IP address of an interface in the networking device that is in an operational state (interface up, line protocol up). |
|        | Example:                  | Enter the password that you configured is Step 4 when prompted.                                                                                                    |
|        | Router# telnet 172.16.1.1 | To perform this step, your networking device must have an interface that is in an operational state. The interface must have a valid IP address.                                                                    |
|        |                           | Note This procedure is often referred to as a starting recursive Telnet session because you are initiating a remote Telnet session with the networking device from the networking device itself.                    |
| Step 7 | exit                      | Terminates the remote CLI session (recursive Telnet session) with the networking device.                                                                                                    |
|        | Example:                  |                                                                                                    |
|        | Router# exit              |                                                                                                    |

• Troubleshooting Tips, page 24

#### **Troubleshooting Tips**

Repeat this task if you made a mistake when configuring the remote CLI session password.

#### **Configuring a Password for Local CLI Sessions**

This task will assign a password for local CLI sessions over the console port. After you have completed this task, the networking device will prompt you for a password the next time that you start a local CLI session on the console port.

This task can be performed over a local CLI session using the console port or a remote CLI session. If you want to perform the optional step of verifying that you have configured the password correctly you should perform this task using a local CLI session using the console port.

If you want to perform the optional step of verifying the local CLI session password, you must perform this task using a local CLI session. You must have a terminal or a PC running a terminal emulation program connected to the console port of the networking device. Your terminal must be configured with the settings that are used by the console port on the networking device. The console ports on most Cisco networking devices require the following settings: 9600 baud, 8 data bits, 1 stop bit, no parity, and flow control set to "none". See the documentation for your networking device if these settings do not work for your terminal.

#### **SUMMARY STEPS**

- 1. enable
- 2. configure terminal
- **3**. **line console** *line-number*
- 4. password password
- **5**. **end**
- 6. exit
- **7.** Press the Enter key, and enter the password from Step 4 when prompted.

#### **DETAILED STEPS**

|        | Command or Action              | Purpose                                                                                                    |
|--------|--------------------------------|----------------------------------------------------------------------------------------------------|
| Step 1 | enable                         | Enables privileged EXEC mode.                                                                                                    |
|        |                                | Enter your password if prompted.                                                                                                    |
|        | Example:                       |                                                                                                    |
|        | Router> enable                 |                                                                                                    |
| Step 2 | configure terminal             | Enters global configuration mode.                                                                                                    |
|        | Example:                       |                                                                                                    |
|        | Router# configure terminal     |                                                                                                    |
| Step 3 | line console line-number       | Enters line configuration mode and selects the console port as the line that you are configuring.                                                 |
|        | Example:                       |                                                                                                    |
|        | Router(config)# line console 0 |                                                                                                    |
| Step 4 | password password              | Assigns a password for local CLI session over the console port.                                                                                   |
|        | Example:                       | • The argument <i>password</i> is a character string that specifies the line password. The following rules apply to the <i>password</i> argument: |
|        | Router(config-line)# password  | <ul> <li>The first character cannot be a number.</li> <li>The string can contain any alphanumeric characters, including</li> </ul>                |
|        | J18F5Z                         | spaces, up to 80 characters. You cannot specify the password in the format number-space-anything.                                                 |
|        |                                | <ul> <li>Passwords are case-sensitive.</li> </ul>                                                                                                 |
| Step 5 | end                            | Exits the current configuration mode and returns to privileged EXEC mode.                                                                         |
|        | Example:                       |                                                                                                    |
|        | Router(config-line)# end       |                                                                                                    |

|        | Command or Action                   | Purpose                                                                                                    |
|--------|-------------------------------------|----------------------------------------------------------------------------------------------------|
| Step 6 | exit                                | Exits privileged EXEC mode.                                                                                                    |
|        |                                     |                                                                                                    |
|        | Example:                            |                                                                                                    |
|        | Router# exit                        |                                                                                                    |
| Step 7 | Press the Enter key, and enter the  | (Optional) Initiates the local CLI session on the console port.                                                                    |
|        | password from Step 4 when prompted. | <ul> <li>Enter the password that you configured is Step 4 when prompted to<br/>verify that it was configured correctly.</li> </ul> |
|        |                                     | <b>Note</b> This step can be performed only if you are using a local CLI session to perform this task.                             |

• Troubleshooting Tips, page 26

#### **Troubleshooting Tips**

If your new password is not accepted proceed to the Configuration Examples for Configuring Security with Passwords Privileges and Logins for instructions on what to do next.

## **Protecting Access to Privileged EXEC Mode**

- Configuring the Enable Password, page 26
- Configuring Password Encryption for Clear Text Passwords, page 28
- Configuring the Enable Secret Password, page 29

## **Configuring the Enable Password**

Cisco no longer recommends that you use the **enable password** command to configure a password for privileged EXEC mode. The password that you enter with the **enable password**command is stored as plain text in the configuration file of the networking device. You can encrypt the password for the **enable password**command in the configuration file of the networking device using the **service password-encryption** command. However the encryption level used by the **service password-encryption** command can be decrypted using tools available on the Internet.

Instead of using the **enable password**command, Cisco recommends using the **enable secret** commandbecause it encrypts the password that you configure with strong encryption. For more information on password encryption issues see the Cisco IOS Password Encryption Levels, page 16. For information on configuring the **enable secret**command see the Configuring the Enable Secret Password, page 29.

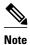

The networking device must not have a password configured by the **enable secret** command in order for you to perform this task successfully. If you have already configured a password for privileged EXEC mode using the **enable secret** command, that the password configured takes precedences over the password that you configure in this task using the **enable password** command.

You cannot use the same password for the **enable secret**command and the **enable** password command.

>

#### **SUMMARY STEPS**

- 1. enable
- 2. configure terminal
- 3. enable password password
- 4. end
- 5. exit
- 6. enable

#### **DETAILED STEPS**

|        | Command or Action          | Purpose                           |
|--------|----------------------------|-----------------------------------|
| Step 1 | enable                     | Enables privileged EXEC mode.     |
|        |                            | Enter your password if prompted.  |
|        | Example:                   |                                   |
|        | Router> enable             |                                   |
| Step 2 | configure terminal         | Enters global configuration mode. |
|        |                            |                                   |
|        | Example:                   |                                   |
|        | Router# configure terminal |                                   |

|        | Command or Action                                             | Purpose                                                                                                    |
|--------|---------------------------------------------------------------|----------------------------------------------------------------------------------------------------|
| Step 3 | enable password password                                      | Configures a password for privileged EXEC mode.                                                                                                    |
|        | <pre>Example: Router(config)# enable password t6D77CdKq</pre> | <ul> <li>The argument password is a character string that specifies the enable password.</li> <li>The argument passwordmust contain from 1 to 25 uppercase and lowercase alphanumeric characters.</li> <li>The argument passwordmust not have a number as the first character.</li> <li>The argument passwordcan have leading spaces, but they are ignored. However, intermediate and trailing spaces are recognized.</li> <li>The argument passwordcan contain the question mark (?) character if you precede the question mark with the key combination Crtl-v when you create the password; for example, to create the password abc?123, do the following:</li> <li>Enter abc</li> <li>Type Crtl-v</li> <li>Enter ?123</li> </ul> |
| Step 4 | end                                                           | Exits the current configuration mode and returns to privileged EXEC mode.                                                                                                    |
|        | <pre>Example: Router(config)# end</pre>                       |                                                                                                    |
| Step 5 | exit                                                          | Exits privileged EXEC mode.                                                                                                    |
|        | Example: Router# exit                                         |                                                                                                    |
| Step 6 | enable                                                        | Enables privileged EXEC mode.                                                                                                    |
|        |                                                               | • Enter the password you configured in Step 3.                                                                                                    |
|        | Example:                                                      |                                                                                                    |
|        | Router> enable                                                |                                                                                                    |
|        |                                                               | -                                                                                                    |

• Troubleshooting Tips, page 28

#### **Troubleshooting Tips**

If your new password is not accepted, proceed to the Recovering from Lost or Misconfigured Passwords for Privileged EXEC Mode section for instructions on what to do next.

### **Configuring Password Encryption for Clear Text Passwords**

Cisco IOS software stores passwords in clear text in network device configuration files for several features such as passwords for local and remote CLI sessions, and passwords for neighbor authentication for routing protocols. Clear text passwords are a security risk because anybody with access to archived copies of the

configuration files can discover the passwords that are stored as clear text. The **service password-encryption**command can be used to encrypt clear text commands in the configuration files of networking devices. See the Cisco IOS Password Encryption Levels, page 16 for more information.

Complete the following steps to configure password encryption for passwords that are stored as clear text in the configuration files of your networking device.

You must have at least one feature that uses clear text passwords configured on your networking device for the **service password-encryption**command to have any immediate effect.

#### **SUMMARY STEPS**

- 1. enable
- 2. configure terminal
- 3. service password-encryption
- 4. end

#### **DETAILED STEPS**

|        | Command or Action                           | Purpose                                                                                                    |
|--------|---------------------------------------------|----------------------------------------------------------------------------------------------------|
|        | Communication Action                        | r ui pose                                                                                                    |
| Step 1 | enable                                      | Enables privileged EXEC mode.                                                                                               |
|        |                                             | Enter your password if prompted.                                                                                            |
|        | Example:                                    |                                                                                                    |
|        | Router> enable                              |                                                                                                    |
| Step 2 | configure terminal                          | Enters global configuration mode.                                                                                           |
|        |                                             |                                                                                                    |
|        | Example:                                    |                                                                                                    |
|        | Router# configure terminal                  |                                                                                                    |
| Step 3 | service password-encryption                 | Configures password encryption for all passwords, clear text                                                                |
|        |                                             | passwords, including username passwords, authentication key passwords, the privileged command password, console and virtual |
|        | Example:                                    | terminal line access passwords, and BGP neighbor passwords.                                                                 |
|        | Router(config)# service password-encryption |                                                                                                    |
| Step 4 | end                                         | Exits the current configuration mode and returns to privileged EXEC mode.                                                   |
|        |                                             | mode.                                                                                                    |
|        | Example:                                    |                                                                                                    |
|        | Router(config)# end                         |                                                                                                    |

#### **Configuring the Enable Secret Password**

Cisco recommends that you use the **enable secret** command, instead of the **enable** *password* command to configure a password for privileged EXEC mode. The password created by the **enable secret** command is encrypted with the more secure MD5 algorithm.

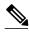

AOIG

You cannot use the same password for the **enable secret**command and the **enable** password command.

>

#### **SUMMARY STEPS**

- 1. enable
- 2. configure terminal
- **3.** Do one of the following:
  - enable secret unencrypted-password
  - •
  - enable secret encryption-type encrypted-password
- 4. end
- 5. exit
- 6. enable

#### **DETAILED STEPS**

|        | Command or Action          | Purpose                           |
|--------|----------------------------|-----------------------------------|
| Step 1 | enable                     | Enables privileged EXEC mode.     |
|        |                            | Enter your password if prompted.  |
|        | Example:                   |                                   |
|        | Router> enable             |                                   |
| Step 2 | configure terminal         | Enters global configuration mode. |
|        |                            |                                   |
|        | Example:                   |                                   |
|        | Router# configure terminal |                                   |

| Command          | or Action                                                             | Purpose                                                                                                    |
|------------------|-----------------------------------------------------------------------|----------------------------------------------------------------------------------------------------|
| Step 3 Do one of | the following:                                                        | Configures a password for privileged EXEC mode.                                                                                                    |
| •                | e secret unencrypted-password e secret encryption-type encrypted- ord | <ul> <li>The argument <i>password</i> is a character string that specifies the <b>enable secret</b> password. The following rules apply to the <i>password</i> argument:</li> <li>The argument <i>password</i>must contain from 1 to 25 uppercase and lowercase alphanumeric characters.</li> <li>The argument <i>password</i>must not have a number as the first</li> </ul> |
| Example:         |                                                                       | character.                                                                                                    |
| Router(co        | onfig)# enable secret t6D77CdKq                                       | • The argument <i>password</i> can have leading spaces, but they are ignored. However, intermediate and trailing spaces are recognized.                                                                                                    |
| Example:         |                                                                       | • The argument <i>password</i> can contain the question mark (?) character if you precede the question mark with the key combination Crtl-v when you create the password; for example, to create the password abc?123, do the following:                                                                                                    |
| Example:         |                                                                       | <ul><li>Enter abc</li><li>Type Crtl-v</li></ul>                                                                                                    |
|                  | onfig)# enable secret 5 \$1\$/x6H<br>uC4GA01aJnHLQ4/                  | • Enter ?123                                                                                                    |
|                  |                                                                       | Sets a previously encrypted password for privileged EXEC mode by entering the number 5 before the previously encrypted string.                                                                                                    |
|                  |                                                                       | • You must enter an exact copy of a password from a configuration file that was previously encrypted by the <b>enable secret</b> command to use this method.                                                                                                    |
| Step 4 end       |                                                                       | Exits the current configuration mode and returns to privileged EXEC mode.                                                                                                    |
| Example:         |                                                                       |                                                                                                    |
| Router(co        | onfig)# end                                                           |                                                                                                    |
| Step 5 exit      |                                                                       | Exits privileged EXEC mode.                                                                                                    |
| Example:         |                                                                       |                                                                                                    |
| Router# e        | exit                                                                  |                                                                                                    |
| Step 6 enable    |                                                                       | Enables privileged EXEC mode.                                                                                                    |
|                  |                                                                       | • Enter the password that you configured in Step 3.                                                                                                    |
| Example:         |                                                                       |                                                                                                    |
| Router> e        | enable                                                                |                                                                                                    |

• Troubleshooting Tips, page 32

#### **Troubleshooting Tips**

If your new password is not accepted proceed to the Recovering from Lost or Misconfigured Passwords for Privileged EXEC Mode, page 21 for instructions on what to do next.

# Configuring Security Options to Manage Access to CLI Sessions and Commands

The tasks in this section describe how to configure your networking device to permit the use of a subset of privileged EXEC mode commands by users who should not have access to all of the commands that are available in privileged EXEC mode.

These tasks are beneficial for companies that have multiple levels of network support staff and the company wants the staff at each level to have access to a different subset of the privileged EXEC mode commands.

In this task the users who should not have access to all of the commands that are available in privileged EXEC mode are referred to as the first-line technical support staff.

This section contains the following procedures:

- Configuring the Networking Device for the First-Line Technical Support Staff, page 32
- Verifying the Configuration for the First-Line Technical Support Staff, page 35
- Configuring a Device to Require a Username for the First-Line Technical Support Staff, page 37

#### **Configuring the Networking Device for the First-Line Technical Support Staff**

This task describes how to configure the networking device for first-line technical support users. First-line technical support staff are usually not allowed to run all of the commands available in privileged EXEC mode (privilege level 15) on a networking device. They are prevented from running commands that they are not authorized for by not being granted access to the password assigned to privileged EXEC mode or to other roles that have been configured on the networking device.

The **privilege** command is used to move commands from one privilege level to another in order to create the additional levels of administration of a networking device that is required by companies that have different levels of network support staff with different skill levels.

The default configuration of a Cisco IOS device permits two types of users to access the CLI. The first type of user is allowed to access only user EXEC mode. The second type of user is allowed access to privileged EXEC mode. A user who is allowed to access only user EXEC mode is not allowed to view or change the configuration of the networking device, or to make any changes to the operational status of the networking device. However, a user who is allowed access to privileged EXEC mode can make any change to a networking device that is allowed by the CLI.

In this task the two commands that normally run at privilege level 15 are reset to privilege level 7 using the **privilege** command so that first-line technical support users will be allowed to run the two commands. The two commands for which the privilege levels will be reset are the **clear counters** command and **reload** command.

The clear counters command is used to reset the counter fields on interfaces for statistics such as
packets received, packets transmitted, and errors. When a first-line technical support user is
troubleshooting an interface-related connectivity issue between networking devices, or with remote
users connecting to the network, it is useful to reset the interface statistics to zero and then monitor the
interfaces for a period of time to see if the values in the interface statistics counters change.

The reload command is used initiate a reboot sequence for the networking device. One common use
of the reload command by the first-line technical support staff is to cause the networking device to
reboot during a maintenance window so that it loads a new operating system that was previously
copied onto the networking device's file system by a user with a higher level of authority.

Any user that is permitted to know the **enable secret** password that is assigned to the first-line technical support user role privilege level can access the networking device as a first-line technical support user. You can add a level of security by configuring a username on the networking device and requiring that the users know the username and the password. Configuring a username as an additional level of security is described in the Configuring a Device to Require a Username for the First-Line Technical Support Staff, page 37.

Before Cisco IOS Releases 12.0(22)S and 12.2(13)T, each command in a privilege level had to be specified with a separate **privilege** command. In Cisco IOS Releases 12.0(22)S, 12.2(13)T, and later releases, a "wildcard" option specified by the new keyword **all** was introduced that allows you to configure access to multiple commands with only one **privilege** command. By using the new **all** keyword, you can specify a privilege level for all commands which begin with the string you enter. In other words, the **all** keyword allows you to grant access to all command-line options and suboptions for a specified command.

For example, if you wanted to create a privilege level to allow users to configure all commands which begin with service-module t1 (such as service-module t1 linecode or service-module t1 clock source) you can use the privilege interface all level 2 service-module t1 command instead of having to specify each service-module t1 command separately.

If the command specified in the **privilege** command (used with the **all** keyword) enables a configuration submode, all commands in the submode of that command will also be set to the specified privilege level.

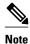

The **all** "wildcard" keyword option for the **privilege** command is not supported in versions of Cisco IOS software prior to Cisco IOS Releases 12.0(22)S and, 12.2(13)T.

You must not have the **aaa new-model** command enabled on the networking device. You must not have the **login local** command configured for the local CLI sessions over the console port or the remote CLI sessions.

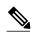

Note

For clarity, only the arguments and keywords that are relevant for each step are shown in the steps in this task. See the Cisco IOS command reference book for your Cisco IOS release for information on the additional arguments and keywords that can be used with these commandations are commandative to the commandative transfer of the commandative transfer of the c

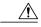

Caution

Do not use the **no** form of the **privilege** command to reset the privilege level of a command because it might not return the configuration to the correct default state. Use the **reset** keywer **privilege** command instead to return a command to its default privilege level. For example, **privilege exec level** *reload* command from the configuration and return the **reload** comman privilege of 15, use the **privilege exec reset** *reload*command.

>

#### **SUMMARY STEPS**

- 1. enable password
- 2. configure terminal
- 3. enable secret level level password
- 4. privilege exec level level command-string
- 5. privilege exec all level level command-string
- 6. end

#### **DETAILED STEPS**

#### **Step 1** enable password

Enters privileged EXEC mode. Enter the password when prompted.

#### **Example:**

Router> enable

#### **Step 2** configure terminal

Enters global configuration mode.

#### **Example:**

Router# configure terminal

#### **Step 3** enable secret level password

Configures a new enable secret password for privileged EXEC mode.

#### **Example:**

Router(config)# enable secret level 7 Zy72sKj

#### **Step 4 privilege exec level** level command-string

Changes the privilege level of the clear counters command from one privilege level to another.

#### **Example:**

Router(config)# privilege exec level 7 clear counters

#### **Step 5 privilege exec all level** level command-string

Changes the privilege level of the **reload** command from one privilege level to another.

#### Example:

```
Router(config)# privilege
exec
all
level
```

#### 7 reload

#### Step 6 end

Exits global configuration mode.

#### **Example:**

Router(config)# end

#### **Verifying the Configuration for the First-Line Technical Support Staff**

This task describes how to verify that the network device is configured correctly for the first-line technical support staff.

The following commands must have been modified to run at privilege level 7 for this task:

- · clear counters
- reload

#### **SUMMARY STEPS**

- 1. enable level password
- 2. show privilege
- 3. clear counters
- 4. clear ip route \*
- 5. reload in time
- 6. reload cancel
- 7. disable
- 8. show privilege

#### **DETAILED STEPS**

#### **Step 1 enable** *level password*

Logs the user in into the networking device at the privilege level specified for the level argument.

#### **Example:**

Router> enable 7 Zy72sKj

#### Step 2 show privilege

Displays the privilege level of the current CLI session.

#### **Example:**

```
Router# show privilege
Current privilege level is 7
```

#### Step 3 clear counters

Clears the interface counters.

#### **Example:**

```
Router# clear counters
Clear "show interface" counters on all interfaces [confirm]
Router#
02:41:37: %CLEAR-5-COUNTERS: Clear counter on all interfaces by console
```

#### Step 4 clear ip route \*

The **clear ip route**command should not be allowed because it was never changed from the default privilege 15 to the privilege level 7.

#### **Example:**

```
Router# clear
ip
route
*

% Invalid input detected at '^' marker.
Router#
```

#### Step 5 reload in time

Causes the networking device to reboot.

#### Example:

```
Router# reload in 10
Reload scheduled in 10 minutes by console
Proceed with reload? [confirm]
Router#
***
*** --- SHUTDOWN in 0:10:00 ---
***
02:59:50: %SYS-5-SCHEDULED_RELOAD: Reload requested for 23:08:30 PST Sun Mar 20
```

#### Step 6 reload cancel

The **reload cancel** command terminates a reload that was previously set up with the **reload in** time command.

#### **Example:**

```
Router# reload
cance1
***

*** --- SHUTDOWN ABORTED ---
***

04:34:08: %SYS-5-SCHEDULED_RELOAD_CANCELLED: Scheduled reload cancelled at 15:38:46 PST Sun Mar
27 2005
```

#### Step 7 disable

Exits the current privilege level and returns to privilege level 1.

#### **Example:**

Router# disable

#### Step 8 show privilege

Displays the privilege level of the current CLI session.

#### **Example:**

```
Router> show privilege
Current privilege level is 1
```

• Troubleshooting Tips, page 37

#### **Troubleshooting Tips**

If your configuration does not work the way that you want it to and you want to remove the privilege commands from the configuration, use the **reset** keyword for the **privilege** command to return the commands to their default privilege level. For example, to remove the command **privilege exec level** *reload* command from the configuration and return the **reload** command to its default privilege of 15 use the **privilege exec reset** *reload* command.

#### Configuring a Device to Require a Username for the First-Line Technical Support Staff

This task configures the networking device to require that the first-line technical support staff log in to the networking device with a login name of admin. The admin username configured in this task is assigned the privilege level of 7, which will allow users who log in with this name to run the commands that were reassigned to privilege level 7 in the Configuring the Networking Device for the First-Line Technical Support Staff, page 32 task. When a user successfully logs in with the admin username, the CLI session will automatically enter privilege level 7.

Before Cisco IOS Releases 12.0(18)S and 12.2(8)T, two types of passwords were associated with usernames: Type 0, which is a clear text password visible to any user who has access to privileged mode on the router, and type 7, which has a password encrypted by the **service password encryption** command.

In Cisco IOS Releases 12.0(18)S, 12.2(8)T, and later releases, the new **secret** keyword for the **username** command allows you to configure MD5 encryption for username passwords.

The following commands must have been modified to run at privilege level 7 for this task:

- clear counters
- reload

See the Configuring the Networking Device for the First-Line Technical Support Staff, page 32 for instructions on how to change the privilege level for a command.

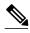

Note

MD5 encryption for the **username** command is not supported in versions of Cisco IOS software prior to Cisco IOS Releases 12.0(18)S and 12.2(8)T.

You must not have the **aaa-new model** command enabled on the networking device. You must not have the **login local** command configured for the local CLI sessions over the console port or the remote CLI sessions.

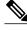

Note

For clarity, only the arguments and keywords that are relevant for each step are shown in the sy steps in this task. Refer to the Cisco IOS command reference book for your Cisco IOS release f information on the additional arguments and keywords that can be used with these commands.

>

#### **SUMMARY STEPS**

- 1. enable password
- 2. configure terminal
- 3. username username privilege level secret password
- 4. end
- 5. disable
- 6. login
- 7. show privilege
- 8. clear counters
- 9. clear ip route \*
- 10. reload in time
- 11. reload cancel
- 12. disable
- 13. show privilege

#### **DETAILED STEPS**

#### **Step 1 enable** *password*

Enters privileged EXEC mode. Enter the password when prompted.

#### **Example:**

Router> enable

#### **Step 2** configure terminal

Enters global configuration mode.

#### Example:

Router# configure terminal

#### Step 3 username username privilege level secret password

Creates a username and applies MD5 encryption to the password text string.

#### **Example:**

Router(config)# username admin privilege 7 secret Kd65xZa

#### Step 4 end

Exits global configuration mode.

#### **Example:**

Router(config)# end

#### Step 5 disable

Exits the current privilege level and returns to user EXEC mode.

#### Example:

Router# disable

#### Step 6 login

Logs in the user. Enter the username and password you configured in Step 3 when prompted.

#### Example:

Router# login

#### Step 7 show privilege

The **show privilege** command displays the privilege level of the CLI session.

#### **Example:**

```
Router# show privilege
Current privilege level is 7
```

#### Step 8 clear counters

The **clear counters** command clears the interface counters.

#### **Example:**

```
Router# clear
counters
Clear "show interface" counters on all interfaces [confirm]
Router#
02:41:37: %CLEAR-5-COUNTERS: Clear counter on all interfaces by console
```

#### Step 9 clear ip route \*

The **clear ip route**command is not allowed because it was never changed from the default privilege 15 to the privilege level 7.

#### **Example:**

#### **Step 10** reload in time

The reload command causes the networking device to reboot.

#### **Example:**

```
Router# reload in 10
Reload scheduled in 10 minutes by console
Proceed with reload? [confirm]
Router#
***

***
--- SHUTDOWN in 0:10:00 ---
***

02:59:50: %SYS-5-SCHEDULED_RELOAD: Reload requested for 23:08:30 PST Sun Mar 20
```

#### Step 11 reload cance

Terminates a reload that was previously set up with the **reload in** *time* command.

#### Example:

```
Router# reload
cancel
***
--- SHUTDOWN ABORTED ---
***
04:34:08: %SYS-5-SCHEDULED_RELOAD_CANCELLED: Scheduled reload cancelled at 15:38:46 PST Sun Mar
27 2005
```

#### Step 12 disable

Exits the current privilege level and returns to user EXEC mode.

#### Example:

Router# disable

#### **Step 13** show privilege

Displays the privilege level of the current CLI session.

#### Example:

```
Router> show
    privilege
Current privilege level is 1
```

# Configuration Examples for Configuring Security with Passwords Privileges and Logins

- Example Configuring a Device to Allow Users to Clear Remote Sessions, page 41
- Example Configuring a Device to Allow Users to View the Running Configuration, page 42
- Example Configuring a Device to Allow Users to Shut Down and Enable Interfaces, page 42

### **Example Configuring a Device to Allow Users to Clear Remote Sessions**

The following example shows how to configure a networking device to allow a nonadministrative user to clear remote CLI session vty lines.

The first section is an excerpt of the running configuration for this example. The following sections show you how this example is used.

The following section is an excerpt of the running configuration:

```
!
privilege exec level 7 clear line
!
no aaa new-model
!
!
username admin privilege 7 secret 5 $1$tmIw$laM7sadKhWMpkVTzxNwlJ.
!
privilege exec level 7 clear line
!
! the privilege exec level 7 clear command below is entered automatically
! when you enter the privilege exec level 7 clear line command above, do
! not enter it again
!
privilege exec level 7 clear
!
```

The following section using the **login** command shows the user logging in to the networking device with the username of admin:

```
Router> login
Username: admin
```

The following section using the **show privilege** command shows that the current privilege level is 7:

```
Router# show privilege

Current privilege level is 7

Router#
```

The following section using the **show user** command shows that two users (admin and root) are currently logged in to the networking device:

#### Router# show user

|   | Line      | User  | Host(s) | Idle     | Location     |
|---|-----------|-------|---------|----------|--------------|
| * | 0 con 0   | admin | idle    | 00:00:00 |              |
|   | 2 vty 0   | root  | idle    | 00:00:17 | 172.16.6.2   |
|   | Interface | User  | Mode    | Idle     | Peer Address |

The following section using the **clear line** command terminates the remote CLI session in use by the username root:

```
Router# clear line 2
[confirm]
[OK]
```

The following section using the **show user** command shows that admin is the only user logged in to the networking device:

```
Router# show user
Line User Host(s) Idle Location
* 0 con 0 admin idle 00:00:00
Interface User Mode Idle Peer Address
```

# Example Configuring a Device to Allow Users to View the Running Configuration

The following example shows how to configure a networking device to allow a nonadministrative users (no access to privileged EXEC mode) to view the running configuration automatically. This example requires that the username is configured for privilege level 15 because many of the commands in the configuration file can be viewed only by users who have access to privilege level 15.

The solution is to temporarily allow the user access to privilege level 15 while running the **show running-config** command and then terminating the CLI session when the configuration file has been viewed. In this example the networking device will automatically terminate the CLI session when the end of the configuration file has been viewed. No further configuration steps are required.

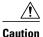

You must include the **noescape** keyword for the **username** command to prevent the user from entering an escape character that will terminate viewing the configuration file and leave the session running at privilege level 15.

```
! ! username viewconf privilege 15 noescape secret 5 $1$zA9C$TDWD/Q0zwp/5xRwRqdgc/.username viewconf autocommand show running-config
```

# Example Configuring a Device to Allow Users to Shut Down and Enable Interfaces

The following example shows how to configure a networking device to allow nonadministrative users to shut down and enable interfaces.

The first section is an excerpt of the running configuration for this example. The following sections show you how this example is used.

The following section is an excerpt of the running configuration:

```
!
no aaa new-model
!
username admin privilege 7 secret 5 $1$tmIw$laM7sadKhWMpkVTzxNwlJ.
```

```
privilege interface all level 7 shutdown
privilege interface all level 7 no shutdown
privilege configure level 7 interface
privilege exec level 7 configure terminal
!
! the privilege exec level 7 configure command below is entered automatically
! when you enter the privilege exec level 7 configure terminal command above, do
! not enter it again
!
privilege exec level 7 configure
```

The following section using the **login** command shows the user logging in to the networking device with the username of admin:

```
Router> login
Username: admin
Password:
```

The following section using the **show privilege** command shows that the current privilege level is 7:

```
Router# show privilege
Current privilege level is 7
```

The following section using the **show user** command shows that admin is the only user logged in to the networking device:

```
Router# show user

Line User Host(s) Idle Location

* 0 con 0 admin idle 00:00:00

Interface User Mode Idle Peer Address
```

The following section shows that the admin user is permitted to shut down and enable an interface:

```
Router# configure terminal
Enter configuration commands, one per line. End with CNTL/Z.
Router(config)# interface ethernet 1/0
Router(config-if)# shutdown
Router(config-if)# no shutdown
Router(config-if)# exit
Router#
```

### Where to Go Next

Once you have established a baseline of security for your networking devices you can consider more advanced options such as:

- Role-based CLI access--The role-based CLI access feature offers a more comprehensive set of options
  than the privilege command (described in this document) for network managers who want to allow
  different levels of technical support staff to have different levels of access to CLI commands.
- AAA security--Many Cisco networking devices offer an advanced level of security using
   AAAfeatures. All of the tasks described in this document, and other--more advanced security
   features--can be implemented using AAA on the networking device in conjunction with a remote
   TACACS+ or RADIUS server. For information how to configure AAA security features that can be
   run locally on a networking device, or for information on how to configure remote AAA security using
   TACACS+ or RADIUS servers, see the Cisco IOS Security Configuration Guide: Securing User
   Services, Cisco IOS Release 15.1M&T.

# **Additional References**

#### **Related Documents**

| Related Topic                                                                     | Document Title                                          |
|-----------------------------------------------------------------------------------|---------------------------------------------------------|
| Cisco IOS commands                                                                | Cisco IOS Master Commands List, All Releases            |
| Security commands                                                                 | Cisco IOS Security Command Reference                    |
| Managing user access to CLI commands and configuration information                | Role-Based CLI Access                                   |
| Configuring MD5 secure neighbor authentication for protocols such as OSPF and BGP | Neighbor Router Authentication: Overview and Guidelines |
| Assigning privilege levels with TACACS+ and RADIUS                                | How to Assign Privilege Levels with TACACS+ and RADIUS  |

#### **Standards**

| Standard                                             | Title |
|------------------------------------------------------|-------|
| No new or modified RFCs are supported by this        |       |
| functionality, and support for existing RFCs has not |       |
| been modified.                                       |       |

#### **MIBs**

| MIBs                                                                                                    | MIBs Link                                                                                                    |
|----------------------------------------------------------------------------------------------------|----------------------------------------------------------------------------------------------------|
| No new or modified MIBs are supported by this feature, and support for existing MIBs has not been modified by this feature. | To locate and download MIBs for selected platforms, Cisco software releases, and feature sets, use Cisco MIB Locator found at the following URL: |
|                                                                                                    | http://www.cisco.com/go/mibs                                                                                                    |

#### **RFCs**

| RFC                                                                                                    | Title |
|----------------------------------------------------------------------------------------------------|-------|
| No new or modified RFCs are supported by this functionality, and support for existing RFCs has not been modified. |       |

#### **Technical Assistance**

| Description                                                                                                    | Link                                              |
|----------------------------------------------------------------------------------------------------|---------------------------------------------------|
| The Cisco Support and Documentation website provides online resources to download documentation, software, and tools. Use these resources to install and configure the software and to troubleshoot and resolve technical issues with Cisco products and technologies. Access to most tools on the Cisco Support and Documentation website requires a Cisco.com user ID and password. | http://www.cisco.com/cisco/web/support/index.html |

# Feature Information for Configuring Security with Passwords Privileges and Logins

The following table provides release information about the feature or features described in this module. This table lists only the software release that introduced support for a given feature in a given software release train. Unless noted otherwise, subsequent releases of that software release train also support that feature.

Use Cisco Feature Navigator to find information about platform support and Cisco software image support. To access Cisco Feature Navigator, go to <a href="https://www.cisco.com/go/cfn">www.cisco.com/go/cfn</a>. An account on Cisco.com is not required.

Table 2 Feature Information for Configuring Security with Passwords, Privilege Levels and, Login Usernames for CLI Sessions on Networking Devices

| Feature Name               | Releases           | <b>Feature Configuration Information</b>                                                                                                    |
|----------------------------|--------------------|----------------------------------------------------------------------------------------------------|
| Enhanced Password Security | 12.0(18)S 12.2(8)T | Using the Enhanced Password Security feature, you can configure MD5 encryption for username passwords. MD5 encryption is a one-way hash function that makes reversal of an encrypted password impossible, providing strong encryption protection. Using MD5 encryption, you cannot retrieve clear text passwords. MD5 encrypted passwords cannot be used with protocols that require that the clear text password be retrievable, such as Challenge Handshake Authentication Protocol (CHAP). |

| Feature Name                                                               | Releases            | Feature Configuration Information                                                                                                    |
|----------------------------------------------------------------------------|---------------------|----------------------------------------------------------------------------------------------------|
| Privilege Command<br>Enhancement                                           | 12.0(22)S 12.2(13)T | The allkeyword was added to the privilege command as a wild card to reduce the number of times that the privilege command is entered when you are changing the privilege level of several keywords for the same command. |
| Product Security Baseline: Password Encryption and Complexity Restrictions | 15.0(1)S            | This feature enforces restrictions on creating passwords used in a AAA context that includes passwords created through the <b>username</b> command and passwords created to download authorization data.                 |
|                                                                            |                     | The following commands were introduced or modified: aaa password restriction, enable secret, username secret.                                                                                                    |

Cisco and the Cisco logo are trademarks or registered trademarks of Cisco and/or its affiliates in the U.S. and other countries. To view a list of Cisco trademarks, go to this URL: www.cisco.com/go/trademarks. Third-party trademarks mentioned are the property of their respective owners. The use of the word partner does not imply a partnership relationship between Cisco and any other company. (1110R)

Any Internet Protocol (IP) addresses and phone numbers used in this document are not intended to be actual addresses and phone numbers. Any examples, command display output, network topology diagrams, and other figures included in the document are shown for illustrative purposes only. Any use of actual IP addresses or phone numbers in illustrative content is unintentional and coincidental.

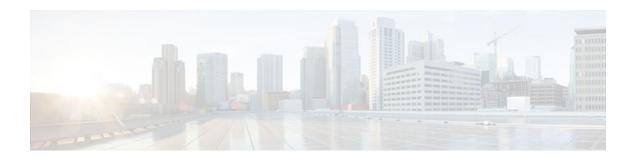

# **IP Traffic Export**

The IP Traffic Export feature allows users to configure their router to export IP packets that are received on multiple, simultaneous WAN or LAN interfaces. The unaltered IP packets are exported on a single LAN or VLAN interface, thereby, easing deployment of protocol analyzers and monitoring devices in the following ways:

- Filter copied packets through an access control list (ACL)
- Filter copied packets through sampling, which allows you to export one in every few packets in which you are interested. Use this option when it is not necessary to export all incoming traffic. Also, sampling is useful when a monitored ingress interface can send traffic faster than the egress interface can transmit it.
- Configure bidirectional traffic on an interface. (By default, only incoming traffic is exported.)
- Finding Feature Information, page 47
- Restrictions for IP Traffic Export, page 47
- Information About IP Traffic Export, page 48
- How to Use IP Traffic Export, page 48
- Configuration Examples for IP Traffic Export, page 53
- Additional References, page 54
- Feature Information for IP Traffic Export, page 55

# **Finding Feature Information**

Your software release may not support all the features documented in this module. For the latest feature information and caveats, see the release notes for your platform and software release. To find information about the features documented in this module, and to see a list of the releases in which each feature is supported, see the Feature Information Table at the end of this document.

Use Cisco Feature Navigator to find information about platform support and Cisco software image support. To access Cisco Feature Navigator, go to www.cisco.com/go/cfn. An account on Cisco.com is not required.

# **Restrictions for IP Traffic Export**

#### **Platform Restriction**

IP traffic export is intended only for software switching platforms; distributed architectures are not supported.

#### **IP Packet Forwarding Performance Impact**

When IP traffic export is enabled, a delay is incurred on the outbound interface when packets are captured and transmitted across the interface. Performance delays increase with the increased number of interfaces that are monitored and the increased number of destination hosts.

#### **Exported Traffic Limitation**

- The MAC address of the device that is receiving the exported traffic must be on the same VLAN or
  directly connected to one of the router interfaces. (Use the show arp command to determine the MAC
  address of device that is directly connected to an interface.)
- The outgoing interface for exported traffic must be Ethernet (10/100/1000). (Incoming (monitored) traffic can traverse any interface.)

# **Information About IP Traffic Export**

- Simplified IDS Deployment, page 48
- IP Traffic Export Profiles, page 48

### Simplified IDS Deployment

Without the ability to export IP traffic, the Intrusion Detection System (IDS) probe must be inline with the network device to monitor traffic flow. IP traffic export eliminates the probe placement limitation, allowing users to place an IDS probe in any location within their network or direct all exported traffic to a VLAN that is dedicated for network monitoring. Allowing users to choose the optimal location of their IDS probe reduces processing burdens.

Also, because packet processing that was once performed on the network device can now be performed away from the network device, the need to enable IDS with the Cisco IOS software can be eliminated.

### **IP Traffic Export Profiles**

All packet export configurations are specified through IP traffic export profiles, which consist of IP-traffic-export-related command-line interfaces (CLIs) that control various attributes for both incoming and outgoing exported IP traffic. You can configure a router with multiple IP traffic export profiles. (Each profile must have a different name.) You can apply different profiles on different interfaces.

The two different IP traffic export profiles are as follows:

- The global configuration profile, which is configured through the ip traffic-export profile command.
- The IP traffic export submode configuration profile, which is configured through any of the following router IP Traffic Export (RITE) commands--bidirectional, incoming, interface, mac-address, and outgoing.

# **How to Use IP Traffic Export**

- Configuring IP Traffic Export, page 49
- Displaying IP Traffic Export Configuration Data, page 51

# **Configuring IP Traffic Export**

Use this task to configure IP traffic export profiles, which enable IP traffic to be exported on an ingress interface and allow you to specify profile attributes, such as the outgoing interface for exporting traffic.

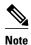

Packet exporting is performed before packet switching or filtering.

#### **SUMMARY STEPS**

- 1. enable
- 2. configure terminal
- 3. ip traffic-export profile profile-name
- 4. interface interface-name
- 5. bidirectional
- 6. mac-address H.H.H
- 7. incoming {access-list{standard | extended | named} | sample one-in-every packet-number}
- **8. outgoing** {**access-list**{*standard* | *extended* | *named*} | **sample one-in-every** *packet-number*}
- 9. exit
- **10.** interface type number
- 11. ip traffic-export apply profile-name

#### **DETAILED STEPS**

|        | Command or Action                                            | Purpose                                                                                                    |
|--------|--------------------------------------------------------------|----------------------------------------------------------------------------------------------------|
| Step 1 | enable                                                       | Enables privileged EXEC mode.                                                                                                   |
|        |                                                              | Enter your password if prompted.                                                                                                |
|        | Example:                                                     |                                                                                                    |
|        | Router> enable                                               |                                                                                                    |
| Step 2 | configure terminal                                           | Enters global configuration mode.                                                                                               |
|        |                                                              |                                                                                                    |
|        | Example:                                                     |                                                                                                    |
|        | Router# configure terminal                                   |                                                                                                    |
| Step 3 | ip traffic-export profile profile-name                       | Creates or edits an IP traffic export profile, enables the profile on an ingress interface, and enters RITE configuration mode. |
|        | Example:                                                     |                                                                                                    |
|        | <pre>Router(config)# ip traffic-export profile my_rite</pre> |                                                                                                    |

|         | Command or Action                                                                                  | Purpose                                                                                                    |
|---------|----------------------------------------------------------------------------------------------------|----------------------------------------------------------------------------------------------------|
| Step 4  | interface interface-name                                                                           | Specifies the outgoing (monitored) interface for exported traffic.                                                            |
|         | <pre>Example: Router(config-rite)# interface FastEthernet 0/1</pre>                                | Note If you do not issue this command, the profile does not recognize the interface on which to send the captured IP traffic. |
| Step 5  | bidirectional                                                                                      | (Optional) Exports incoming and outgoing IP traffic on the monitored interface.                                               |
|         | Example:                                                                                           | <b>Note</b> If this command is not enabled, only incoming traffic is exported.                                                |
|         | Router(config-rite)# bidirectional                                                                 |                                                                                                    |
| Step 6  | mac-address H.H.H                                                                                  | Specifies the 48-bit address of the destination host that is receiving the exported traffic.                                  |
|         | Example:                                                                                           | Note If you do not issue this command, the profile does not recognize a destination host on which to send the exported        |
|         | Router(config-rite)# mac-address 00a.8aab.<br>90a0                                                 | packets.                                                                                                    |
| Step 7  | <pre>incoming {access-list{standard   extended   named}   sample one-in-every packet-number}</pre> | (Optional) Configures filtering for incoming traffic.                                                                         |
|         | sample one-in-every packer-number }                                                                | After you have created a profile through the <b>ip traffic-export profile</b> , this functionality is enabled by default.     |
|         | Example:                                                                                           |                                                                                                    |
|         | Router(config-rite)# incoming access-list my_acl                                                   |                                                                                                    |
| Step 8  | <pre>outgoing {access-list{standard   extended   named}</pre>                                      | (Optional) Configures filtering for outgoing export traffic.                                                                  |
|         | sample one-in-every packet-number}                                                                 | Note If you issue this command, you must also issue the bidirectional command, which enables outgoing traffic to              |
|         | Example:                                                                                           | be exported. However, only routed traffic (such as passthrough traffic) is exported; that is, traffic that                    |
|         | Router(config-rite)# outgoing sample one-in-every 50                                               | originates from the network device is not exported.                                                                           |
| Step 9  | exit                                                                                               | Exits RITE configuration mode.                                                                                                |
| Step 10 | interface type number                                                                              | Configures an interface type and enters interface configuration mode.                                                         |
|         | Example:                                                                                           |                                                                                                    |
|         | Router(config)# interface FastEthernet0/0                                                          |                                                                                                    |

|         | Command or Action                                             | Purpose                                            |
|---------|---------------------------------------------------------------|----------------------------------------------------|
| Step 11 | ip traffic-export apply profile-name                          | Enables IP traffic export on an ingress interface. |
|         | Example:                                                      |                                                    |
|         | <pre>Router(config-if)# ip traffic-export apply my_rite</pre> |                                                    |

- Troubleshooting Tips, page 51
- What to Do Next, page 51

#### **Troubleshooting Tips**

#### **Creating an IP Traffic Export Profile**

The **interface** and **mac-address** commands are required to successfully create a profile. If these commands are not issued, then the following profile incomplete message is displayed in the **show running config** command output:

```
ip traffic-export profile newone
! No outgoing interface configured
! No destination mac-address configured
```

#### Applying an IP Traffic Export Profile to an interface

The following system logging messages should appear immediately after you activate and deactivate a profile from an interface (through the **ip traffic-export apply profile** command):

• Activated profile:

%RITE-5-ACTIVATE: Activated IP traffic export on interface FastEthernet 0/0.

Deactivated profile:

%RITE-5-DEACTIVATE: Deactivated IP traffic export on interface FastEthernet 0/0.

If an incomplete profile is applied to an interface, the following message displays:

```
Router(config-if)# ip traffic-export apply newone RITE: profile newone has missing outgoing interface
```

#### What to Do Next

After you have configured a profile and enabled the profile on an ingress interface, you can monitor IP traffic exporting events and verify your profile configurations. To complete these steps, refer to the following task "Displaying IP Traffic Export Configuration Data, page 51."

# **Displaying IP Traffic Export Configuration Data**

This task allows you to verify IP traffic export parameters such as the monitored ingress interface, which is where the IP traffic is exported, and outgoing and incoming IP packet information, such as configured

ACLs. You can also use this task to monitor packets that are captured and then transmitted across an interface to a destination host. Use this optional task to help you troubleshoot any problems with your exported IP traffic configurations.

#### **SUMMARY STEPS**

- 1. enable
- 2. debug ip traffic-export events
- 3. show ip traffic-export [interface interface-name | profile profile-name

#### **DETAILED STEPS**

|        | Command or Action                            | Purpose                                                                                                    |
|--------|----------------------------------------------|----------------------------------------------------------------------------------------------------|
| Step 1 | enable                                       | Enables privileged EXEC mode.                                                                                           |
|        |                                              | Enter your password if prompted.                                                                                        |
|        | Example:                                     |                                                                                                    |
|        | Router> enable                               |                                                                                                    |
| Step 2 | debug ip traffic-export events               | Enables debugging messages for exported IP traffic packets events.                                                      |
|        |                                              |                                                                                                    |
|        | Example:                                     |                                                                                                    |
|        | Router# debug ip traffic-export events       |                                                                                                    |
| Step 3 | show ip traffic-export [interface interface- | Displays information related to exported IP traffic events.                                                             |
|        | name  <b>profile</b> profile-name            | • <b>interface</b> <i>interface-name</i> Only data associated with the monitored ingress interface is shown.            |
|        | Example:                                     | • <b>profile</b> <i>profile-name</i> Only flow statistics, such as exported packets and the number of bytes, are shown. |
|        | Router# show ip traffic-export               |                                                                                                    |

#### Example

The following sample output from the **show ip traffic-export**command is for the profile "one." This example is for a single, configured interface. If multiple interfaces are configured, the information shown below is displayed for each interface.

Router# show ip traffic-export

Router IP Traffic Export Parameters

Monitored Interface FastEthernet0/0

Export Interface FastEthernet0/1

Destination MAC address 0030.7131.abfc

bi-directional traffic export is off

Input IP Traffic Export Information Packets/Bytes Exported 0/0

Packets Dropped 0

#### Sampling Rate one-in-every 1 packets

No Access List configured Profile one is Active

# **Configuration Examples for IP Traffic Export**

• Example Exporting IP Traffic Configuration, page 53

### **Example Exporting IP Traffic Configuration**

The figure below and the following the **show running-config** command output describes how to configure Router 2 to export the incoming traffic from Router 1 to IDS.

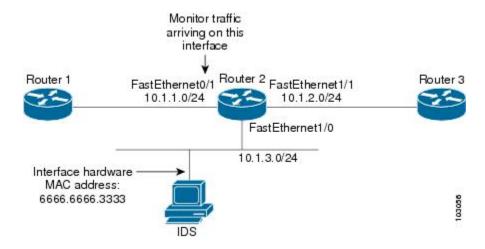

```
Router2# show running-config
Building configuration..
Current configuration :2349 bytes
! Last configuration change at 20:35:39 UTC Wed Oct 8 2003
 NVRAM config last updated at 20:35:39 UTC Wed Oct 8 2003
version 12.3
service timestamps debug uptime
service timestamps log uptime
no service password-encryption
service internal
service udp-small-servers
hostname rite-3745
boot system flash:c3745-js-mz.123-1.8.PI2d
no logging console
enable password lab
no aaa new-model
ip subnet-zero
no ip domain lookup
ip cef
ip traffic-export profile my_rite
  interface FastEthernet1/0
```

```
mac-address 6666.6666.3333
interface FastEthernet0/0
 ip address 10.0.0.94 255.255.255.0
 duplex auto
 speed auto
interface FastEthernet0/1
 ip address 10.1.1.2 255.255.255.0
 duplex auto
 speed auto
 ip traffic-export apply my_rite
interface FastEthernet1/0
 ip address 10.1.3.2 255.255.255.0
 no ip redirects
no cdp enable
\verb|interface| FastEthernet1/1|
 ip address 10.1.2.2 255.255.255.0
 duplex auto
 speed auto
router ospf 100
 log-adjacency-changes
 network 10.1.0.0 0.0.255.255 area 0
ip http server
ip classless
snmp-server engineID local 0000000902000004C1C59140
snmp-server community public RO
snmp-server enable traps tty
control-plane
dial-peer cor custom
gateway
line con 0
 exec-timeout 0 0
 stopbits 1
line aux 0
line vty 0 4
 password lab
 login
ntp clock-period 17175608
ntp server 10.0.0.2
end
```

# **Additional References**

#### **Related Documents**

| Related Topic      | Document Title                                                                 |
|--------------------|--------------------------------------------------------------------------------|
| Cisco IOS commands | Cisco IOS Master Commands List, All Releases                                   |
| Configuring IDS    | "Configuring Cisco IOS Firewall Intrusion<br>Detection System" feature module. |

#### **Standards**

| Standard | Title |
|----------|-------|
| None     |       |

#### **MIBs**

| MIBs | MIBs Link                                                                                                    |
|------|----------------------------------------------------------------------------------------------------|
| None | To locate and download MIBs for selected platforms, Cisco software releases, and feature sets, use Cisco MIB Locator found at the following URL: |
|      | http://www.cisco.com/go/mibs                                                                                                    |

#### **RFCs**

| RFC  | Title |
|------|-------|
| None |       |

#### **Technical Assistance**

| Description                                                                                                    | Link                                              |
|----------------------------------------------------------------------------------------------------|---------------------------------------------------|
| The Cisco Support and Documentation website provides online resources to download documentation, software, and tools. Use these resources to install and configure the software and to troubleshoot and resolve technical issues with Cisco products and technologies. Access to most tools on the Cisco Support and Documentation website requires a Cisco.com user ID and password. | http://www.cisco.com/cisco/web/support/index.html |

# **Feature Information for IP Traffic Export**

The following table provides release information about the feature or features described in this module. This table lists only the software release that introduced support for a given feature in a given software release train. Unless noted otherwise, subsequent releases of that software release train also support that feature.

Use Cisco Feature Navigator to find information about platform support and Cisco software image support. To access Cisco Feature Navigator, go to <a href="https://www.cisco.com/go/cfn">www.cisco.com/go/cfn</a>. An account on Cisco.com is not required.

Table 3 Feature Information for IP Traffic Export

| Feature Name      | Releases           | Feature Information                                                                                                    |
|-------------------|--------------------|----------------------------------------------------------------------------------------------------|
| IP Traffic Export | 12.3(4)T 12.2(25)S | The IP Traffic Export feature allows users to configure their router to export IP packets that are received on multiple, simultaneous WAN or LAN interfaces. The unaltered IP packets are exported on a single LAN or VLAN interface, thereby easing deployment of protocol analyzers and monitoring devices |
|                   |                    | This feature was introduced in Cisco IOS Release 12.3(4)T.                                                                                                    |
|                   |                    | This feature was integrated into Cisco IOS Release 12.2(25)S.                                                                                                    |
|                   |                    | The following commands were introduced or modified: bidirectional, debug ip traffic-export events, incoming, interface (RITE), ip traffic-export apply, ip traffic-export profile, mac-address (RITE), outgoing, show ip traffic-export                                                                      |

Cisco and the Cisco logo are trademarks or registered trademarks of Cisco and/or its affiliates in the U.S. and other countries. To view a list of Cisco trademarks, go to this URL: <a href="www.cisco.com/go/trademarks">www.cisco.com/go/trademarks</a>. Third-party trademarks mentioned are the property of their respective owners. The use of the word partner does not imply a partnership relationship between Cisco and any other company. (1110R)

Any Internet Protocol (IP) addresses and phone numbers used in this document are not intended to be actual addresses and phone numbers. Any examples, command display output, network topology diagrams, and other figures included in the document are shown for illustrative purposes only. Any use of actual IP addresses or phone numbers in illustrative content is unintentional and coincidental.

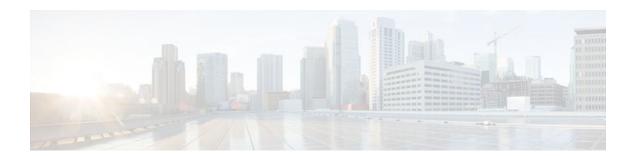

# **Role-Based CLI Access**

First Published: February 24, 2004 Last Updated: March 30, 2011

The Role-Based CLI Access feature allows the network administrator to define "views," which are a set of operational commands and configuration capabilities that provide selective or partial access to Cisco IOS EXEC and configuration (config) mode commands. Views restrict user access to Cisco IOS command-line interface (CLI) and configuration information; that is, a view can define what commands are accepted and what configuration information is visible. Thus, network administrators can exercise better control over access to Cisco networking devices.

- Finding Feature Information, page 57
- Prerequisites for Role-Based CLI Access, page 57
- Restrictions for Role-Based CLI Access, page 57
- Information About Role-Based CLI Access, page 58
- How to Use Role-Based CLI Access, page 59
- Configuration Examples for Role-Based CLI Access, page 65
- Additional References, page 68
- Feature Information for Role-Based CLI Access, page 69

# **Finding Feature Information**

Your software release may not support all the features documented in this module. For the latest feature information and caveats, see the release notes for your platform and software release. To find information about the features documented in this module, and to see a list of the releases in which each feature is supported, see the Feature Information Table at the end of this document.

Use Cisco Feature Navigator to find information about platform support and Cisco software image support. To access Cisco Feature Navigator, go to <a href="https://www.cisco.com/go/cfn">www.cisco.com/go/cfn</a>. An account on Cisco.com is not required.

# **Prerequisites for Role-Based CLI Access**

Your image must support CLI views.

### **Restrictions for Role-Based CLI Access**

#### **Lawful Intercept Images Limitation**

CLI views are a part of all platforms and Cisco IOS images because they are a part of the Cisco IOS parser. However, the lawful intercept view is available only in images that contain the lawful intercept subsystem.

#### **Maximum Number of Allowed Views**

The maximum number of CLI views and superviews, including one lawful intercept view, that can be configured is 15. (This does not include the root view.)

## Information About Role-Based CLI Access

- Benefits of Using CLI Views, page 58
- Root View, page 58
- About Lawful Intercept Views, page 58
- About Superviews, page 59
- View Authentication via a New AAA Attribute, page 59

### **Benefits of Using CLI Views**

Although users can control CLI access via both privilege levels and enable mode passwords, these functions do not provide network administrators with the necessary level of detail needed when working with Cisco IOS routers and switches. CLI views provide a more detailed access control capability for network administrators, thereby, improving the overall security and accountability of Cisco IOS software.

As of Cisco IOS Release 12.3(11)T, network administrators can also specify an interface or a group of interfaces to a view; thereby, allowing access on the basis of specified interfaces.

### **Root View**

When a system is in "root view," it has all of the access privileges as a user who has level 15 privileges. If the administrator wishes to configure any view to the system (such as a CLI view, a superview, or a lawful intercept view), the system must be in root view.

The difference between a user who has level 15 privileges and a root view user is that a root view user can configure a new view and add or remove commands from the view. Also, when you are in a CLI view, you have access only to the commands that have been added to that view by the root view user.

### **About Lawful Intercept Views**

Like a CLI view, a lawful intercept view restricts access to specified commands and configuration information. Specifically, a lawful intercept view allows a user to secure access to lawful intercept commands that are held within the TAP-MIB, which is a special set of simple network management protocol (SNMP) commands that store information about calls and users.

Commands available in lawful intercept view belong to one of the these categories:

- Lawful intercept commands that should not be made available to any other view or privilege level
- CLI views that are useful for lawful intercept users but do not have to be excluded from other views or privilege levels

### **About Superviews**

A superview consists of one or more CLI views, which allow users to define what commands are accepted and what configuration information is visible. Superviews allow a network administrator to easily assign all users within configured CLI views to a superview instead of having to assign multiple CLI views to a group of users.

Superviews contain these characteristics:

- A CLI view can be shared among multiple superviews.
- Commands cannot be configured for a superview; that is, you must add commands to the CLI view and add that CLI view to the superview.
- Users who are logged into a superview can access all of the commands that are configured for any of the CLI views that are part of the superview.
- Each superview has a password that is used to switch between superviews or from a CLI view to a superview.
- If a superview is deleted, all CLI views associated with that superview will not be deleted too.

#### **View Authentication via a New AAA Attribute**

View authentication is performed by an external authentication, authorization, and accounting (AAA) server via the new attribute "cli-view-name."

AAA authentication associates only one view name to a particular user; that is, only one view name can be configured for a user in an authentication server.

## **How to Use Role-Based CLI Access**

- Configuring a CLI View, page 59
- Configuring a Lawful Intercept View, page 62
- Configuring a Superview, page 64
- Monitoring Views and View Users, page 65

# **Configuring a CLI View**

Perform this task to create a CLI view and add commands or interfaces to the view, as appropriate.

Before you create a view, you must perform the following tasks:

- Enable AAA via the aaa new-modelcommand.
- Ensure that your system is in root view--not privilege level 15.

#### **SUMMARY STEPS**

- 1. enable view
- 2. configure terminal
- **3.** parser view view-name
- **4. secret 5** *encrypted-password*
- **5. commands** *parser-mode* {**include** | **include-exclusive** | **exclude**} [**all**] [**interface** *interface-name* | *command*]
- 6. exit
- 7. exit
- 8. enable [privilege-level] [view view-name
- 9. show parser view all

#### **DETAILED STEPS**

|        | Command or Action                                     | Purpose                                                                                              |
|--------|-------------------------------------------------------|----------------------------------------------------------------------------------------------------|
| Step 1 | enable view                                           | Enables root view.                                                                                   |
|        | Example:  Router> enable view                         | Enter your privilege level 15 password (for example, root password) if prompted.                     |
| Step 2 | configure terminal                                    | Enters global configuration mode.                                                                    |
|        | Example:  Router# configure terminal                  |                                                                                                    |
| Step 3 | parser view view-name                                 | Creates a view and enters view configuration mode.                                                   |
|        | <pre>Example: Router(config)# parser view first</pre> |                                                                                                    |
| Step 4 | secret 5 encrypted-password                           | Associates a command-line interface (CLI) view or superview with a password.                         |
|        | Example:                                              | <b>Note</b> You must issue this command before you can configure additional attributes for the view. |
|        | Router(config-view)# secret 5 secret                  |                                                                                                    |

|        | Command or Action                                                                                                    | Purpose                                                                                                    |  |
|--------|----------------------------------------------------------------------------------------------------|----------------------------------------------------------------------------------------------------|--|
| Step 5 | <pre>commands parser-mode {include   include-exclusive   exclude} [all] [interface interface-name   command]  Example: Router(config-view)# commands exec include show version</pre> | Adds commands or interfaces to a view.  • parser-modeThe mode in which the specified command exists.  • includeAdds a command or an interface to the view and allows the same command or interface to be added to an additional view.  • include-exclusiveAdds a command or an interface to the view and excludes the same command or interface from being added to all other views.  • excludeExcludes a command or an interface from the view; that is, customers cannot access a command or an interface.  • allA "wildcard" that allows every command in a specified configuration mode that begins with the same keyword or every subinterface for a specified interface to be part of the view.  • interface interface-name Interface that is added to the view.  • commandCommand that is added to the view. |  |
| Step 6 | exit                                                                                                    | Exits view configuration mode.                                                                                                    |  |
|        | Example:                                                                                                    |                                                                                                    |  |
|        | Router(config-view)# exit                                                                                                    |                                                                                                    |  |
| Step 7 | exit                                                                                                    | Exits global configuration mode.                                                                                                    |  |
|        | Example:                                                                                                    |                                                                                                    |  |
|        | Router(config)# exit                                                                                                    |                                                                                                    |  |
| Step 8 | enable [privilege-level] [view view-name                                                                                                    | Prompts the user for a password, which allows the user to access a configured CLI view, and is used to switch from one view to another view.                                                                                                    |  |
|        | Example:                                                                                                    | After the correct password is given, the user can access the view.                                                                                                    |  |
|        | Router# enable view first                                                                                                    |                                                                                                    |  |
| Step 9 | show parser view all                                                                                                    | (Optional) Displays information about the view that the user is currently in.                                                                                                    |  |
|        |                                                                                                    | • allDisplays information for all views that are configured on the router.                                                                                                    |  |
|        | Example:                                                                                                    | Note Although this command is available for both root and lawful intercept                                                                                                    |  |
|        | Router# show parser view                                                                                                    | users, the <b>all</b> keyword is available only to root users. However, the <b>all</b> keyword can be configured by a user in root view to be available for users in lawful intercept view and CLI view.                                                                                                    |  |

• Troubleshooting Tips, page 61

# **Troubleshooting Tips**

After you have successfully created a view, a system message such as the following is displayed:

%PARSER-6-VIEW\_CREATED: view `first' successfully created.

After you have successfully deleted a view, a system message such as the following is displayed:

%PARSER-6-VIEW\_DELETED: view 'first' successfully deleted.

You must associate a password with a view. If you do not associate a password, and you attempt to add commands to the view via the **commands** command, a system message such as the following will be displayed:

%Password not set for view <viewname>.

### **Configuring a Lawful Intercept View**

Perform this task to initialize and configure a view for lawful-intercept-specific commands and configuration information.

Before you initialize a lawful intercept view, ensure that the privilege level is set to 15 via the **privilege** command.

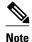

Only an administrator or a user who has level 15 privileges can initialize a lawful intercept view.

>

#### **SUMMARY STEPS**

- 1. enable view
- 2. configure terminal
- 3. li-view li-password user username password password
- **4.** username lawful-intercept [name] [privilege privilege-level | view view-name] password password
- **5.** parser view view-name
- 6. secret 5 encrypted-password
- 7. name new-name

#### **DETAILED STEPS**

|        | Command or Action   | Purpose                                              |
|--------|---------------------|------------------------------------------------------|
| Step 1 | enable view         | Enables root view.                                   |
|        |                     | Enter your privilege level 15 password (for example, |
|        | Example:            | root password) if prompted.                          |
|        | Router> enable view |                                                      |

|        | Command or Action                                                                                                    | Purpose                                                                                                    |
|--------|----------------------------------------------------------------------------------------------------|----------------------------------------------------------------------------------------------------|
| Step 2 | configure terminal                                                                                                    | Enters global configuration mode.                                                                                                    |
|        | F                                                                                                    |                                                                                                    |
|        | Example:                                                                                                    |                                                                                                    |
|        | Router# configure terminal                                                                                                   |                                                                                                    |
| Step 3 | li-view li-password user username password password                                                                          | Initializes a lawful intercept view.                                                                                                    |
|        |                                                                                                    | After the li-view is initialized, you must specify at least one                                                                             |
|        | Example:                                                                                                    | user via <b>user</b> username <b>password</b> password options.                                                                             |
|        | Router(config)# li-view lipass user li_admin password li_adminpass                                                           |                                                                                                    |
| Step 4 | <b>username lawful-intercept</b> [name] [ <b>privilege</b> privilege-level   <b>view</b> view-name] <b>password</b> password | Configures lawful intercept users on a Cisco device.                                                                                        |
|        | Example:                                                                                                    |                                                                                                    |
|        | Router(config)# username lawful-intercept li-<br>user1 password li-user1pass                                                 |                                                                                                    |
| Step 5 | parser view view-name                                                                                                    | (Optional) Enters view configuration mode, which allows you to change the lawful intercept view password or the lawful intercept view name. |
|        | Example:                                                                                                    |                                                                                                    |
|        | Router(config)# parser view li view name                                                                                     |                                                                                                    |
| Step 6 | secret 5 encrypted-password                                                                                                  | (Optional) Changes an existing password for a lawful intercept view.                                                                        |
|        | Example:                                                                                                    |                                                                                                    |
|        | Router(config-view)# secret 5 secret                                                                                         |                                                                                                    |
| Step 7 | name new-name                                                                                                    | (Optional) Changes the name of a lawful intercept view.                                                                                     |
|        | Example:                                                                                                    | If this command is not issued, the default name of the lawful intercept view is "li-view."                                                  |
|        | Router(config-view)# name second                                                                                             |                                                                                                    |

• Troubleshooting Tips, page 63

# **Troubleshooting Tips**

To display information for all users who have access to a lawful intercept view, issue the **show users lawful-intercept** command. (This command is available only to authorized lawful intercept view users.)

# **Configuring a Superview**

Perform this task to create a superview and add at least one CLI view to the superview.

Before adding a CLI view to a superview, ensure that the CLI views that are added to the superview are valid views in the system; that is, the views have been successfully created via the **parser view** command.

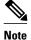

You can add a view to a superview only after a password has been configured for the superview (via the **secret 5** command). Thereafter, issue the **view** command in view configuration mode to add at least one CLI view to the superview.

>

#### **SUMMARY STEPS**

- 1. enable view
- 2. configure terminal
- 3. parser view superview-name superview
- 4. secret 5 encrypted-password
- **5. view** *view-name*
- 6. exit
- 7. exit
- 8. show parser view all

#### **DETAILED STEPS**

|        | Command or Action                                         | Purpose                                                                          |
|--------|-----------------------------------------------------------|----------------------------------------------------------------------------------|
| Step 1 | enable view                                               | Enables root view.                                                               |
|        | Example:                                                  | Enter your privilege level 15 password (for example, root password) if prompted. |
|        | Router> enable view                                       |                                                                                  |
| Step 2 | configure terminal                                        | Enters global configuration mode.                                                |
|        |                                                           |                                                                                  |
|        | Example:                                                  |                                                                                  |
|        | Router# configure terminal                                |                                                                                  |
| Step 3 | parser view superview-name superview                      | Creates a superview and enters view configuration mode.                          |
|        |                                                           |                                                                                  |
|        | Example:                                                  |                                                                                  |
|        | <pre>Router(config)# parser view su_view1 superview</pre> |                                                                                  |

|        | Command or Action                    | Purpose                                                                                                    |
|--------|--------------------------------------|----------------------------------------------------------------------------------------------------|
| Step 4 | secret 5 encrypted-password          | Associates a CLI view or superview with a password.                                                                                                    |
|        | Example:                             | Note You must issue this command before you can configure additional attributes for the view.                                                                                                    |
|        | Router(config-view)# secret 5 secret |                                                                                                    |
| Step 5 | view view-name                       | Adds a normal CLI view to a superview.                                                                                                    |
|        | Example:                             | Issue this command for each CLI view that is to be added to a given superview.                                                                                                    |
|        | Router(config-view)# view view_three |                                                                                                    |
| Step 6 | exit                                 | Exits view configuration mode.                                                                                                    |
|        |                                      |                                                                                                    |
|        | Example:                             |                                                                                                    |
|        | Router(config-view)# exit            |                                                                                                    |
| Step 7 | exit                                 | Exits global configuration mode.                                                                                                    |
|        |                                      |                                                                                                    |
|        | Example:                             |                                                                                                    |
|        | Router(config)# exit                 |                                                                                                    |
| Step 8 | show parser view all                 | (Optional) Displays information about the view that the user is currently in.                                                                                                    |
|        | Example:                             | allDisplays information for all views that are configured on the router.                                                                                                    |
|        | Router# show parser view             | Note Although this command is available for both root and lawful intercept users, the all keyword is available only to root users. However, the all keyword can be configured by a user in root view to be available for users in lawful intercept view and CLI view. |

# **Monitoring Views and View Users**

To display debug messages for all views--root, CLI, lawful intercept, and super--use the **debug parser view** command in privileged EXEC mode.

# **Configuration Examples for Role-Based CLI Access**

- Example Configuring a CLI View, page 66
- Example Verifying a CLI View, page 66

- Example Configuring a Lawful Intercept View, page 67
- Example Configuring a Superview, page 68

### **Example Configuring a CLI View**

The following example shows how to configure two CLI views, "first" and "second." Thereafter, you can verify the CLI view in the running configuration.

```
Router(config)# parser view first
00:11:40:%PARSER-6-VIEW_CREATED:view 'first' successfully created.
Router(config-view)# secret 5 firstpass
Router(config-view)# command exec include show version
Router(config-view)# command exec include configure terminal
Router(config-view)# command exec include all show ip
Router(config-view)# exit
Router(config)# parser view second
00:13:42:%PARSER-6-VIEW_CREATED:view 'second' successfully created.
Router(config-view)# secret 5 secondpass
Router(config-view)# command exec include-exclusive show ip interface
Router(config-view)# command exec include logout
Router(config-view)# exit
Router(config-view)# do show run | beg view
parser view first
 secret 5 $1$MCmh$QuZaU8PIMPlff9sFCZvgW/
 commands exec include configure terminal
 commands exec include configure
commands exec include all show ip
 commands exec include show version
 commands exec include show
parser view second
secret 5 $1$iP2M$R16BXKecMEiOesxLygygW.
 commands exec include-exclusive show ip interface
 commands exec include show ip
 commands exec include show
 commands exec include logout
```

### **Example Verifying a CLI View**

After you have configured the CLI views "first" and "second," you can issue the **enable view**command to verify which commands are available in each view. The following example shows which commands are available inside the CLI view "first" after the user has logged into this view. (Because the **show ip** command is configured with the all option, a complete set of suboptions is shown, except the **show ip interface** command, which is using the include-exclusive keyword in the second view.)

```
Router# enable view first
Password:
00:28:23:%PARSER-6-VIEW_SWITCH:successfully set to view 'first'.
Router# ?
Exec commands:
  configure Enter configuration mode
  enable
            Turn on privileged commands
  exit.
            Exit from the EXEC
  show
            Show running system information
Router# show ?
           IP information
  ip
  parser Display parser information
  version System hardware and software status
Router# show ip ?
  access-lists
                         List IP access lists
```

```
accounting
                        The active IP accounting database
aliases
                         IP alias table
                        IP ARP table
arp
                        List AS path access lists
as-path-access-list
bgp
                        BGP information
                         IP fast-switching route cache
cache
casa
                        display casa information
cef
                        Cisco Express Forwarding
community-list
                        List community-list
dfp
                        DFP information
dhcp
                        Show items in the DHCP database
drp
                        Director response protocol
                        DVMRP information
dymrp
eigrp
                        IP-EIGRP show commands
extcommunity-list
                        List extended-community list
                        NetFlow switching
helper-address
                        helper-address table
http
                        HTTP information
                         {\tt IGMP \ information}
igmp
irdp
                        ICMP Router Discovery Protocol
```

### **Example Configuring a Lawful Intercept View**

The following example shows how to configure a lawful intercept view, add users to the view, and verify the users that were added:

```
!Initialize the LI-View.
Router(config)# li-view lipass user li_admin password li_adminpass
00:19:25:%PARSER-6-LI_VIEW_INIT:LI-View initialized.
Router(config)# end
! Enter the LI-View; that is, check to see what commands are available within the view.
Router# enable view li-view
Password:
Router#
00:22:57:%PARSER-6-VIEW_SWITCH:successfully set to view 'li-view'.
Router# configure terminal
Enter configuration commands, one per line. End with CNTL/Z.
Router(config)# parser view li-view
Router(config-view)# ?
View commands:
  commands Configure commands for a view
  default
            Set a command to its defaults
  exit
            Exit from view configuration mode
                                 ===This option only resides in LI View.
  name
            New LI-View name
            Negate a command or set its defaults
  no
  password Set a password associated with CLI views
Router(config-view)#
! NOTE:LI View configurations are never shown as part of `running-configuration'.
! Configure LI Users.
Router(config)# username lawful-intercept li-user1 password li-user1pass
Router(config)# username lawful-intercept li-user2 password li-user2pass
! Displaying LI User information.
Router# show users lawful-intercept
li admin
li-user1
li-user2
Router#
```

# **Example Configuring a Superview**

The following sample output from the **show running-config** command shows that "view\_one" and "view\_two" have been added to superview "su\_view1," and "view\_three" and "view\_four" have been added to superview "su\_view2":

```
!
parser view su_view1 superview
secret 5 <encoded password>
view view_one
view view_two
!
parser view su_view2 superview
secret 5 <encoded password>
view view_three
view view_four
```

# **Additional References**

#### **Related Documents**

| Related Topic                 | Document Title                                                                                                    |
|-------------------------------|----------------------------------------------------------------------------------------------------|
| Cisco IOS commands            | Cisco IOS Master Commands List, All Releases                                                                                     |
| Security commands             | Cisco IOS Security Command Reference                                                                                             |
| SNMP, MIBs, CLI configuration | Cisco IOS Network Management Configuration Guide, Release 15.0.                                                                  |
| Privilege levels              | Configuring Security with Passwords, Privilege<br>Levels and, Login Usernames for CLI Sessions on<br>Networking Devices" module. |

#### **MIBs**

| MIBs | MIBs Link                                                                                                    |
|------|----------------------------------------------------------------------------------------------------|
| None | To locate and download MIBs for selected platforms, Cisco software releases, and feature sets, use Cisco MIB Locator found at the following URL: |
|      | http://www.cisco.com/go/mibs                                                                                                    |

#### **Technical Assistance**

| Description                                                                                                    | Link                                              |
|----------------------------------------------------------------------------------------------------|---------------------------------------------------|
| The Cisco Support and Documentation website provides online resources to download documentation, software, and tools. Use these resources to install and configure the software and to troubleshoot and resolve technical issues with Cisco products and technologies. Access to most tools on the Cisco Support and Documentation website requires a Cisco.com user ID and password. | http://www.cisco.com/cisco/web/support/index.html |

# **Feature Information for Role-Based CLI Access**

The following table provides release information about the feature or features described in this module. This table lists only the software release that introduced support for a given feature in a given software release train. Unless noted otherwise, subsequent releases of that software release train also support that feature.

Use Cisco Feature Navigator to find information about platform support and Cisco software image support. To access Cisco Feature Navigator, go to www.cisco.com/go/cfn. An account on Cisco.com is not required.

Table 4 Feature Information for Role-Based CLI Access

| Feature Name          | Releases                                                                         | Feature Information                                                                                                    |
|-----------------------|----------------------------------------------------------------------------------|----------------------------------------------------------------------------------------------------|
| Role-Based CLI Access | 12.3(7)T 12.3(11)T 12.2(33)SRB<br>12.2(33)SB 12.2(33)SXI Cisco<br>IOS XE 3.1.0SG | This feature enables network administrators to restrict user access to CLI and configuration information.                                                                                                    |
|                       |                                                                                  | In 12.3(11)T, the CLI view capability was extended to restrict user access on a per-interface level, and additional CLI views were introduced to support the extended view capability. Also, support to group configured CLI views into a superview was introduced. |
|                       |                                                                                  | The following commands were introduced or modified: commands (view), enable, liview, name (view), parser view, parser view superview, secret, show parser view, show users, username, view.                                                                         |

Cisco and the Cisco logo are trademarks or registered trademarks of Cisco and/or its affiliates in the U.S. and other countries. To view a list of Cisco trademarks, go to this URL: www.cisco.com/go/trademarks. Third-party trademarks mentioned are the property of their respective owners. The use of the word partner does not imply a partnership relationship between Cisco and any other company. (1110R)

Any Internet Protocol (IP) addresses and phone numbers used in this document are not intended to be actual addresses and phone numbers. Any examples, command display output, network topology diagrams, and other figures included in the document are shown for illustrative purposes only. Any use of actual IP addresses or phone numbers in illustrative content is unintentional and coincidental.

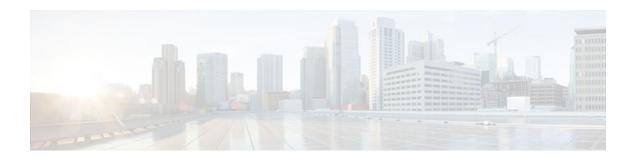

# **AutoSecure**

The AutoSecure feature secures a router by using a single CLI command to disable common IP services that can be exploited for network attacks, enable IP services and features that can aid in the defense of a network when under attack, and simplify and harden the security configuration of the router.

AutoSecure enhances secure access to the router by configuring a required minimum password length to eliminate common passwords that can be common on many networks, such as "lab" and "company name." Syslog messages are generated after the number of unsuccessful attempts exceeds the configured threshold.

AutoSecure also allows a router to revert (roll) back to its pre-AutoSecure configuration state if the AutoSecure configuration fails.

When AutoSecure is enabled, a detailed audit trail of system logging messages capture any changes or tampering of the AutoSecure configuration that may have been applied to the running configuration.

- Finding Feature Information, page 71
- Prerequisites for AutoSecure, page 71
- Restrictions for AutoSecure, page 72
- Information About AutoSecure, page 72
- How to Configure AutoSecure, page 75
- Configuration Example for AutoSecure, page 78
- Additional References, page 80
- Feature Information for AutoSecure, page 81

# **Finding Feature Information**

Your software release may not support all the features documented in this module. For the latest feature information and caveats, see the release notes for your platform and software release. To find information about the features documented in this module, and to see a list of the releases in which each feature is supported, see the Feature Information Table at the end of this document.

Use Cisco Feature Navigator to find information about platform support and Cisco software image support. To access Cisco Feature Navigator, go to <a href="https://www.cisco.com/go/cfn">www.cisco.com/go/cfn</a>. An account on Cisco.com is not required.

# **Prerequisites for AutoSecure**

The AutoSecure configuration was unavailable before Cisco IOS Release 12.3(8)T. If the router were to revert to an image prior to Cisco IOS Release 12.3(8)T, then ensure that a copy of the running configuration is saved before configuring AutoSecure.

### **Restrictions for AutoSecure**

The AutoSecure configuration can be configured at run time or setup time. If any related configuration is modified after AutoSecure has been enabled, the AutoSecure configuration may not be fully effective.

### Information About AutoSecure

- Securing the Management Plane, page 72
- Securing the Forwarding Plane, page 75

### **Securing the Management Plane**

The management plane is secured by turning off certain global and interface services that can be potentially exploited for security attacks and turning on global services that help mitigate the threat of attacks. Secure access and secure logging are also configured for the router.

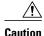

If your device is managed by a network management (NM) application, securing the management plane could turn off some services like the HTTP server and disrupt the NM application support.

The following subsections define how AutoSecure helps to secure the management plane:

- Disabling Global Services, page 72
- Disabling Per Interface Services, page 73
- Enabling Global Services, page 73
- Securing Access to the Router, page 74
- Security Logging, page 74

### **Disabling Global Services**

After enabling this feature (through the **auto secure** command), the following global services are disabled on the router without prompting the user:

- Finger--Collects information about the system (reconnaissance) before an attack. If enabled, the
  information can leave your device vulnerable to attacks.
- PAD--Enables all packet assembler and disassembler (PAD) commands and connections between PAD devices and access servers. If enabled, it can leave your device vulnerable to attacks.
- Small Servers--Causes TCP and User Datagram Protocol (UDP) diagnostic port attacks: a sender transmits a volume of fake requests for UDP diagnostic services on the router, consuming all CPU resources.
- Bootp Server--Bootp is an insecure protocol that can be exploited for an attack.
- HTTP Server--Without secure-http or authentication embedded in the HTTP server with an associated ACL, the HTTP server is insecure and can be exploited for an attack. (If you must enable the HTTP server, you are prompted for the proper authentication or access list.)

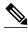

Note

If you are using Cisco Configuration Professional (CCP), you must manually enable the HTTP server through the **ip http server** command.

- Identification Service--An insecure protocol, defined in RFC 1413, that allows one to query a TCP port for identification. An attacker can access private information about the user from the ID server.
- CDP--If a large number of Cisco Discovery Protocol (CDP) packets are sent to the router, the available memory of the router can be consumed, causing the router to crash.

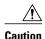

NM applications that use CDP to discover network topology are not able to perform discovery.

- NTP--Without authentication or access-control, Network Time Protocol (NTP) is insecure and can be
  used by an attacker to send NTP packets to crash or overload the router. (If you want to turn on NTP,
  you must configure NTP authentication using Message Digest 5 (MD5) and the ntp access-group
  command. If NTP is enabled globally, disable it on all interfaces on which it is not needed.)
- Source Routing--Provided only for debugging purposes, so source routing should be disabled in all
  other cases. Otherwise, packets may slip away from some of the access control mechanisms that they
  should have gone through.

### **Disabling Per Interface Services**

After enabling this feature, the following per interface services are disabled on the router without prompting the user:

- ICMP redirects--Disabled on all interfaces. Does not add a useful functionality to a correctly configured to network, but it could be used by attackers to exploit security holes.
- ICMP unreachables--Disabled on all interfaces. Internet Control Management Protocol (ICMP) unreachables are a known cause for some ICMP-based denial of service (DoS) attacks.
- ICMP mask reply messages--Disabled on all interfaces. ICMP mask reply messages can give an attacker the subnet mask for a particular subnetwork in the internetwork.
- Proxy-Arp--Disabled on all interfaces. Proxy-Arp requests are a known cause for DoS attacks because
  the available bandwidth and resources of the router can be consumed in an attempt to respond to the
  repeated requests that are sent by an attacker.
- Directed Broadcast--Disabled on all interfaces. Potential cause of SMURF attacks for DoS.
- Maintenance Operations Protocol (MOP) service--Disabled on all interfaces.

### **Enabling Global Services**

After AutoSecure is enabled, the following global services are enabled on the router without prompting the user:

- The **service password-encryption** command--Prevents passwords from being visible in the configuration.
- The service tcp-keepalives-in and service tcp-keepalives-out commands--Ensures that abnormally terminated TCP sessions are removed.

#### **Securing Access to the Router**

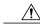

Caution

If your device is managed by an NM application, securing access to the router could turn off vital services and may disrupt the NM application support.

After enabling this feature, the following options in which to secure access to the router are available to the user:

• If a text banner does not exist, users are prompted to add a banner. This feature provides the following sample banner:

#### Authorized access only

This system is the property of ABC Enterprise Disconnect IMMEDIATELY if you are not an authorized user! Contact abc@xyz.com +99 876 543210 for help.

- The login and password (preferably a secret password, if supported) are configured on the console,
  AUX, vty, and tty lines. The transport input and transport outputcommands are also configured on
  all of these lines. (Telnet and secure shell (SSH) are the only valid transport methods.) The exectimeout command is configured on the console and AUX as 10.
- When the image on the device is a crypto image, AutoSecure enables SSH and secure copy (SCP) for
  access and file transfer to and from the router. The timeout seconds and authentication-retries
  integer options for the ip ssh command are configured to a minimum number. (Telnet and FTP are not
  affected by this operation and remain operational.)
- If the AutoSecure user specifies that their device does not use Simple Network Management Protocol (SNMP), one of the following functions occur:
  - In interactive mode, the user is asked whether to disable SNMP regardless of the values of the community strings, which act like passwords to regulate access to the agent on the router.
  - In non-interact mode, SNMP is disabled if the community string is "public" or "private."

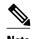

After AutoSecure has been enabled, tools that use SNMP to monitor or configure a device is unable to communicate with the device through SNMP.

• If authentication, authorization, and accounting (AAA) is not configured, configure local AAA. AutoSecure prompts users to configure a local username and password on the router.

### **Security Logging**

The following logging options are available after AutoSecure is enabled. These options identify security incidents and provide ways to respond to them.

- Sequence numbers and time stamps for all debug and log messages. This option is useful when auditing logging messages.
- Logging messages can be generated for login-related events; for example, the message "Blocking Period when Login Attack Detected" is displayed when a login attack is detected and the router enters "quiet mode." (Quiet mode means that the router does not allow any login attempts through Telnet, HTTP, or SSH.)

For more information on login system messages, see the Cisco IOS Release 12.3(4)T feature module Cisco IOS Login Enhancements .

- The logging console critical command, which sends system logging (syslog) messages to all available TTY lines and limits messages based on severity.
- The logging buffered command, which copies logging messages to an internal buffer and limits messages logged to the buffer based on severity.
- The logging trap debugging command, which allows all commands with a severity higher than
  debugging to be sent to the logging server.

### **Securing the Forwarding Plane**

To minimize the risk of attacks on the router forward plane, AutoSecure provides the following functions:

Cisco Express Forwarding (CEF)--AutoSecure enables CEF or distributed CEF (dCEF) on the router
whenever possible. Because there is no need to build cache entries when traffic starts arriving for new
destinations, CEF behaves more predictably than other modes when presented with large volumes of
traffic addressed to many destinations. Thus, routers configured for CEF perform better under SYN
attacks than routers using the traditional cache.

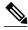

Note

CEF consumes more memory than a traditional cache.

- If the TCP intercept feature is available, it can be configured on the router for connection timeout.
- If strict Unicast Reverse Path Forwarding (uRPF) is available, it can be configured on the router to help mitigate problems that are caused by the introduction of forged (spoofed) IP source addresses. uRPF discards IP packets that lack a verifiable IP source address.
- If the router is being used as a firewall, it can be configured for context-based access control (CBAC) on public interfaces that are facing the Internet.

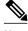

Note

At the beginning of the AutoSecure dialogue, you are prompted for a list of public interfaces.

# **How to Configure AutoSecure**

- Configuring AutoSecure, page 75
- Configuring Enhanced Security Access to the Router, page 76

### **Configuring AutoSecure**

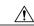

Caution

Although the **auto secure**command helps to secure a router, it does not guarantee the complete security of the router.

#### **SUMMARY STEPS**

- 1. enable
- 2. auto secure [management | forwarding] [no-interact | full] [ntp | login | ssh | firewall | tcp-intercept]

#### **DETAILED STEPS**

|               | Command or Action                                                                                         | Purpose                                                                                                    |
|---------------|----------------------------------------------------------------------------------------------------|----------------------------------------------------------------------------------------------------|
| Step 1 enable |                                                                                                    | Enables higher privilege levels, such as privileged EXEC mode.                                                                                                    |
|               |                                                                                                    | Enter your password if prompted.                                                                                                    |
|               | Example:                                                                                                  |                                                                                                    |
|               | Router> enable                                                                                            |                                                                                                    |
| Step 2        | auto secure [management   forwarding] [no-interact   full] [ntp   login   ssh   firewall   tcp-intercept] | A semi-interactive dialogue session begins to secure either the management or forwarding planes on the router when the <b>management</b> or <b>forwarding</b> keyword is selected. If neither option is selected, then the dialogue asks for both planes to be configured. If the <b>management</b> keyword is selected, then the management plane is secured only. If the <b>forwarding keyword is selected</b> , <b>then</b> the forwarding plane is secured only. |
|               | Example:  Router#                                                                                         | If the <b>no-interact</b> keyword is selected, then the user is not prompted for any interactive configurations.                                                                                                    |
|               | auto secure                                                                                               | If the <b>full</b> keyword is selected, then user is prompted for all interactive questions, which is the default.                                                                                                    |

# **Configuring Enhanced Security Access to the Router**

#### **SUMMARY STEPS**

- 1. enable
- 2. configure terminal
- 3. security passwords min-length length
- **4. enable password** { password | [encryption-type ] encrypted-password }
- 5. security authentication failure rate threshold-rate log
- 6. exit threshold-rate log
- 7. show auto secure config

### **DETAILED STEPS**

| Step 1 enable  Enables higher privilege levels, such as privileged EXECUTED Enter your password if prompted.  Example:  Router> enable  Step 2 configure terminal  Enters global configuration mode. | C mode.    |
|----------------------------------------------------------------------------------------------------|------------|
| Example:  Router> enable  Step 2 configure terminal  Enters global configuration mode.                                                                                                    |            |
| Router> enable  Step 2 configure terminal  Enters global configuration mode.                                                                                                    |            |
| Step 2 configure terminal Enters global configuration mode.                                                                                                    |            |
|                                                                                                    |            |
|                                                                                                    |            |
|                                                                                                    |            |
| Example:                                                                                                    |            |
| Router# configure terminal                                                                                                    |            |
| <b>Step 3 security passwords min-length</b> Ensures that all configured passwords are at least a speciength.                                                                                         | ified      |
| <b>Example:</b> • lengthMinimum length of a configured password                                                                                                    | l <b>.</b> |
| Router(config)# security passwords min-length 6                                                                                                    |            |
| Step 4 enable password { password   [encryption-type ] encrypted-password }       Sets a local password to control access to various privile levels.                                                 | ege        |
| Example:                                                                                                    |            |
| Router(config)# enable password elephant                                                                                                    |            |
| <b>Step 5</b> security authentication failure rate <i>threshold-rate</i> log Configures the number of allowable unsuccessful login attempts.                                                         |            |
| • threshold-rateNumber of allowable unsuccessful attempts.                                                                                                    | login      |
| Router(config)# security authentication failure rate 10 logSyslog authentication failures if the rate exceed threshold.                                                                              | ds the     |
| Step 6 exit threshold-rate log Exits configuration mode and enters privileged EXEC n                                                                                                    | node.      |
| Example:                                                                                                    |            |
| Router(config)# exit                                                                                                    |            |
| Step 7show auto secure config(Optional) Displays all configuration commands that ha<br>added as part of the AutoSecure configuration.                                                                | ve been    |
| Example:                                                                                                    |            |
| Router# show auto secure config                                                                                                    |            |

# **Configuration Example for AutoSecure**

The following example is a sample AutoSecure dialogue. After you enable the **auto secure** command, the feature automatically prompts you with a similar dialogue unless you enable the **no-interact** keyword. (For information on which services are disabled and which features are enabled, see the sections, "Securing the Management Plane, page 72" and "Securing the Forwarding Plane, page 75" earlier in this document.)

```
Router# auto secure
                --- AutoSecure Configuration ---
*** AutoSecure configuration enhances the security of the router but it will not make
router absolutely secure from all security attacks ***
All the configuration done as part of AutoSecure will be shown here. For more details of
why and how this configuration is useful, and any possible side effects, please refer to
Cisco documentation of AutoSecure.
At any prompt you may enter '?' for help.
Use ctrl-c to abort this session at any prompt.
Gathering information about the router for AutoSecure
Is this router connected to internet? [no]:v
Enter the number of interfaces facing internet [1]:
Interface
                           IP-Address OK? Method Status
Protocol
FastEthernet0/1
                           10.1.1.1 YES NVRAM up down
                           10.2.2.2 YES NVRAM up down 10.0.0.1 YES NVRAM up up
FastEthernet1/0
FastEthernet1/1
                           unassigned YES NVRAM up up
Loopback0
FastEthernet0/0
                           10.0.0.2 YES NVRAM up down
Enter the interface name that is facing internet:FastEthernet0/0
Securing Management plane services..
Disabling service finger
Disabling service pad
Disabling udp & tcp small servers
Enabling service password encryption
Enabling service tcp-keepalives-in
Enabling service tcp-keepalives-out
Disabling the cdp protocol
Disabling the bootp server
Disabling the http server
Disabling the finger service
Disabling source routing
Disabling gratuitous arp
Enable secret is either not configured or is same as enable password
Enter the new enable secret:abc123
Configuring aaa local authentication
Configuring console, Aux and vty lines for
local authentication, exec-timeout, transport
Configure SSH server? [yes]:
Enter the domain-name:example.com
Configuring interface specific AutoSecure services
Disabling the following ip services on all interfaces:
no ip redirects
no ip proxy-arp
no ip unreachables
no ip directed-broadcast
no ip mask-reply
Disabling mop on Ethernet interfaces
Securing Forwarding plane services..
Enabling CEF (it might have more memory requirements on some low end
Enabling unicast rpf on all interfaces connected to internet
Configure CBAC Firewall feature? [yes/no]:yes
This is the configuration generated:
no service finger
no service pad
no service udp-small-servers
no service tcp-small-servers
service password-encryption
service tcp-keepalives-in
service tcp-keepalives-out
no cdp run
```

```
no ip bootp server
no ip http server
no ip finger
no ip source-route
no ip gratuitous-arps
no ip identd
security passwords min-length 6
security authentication failure rate 10 log
enable secret 5 $1$CZ6G$GkGOnHdNJCO3CjNHHyTUA.
aaa new-model
aaa authentication login local_auth local
line console 0
 login authentication local_auth
 exec-timeout 5 0
 transport output telnet
line aux 0
 login authentication local_auth
 exec-timeout 10 0
 transport output telnet
line vty 0 4
 login authentication local_auth
 transport input telnet
ip domain-name example.com
crypto key generate rsa general-keys modulus 1024
ip ssh time-out 60
ip ssh authentication-retries 2
line vtv 0 4
 transport input ssh telnet
service timestamps debug datetime localtime show-timezone msec
service timestamps log datetime localtime show-timezone msec
logging facility local2
logging trap debugging
service sequence-numbers
logging console critical
logging buffered
int FastEthernet0/1
no ip redirects
no ip proxy-arp
 no ip unreachables
no ip directed-broadcast
no ip mask-reply
no mop enabled
int FastEthernet1/0
no ip redirects
no ip proxy-arp
no ip unreachables
no ip directed-broadcast
no ip mask-reply
no mop enabled
int FastEthernet1/1
no ip redirects
no ip proxy-arp
no ip unreachables
no ip directed-broadcast
no ip mask-reply
no mop enabled
int FastEthernet0/0
no ip redirects
no ip proxy-arp
no ip unreachables
no ip directed-broadcast
no ip mask-reply
no mop enabled
ip cef
interface FastEthernet0/0
 ip verify unicast reverse-path
ip inspect audit-trail
ip inspect dns-timeout 7
ip inspect tcp idle-time 14400
ip inspect udp idle-time 1800
ip inspect name autosec_inspect cuseeme timeout 3600
ip inspect name autosec_inspect ftp timeout 3600
ip inspect name autosec_inspect http timeout 3600
```

```
ip inspect name autosec_inspect rcmd timeout 3600 ip inspect name autosec_inspect realaudio timeout 3600 ip inspect name autosec_inspect smtp timeout 3600 ip inspect name autosec_inspect tftp timeout 30 ip inspect name autosec_inspect tdp timeout 15 ip inspect name autosec_inspect tcp timeout 15 ip inspect name autosec_inspect tcp timeout 3600 access-list 100 deny ip any any interface FastEthernet0/0 ip inspect autosec_inspect out ip access-group 100 in ! end Apply this configuration to running-config? [yes]:yes Applying the config generated to running-config The name for the keys will be:ios210.example.com % The key modulus size is 1024 bits % Generating 1024 bit RSA keys ...[OK] Router#
```

# **Additional References**

#### **Related Documents**

| Related Topic                                                         | Document Title                                                              |
|-----------------------------------------------------------------------|-----------------------------------------------------------------------------|
| Login functionality (such as login delays and login blocking periods) | Cisco IOS Login Enhancements feature module                                 |
| Additional information regarding router configuration                 | Cisco IOS Configuration Fundamentals<br>Configuration Guide , Release 12.4T |
| Additional router configuration commands                              | Cisco IOS Configuration Fundamentals Command<br>Reference Guide             |

#### **RFCs**

| RFCs     | Title                                                                                                    |
|----------|----------------------------------------------------------------------------------------------------|
| RFC 1918 | Address Allocation for Private Internets                                                                     |
| RFC 2267 | Network Ingress Filtering: Defeating Denial of<br>Service Attacks which employ IP Source Address<br>Spoofing |

#### **Technical Assistance**

| Description                                                                                                    | Link                                              |  |
|----------------------------------------------------------------------------------------------------|---------------------------------------------------|--|
| The Cisco Support and Documentation website provides online resources to download documentation, software, and tools. Use these resources to install and configure the software and to troubleshoot and resolve technical issues with Cisco products and technologies. Access to most tools on the Cisco Support and Documentation website requires a Cisco.com user ID and password. | http://www.cisco.com/cisco/web/support/index.html |  |

# **Feature Information for AutoSecure**

The following table provides release information about the feature or features described in this module. This table lists only the software release that introduced support for a given feature in a given software release train. Unless noted otherwise, subsequent releases of that software release train also support that feature.

Use Cisco Feature Navigator to find information about platform support and Cisco software image support. To access Cisco Feature Navigator, go to <a href="https://www.cisco.com/go/cfn">www.cisco.com/go/cfn</a>. An account on Cisco.com is not required.

Table 5 Feature Information for AutoSecure

| Feature Name | Releases                                  | Feature Information                                                                                                    |
|--------------|-------------------------------------------|----------------------------------------------------------------------------------------------------|
| AutoSecure   | 12.3(1) 12.2(18)S 12.3(8)T<br>12.2(27)SBC | The AutoSecure feature uses a single CLI command to disable common IP services that can be exploited for network attacks, enable IP services and features that can aid in the defense of a network when under attack, and simplify and harden the security configuration on the router. |
|              |                                           | In Cisco IOS Release 12.3(1)S, this feature was introduced.                                                                                                    |
|              |                                           | This feature was integrated into Cisco IOS Release 12.2(18)S.                                                                                                    |
|              |                                           | In Cisco IOS Release 12.3(8)T, support for the roll-back functionality and system logging messages were added.                                                                                                    |
|              |                                           | This feature was integrated into Cisco IOS Release 12.(27)SBC.                                                                                                    |
|              |                                           | The following commands were introduced or modified: auto secure, security passwords min-length, show auto secure config.                                                                                                    |

Cisco and the Cisco logo are trademarks or registered trademarks of Cisco and/or its affiliates in the U.S. and other countries. To view a list of Cisco trademarks, go to this URL: <a href="www.cisco.com/go/trademarks">www.cisco.com/go/trademarks</a>. Third-party trademarks mentioned are the property of their respective owners. The use of the word partner does not imply a partnership relationship between Cisco and any other company. (1110R)

Any Internet Protocol (IP) addresses and phone numbers used in this document are not intended to be actual addresses and phone numbers. Any examples, command display output, network topology diagrams, and other figures included in the document are shown for illustrative purposes only. Any use of actual IP addresses or phone numbers in illustrative content is unintentional and coincidental.

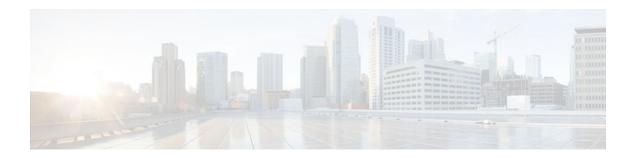

# **Image Verification**

The Image Verification feature allows users to automatically verify the integrity of Cisco IOS images. Thus, users can be sure that the image is protected from accidental corruption, which can occur at any time during transit, starting from the moment the files are generated by Cisco until they reach the user. The efficiency of Cisco IOS routers is also improved because the routers can now automatically detect when the integrity of an image is accidentally corrupted as a result of transmission errors or disk corruption.

- Finding Feature Information, page 83
- Restrictions for Image Verification, page 83
- Information About Image Verification, page 84
- How to Use Image Verification, page 84
- Configuration Examples for Image Verification, page 87
- Additional References, page 88
- Feature Information for Image Verification, page 89

# **Finding Feature Information**

Your software release may not support all the features documented in this module. For the latest feature information and caveats, see the release notes for your platform and software release. To find information about the features documented in this module, and to see a list of the releases in which each feature is supported, see the Feature Information Table at the end of this document.

Use Cisco Feature Navigator to find information about platform support and Cisco software image support. To access Cisco Feature Navigator, go to www.cisco.com/go/cfn. An account on Cisco.com is not required.

# **Restrictions for Image Verification**

#### Cisco IOS Release 12.2(18)S and 12.0(26)S Only

Image Verification is applied to and attempted on any file; however, if the file is not an image file, image verification will not occur and you will see the following error, "SIGNATURE-NOT-FOUND."

#### Cisco IOS Release 12.3(4)T Only

Image Verification is applied only to image files. If any other file type is copied or verified, you will not receive a warning that image verification did occur, and the command (copy or verify) will silently succeed.

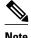

The Image Verification feature can only be used to check the integrity of a Cisco IOS software image that is stored on a Cisco IOS device. It cannot be used to check the integrity of an image on a remote file system or an image running in memory.

# **Information About Image Verification**

How Image Verification Works, page 84

### **How Image Verification Works**

Because a production image undergoes a sequence of transfers before it is copied into the memory of a router, the integrity of the image is at risk of accidental corruption every time a transfer occurs. When downloading an image from Cisco.com, a user can run a message-digest5 (MD5) hash on the downloaded image and verify that the MD5 digest posted on Cisco.com is the same as the MD5 digest that is computed on the user's server. However, many users choose not to run an MD5 digest because it is 128-bits long and the verification is manual. Image verification allows the user to automatically validate the integrity of all downloaded images, thereby, significantly reducing user interaction.

# **How to Use Image Verification**

- Globally Verifying the Integrity of an Image, page 84
- Verifying the Integrity of an Image That Is About to Be Copied, page 85
- Verifying the Integrity of an Image That Is About to Be Reloaded, page 86

# **Globally Verifying the Integrity of an Image**

The **file verify auto** command enables image verification globally; that is, all images that are to be copied (via the **copy** command) or reloaded (via the **reload** command) are automatically verified. Although both the **copy** and **reload** commands have a /**verify** keyword that enables image verification, you must issue the keyword each time you want to copy or reload an image. The **file verify auto** command enables image verification by default, so you no longer have to specify image verification multiple times.

If you have enabled image verification by default but prefer to disable verification for a specific image copy or reload, the **/noverify** keyword, along with either the **copy** or the **reload** command, will override the **file verify auto** command.

Use this task to enable automatic image verification.

#### **SUMMARY STEPS**

- 1. enable
- 2. configure terminal
- 3. file verify auto
- 4. exit

#### **DETAILED STEPS**

|        | Command or Action                           | Purpose                                                                       |
|--------|---------------------------------------------|-------------------------------------------------------------------------------|
| Step 1 | enable                                      | Enables privileged EXEC mode.                                                 |
|        |                                             | Enter your password if prompted.                                              |
|        | Example:                                    |                                                                               |
|        | Router> enable                              |                                                                               |
| Step 2 | configure terminal                          | Enters global configuration mode.                                             |
|        |                                             |                                                                               |
|        | Example:                                    |                                                                               |
|        | Router# configure terminal                  |                                                                               |
| Step 3 | file verify auto                            | Enables automatic image verification.                                         |
|        |                                             |                                                                               |
|        | Example:                                    |                                                                               |
|        | <pre>Router(config)# file verify auto</pre> |                                                                               |
| Step 4 | exit                                        | Exits global configuration mode.                                              |
|        |                                             | You must exit global configuration mode if you are going to copy or reload an |
|        | Example:                                    | image.                                                                        |
|        | Router(config)# exit                        |                                                                               |

• What to Do Next, page 85

#### What to Do Next

After issuing the **file verify auto** command, you do not have to issue the **/verify** keyword with the **copy** or the **reload** command because each image that is copied or reloaded will be automatically verified.

### Verifying the Integrity of an Image That Is About to Be Copied

When issuing the **copy** command, you can verify the integrity of the copied file by entering the /**verify** keyword. If the integrity check fails, the copied file will be deleted. If the file that is about to be copied does not have an embedded hash (an old image), you will be prompted whether or not to continue with the copying process. If you choose to continue, the file will be successfully copied; if you choose not to continue, the copied file will be deleted.

Without the /verify keyword, the copy command could copy a file that is not valid. Thus, after the copy command has been successfully executed, you can issue the verify command at any time to check the integrity of the files that are in the storage of the router.

Use this task to verify the integrity of an image before it is copied onto a router.

#### **SUMMARY STEPS**

- 1. enable
- 2. copy [/erase] [/verify| /noverify] source-url destination-url
- **3. verify** [/**md5** [md5-value]] filesystem: file-url]

#### **DETAILED STEPS**

|        | Command or Action                                                | Purpose                                                                                                    |
|--------|------------------------------------------------------------------|----------------------------------------------------------------------------------------------------|
| Step 1 | enable                                                           | Enables privileged EXEC mode.                                                                                                    |
|        |                                                                  | Enter your password if prompted.                                                                                                    |
|        | Example:                                                         |                                                                                                    |
|        | Router> enable                                                   |                                                                                                    |
| Step 2 | copy [/erase] [/verify  /noverify] source-url destination-url    | Copies any file from a source to a destination.  • /verifyVerifies the signature of the destination file. If verification fails, the file will be deleted. |
|        | Example:                                                         | • /noverifyDoes not verify the signature of the destination file before the image is copied.                                                               |
|        | Router# copy /verify tftp://10.1.1.1/<br>jdoe/c7200-js-mz disk0: | Note /noverify is often issued if the file verify auto command is enabled, which automatically verifies the signature of all images that are copied.       |
| Step 3 | verify [/md5 [md5-value]] filesystem: file-url]                  | (Optional) Verifies the integrity of the images in the router's storage.                                                                                   |
|        | Example:                                                         |                                                                                                    |
|        | Router# verify bootflash://c7200-kboot-mz.121-8a.E               |                                                                                                    |

# Verifying the Integrity of an Image That Is About to Be Reloaded

By issuing the **reload** command with the /**verify** keyword, the image that is about to be loaded onto your system will be checked for integrity. If the /**verify** keyword is specified, image verification will occur before the system initiates the reboot. Thus, if verification fails, the image will not be loaded.

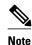

Because different platforms obtain the file that is to be loaded in various ways, the file specified in BOOTVAR will be verified. If a file is not specified, the first file on each subsystem will be verified. On certain platforms, because of variables such as the configuration register, the file that is verified may not be the file that is loaded.

Use this task to verify the integrity of an image before it is reloaded onto a router.

#### **SUMMARY STEPS**

- 1. enable
- 2. reload [[warm] [/verify| /noverify] text | [warm] [/verify| /noverify] in [hh: mm [text] | [warm] [/verify| /noverify] at hh: mm [month day | day month] [text] | [warm] [/verify| /noverify] cancel]

#### **DETAILED STEPS**

|        | Command or Action                                                                                                    | Purpose                                                                                                    |  |  |  |
|--------|----------------------------------------------------------------------------------------------------|----------------------------------------------------------------------------------------------------|--|--|--|
| Step 1 | enable                                                                                                    | Enables privileged EXEC mode.                                                                                                    |  |  |  |
|        |                                                                                                    | Enter your password if prompted.                                                                                                    |  |  |  |
|        | Example:                                                                                                    |                                                                                                    |  |  |  |
|        | Router> enable                                                                                                    |                                                                                                    |  |  |  |
| Step 2 | reload [[warm] [/verify  /noverify] text   [warm] [/verify  /noverify] in [hh: mm [text]   [warm] [/verify  /noverify] at hh: mm [month day   day month] [text]   [warm] [/verify  /noverify] cancel] | <ul> <li>Reloads the operating system.</li> <li>/verifyVerifies the signature of the destination file. If verification fails, the file will be deleted.</li> <li>/noverifyDoes not verify the signature of the destination file before the image is reloaded.</li> </ul> |  |  |  |
|        | Example:  Router# reload /verify                                                                                                    | Note /noverify is often issued if the file verify auto command is enabled, which automatically verifies the signature of all images that are copied.                                                                                                    |  |  |  |

# **Configuration Examples for Image Verification**

- Global Image Verification Example, page 87
- Image Verification via the copy Command Example, page 87
- Image Verification via the reload Command Example, page 88
- Verify Command Sample Output Example, page 88

### **Global Image Verification Example**

The following example shows how to enable automatic image verification. After enabling this command, image verification will automatically occur for all images that are either copied (via the **copy** command) or reloaded (via the **reload** command).

Router(config)# file verify auto

### **Image Verification via the copy Command Example**

The following example shows how to specify image verification before copying an image:

Router# copy /verify tftp://10.1.1.1/jdoe/c7200-js-mz disk0: Destination filename [c7200-js-mz]? Accessing tftp://10.1.1.1/jdoe/c7200-js-mz...

### **Image Verification via the reload Command Example**

The following example shows how to specify image verification before reloading an image onto the router:

### **Verify Command Sample Output Example**

The following example shows how to specify image verification via the verify command:

### **Additional References**

#### **Related Documents**

| Related Topic                                                                             | Document Title                                                                                                    |
|-------------------------------------------------------------------------------------------|----------------------------------------------------------------------------------------------------|
| Configuration tasks and information for loading, maintaining, and rebooting system images | Using the Cisco IOS Integrated File System feature module in the <i>Cisco IOS Configuration Fundamentals and Network Management Configuration Guide</i> , Release 12.4T. |

| Related Topic                                                                                                    | Document Title                                                                                                    |
|----------------------------------------------------------------------------------------------------|----------------------------------------------------------------------------------------------------|
| Additional commands for loading, maintaining, and rebooting system images                                                                                                    | Cisco IOS Configuration Fundamentals Command<br>Reference , Release 12.4T                                                                   |
| Standards                                                                                                    |                                                                                                    |
| Standard                                                                                                    | Title                                                                                                    |
| None                                                                                                    |                                                                                                    |
| MIBs                                                                                                    |                                                                                                    |
| MIB                                                                                                    | MIBs Link                                                                                                    |
| • None                                                                                                    | To locate and download MIBs for selected platforms, Cisco IOS releases, and feature sets, use Cisco MIB Locator found at the following URL: |
|                                                                                                    | http://www.cisco.com/go/mibs                                                                                                    |
| RFCs                                                                                                    |                                                                                                    |
| RFC                                                                                                    | Title                                                                                                    |
| None                                                                                                    |                                                                                                    |
| Technical Assistance                                                                                                    |                                                                                                    |
| Description                                                                                                    | Link                                                                                                    |
| The Cisco Support website provides extensive online resources, including documentation and tools for troubleshooting and resolving technical issues with Cisco products and technologies.                                                                   | http://www.cisco.com/techsupport                                                                                                    |
| To receive security and technical information about your products, you can subscribe to various services, such as the Product Alert Tool (accessed from Field Notices), the Cisco Technical Services Newsletter, and Really Simple Syndication (RSS) Feeds. |                                                                                                    |
| Access to most tools on the Cisco Support website requires a Cisco.com user ID and password.                                                                                                    |                                                                                                    |

# **Feature Information for Image Verification**

The following table provides release information about the feature or features described in this module. This table lists only the software release that introduced support for a given feature in a given software release train. Unless noted otherwise, subsequent releases of that software release train also support that feature.

Use Cisco Feature Navigator to find information about platform support and Cisco software image support. To access Cisco Feature Navigator, go to <a href="https://www.cisco.com/go/cfn">www.cisco.com/go/cfn</a>. An account on Cisco.com is not required.

Table 6 Feature Information for Image Verification

| Feature Name       | Releases                                                 | Feature Information                                                                                                    |
|--------------------|----------------------------------------------------------|----------------------------------------------------------------------------------------------------|
| Image Verification | 12.2(25)S 12.0(26)S 12.3(4)T<br>Cisco IOS XE Release 2.1 | The Image Verification feature allows users to automatically verify the integrity of Cisco IOS images.                      |
|                    |                                                          | The following commands were introduced or modified: <b>copy</b> , <b>file verify auto</b> , <b>reload</b> , <b>verify</b> . |

Cisco and the Cisco logo are trademarks or registered trademarks of Cisco and/or its affiliates in the U.S. and other countries. To view a list of Cisco trademarks, go to this URL: <a href="www.cisco.com/go/trademarks">www.cisco.com/go/trademarks</a>. Third-party trademarks mentioned are the property of their respective owners. The use of the word partner does not imply a partnership relationship between Cisco and any other company. (1110R)

Any Internet Protocol (IP) addresses and phone numbers used in this document are not intended to be actual addresses and phone numbers. Any examples, command display output, network topology diagrams, and other figures included in the document are shown for illustrative purposes only. Any use of actual IP addresses or phone numbers in illustrative content is unintentional and coincidental.

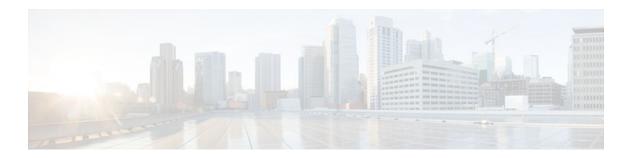

# **IP Source Tracker**

The IP Source Tracker feature tracks information in the following ways:

- Gathers information about the traffic that is flowing to a host that is suspected of being under attack.
- Generates all the necessary information in an easy-to-use format to track the network entry point of a DoS attack.
- Tracks Multiple IPs at the same time.
- Tracks DoS attacks across the entire network.
- Finding Feature Information, page 91
- Restrictions for IP Source Tracker, page 91
- Information About IP Source Tracker, page 92
- How to Configure IP Source Tracker, page 94
- Configuration Examples for IP Source Tracker, page 97
- Additional References, page 98
- Feature Information for IP Source Tracker, page 99

# **Finding Feature Information**

Your software release may not support all the features documented in this module. For the latest feature information and caveats, see the release notes for your platform and software release. To find information about the features documented in this module, and to see a list of the releases in which each feature is supported, see the Feature Information Table at the end of this document.

Use Cisco Feature Navigator to find information about platform support and Cisco software image support. To access Cisco Feature Navigator, go to <a href="https://www.cisco.com/go/cfn">www.cisco.com/go/cfn</a>. An account on Cisco.com is not required.

### **Restrictions for IP Source Tracker**

#### **Packets Can Be Dropped for Routers**

IP source tracking is designed to track attacks against hosts. Packets can be dropped if the line card or port adapter CPU is overwhelmed. Therefore, when used to track an attack against a router, IP source tracking can drop control packets, such as Border Gateway Protocol (BGP) updates.

#### Engine 0 and 1 Performances Affected on Cisco 12000 Series

There is no performance impact for packets destined to nontracked IP addresses on Engine 2 and Engine 4 line cards because the IP source tracker affects only tracked destinations. Engine 0 and Engine 1 performances are affected because on these engines all packets are switched by the CPU.

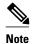

On Cisco 7500 series routers, there is no performance impact on destinations that are not tracked.

### Information About IP Source Tracker

- Identifying and Tracking Denial of Service Attacks, page 92
- Using IP Source Tracker, page 93

### **Identifying and Tracking Denial of Service Attacks**

One of the many challenges faced by customers today is the tracking and blocking denial-of-service (DoS) attacks. Counteracting a DoS attack involves intrusion detection, source tracking, and blocking. This functionality addresses the need for source tracking.

To trace attacks, NetFlow and access control lists (ACLs) have been used. To block attacks, committed access rate (CAR) and ACLs have been used. Support for these features on the Cisco 12000 series Internet router has depended on the type of line card used. Support for these features on the Cisco 7500 series routers depends upon the type of port adapter used. There is, therefore, a need to develop a way to receive information that both traces the source of an attack and is supported on all line cards and port adapters.

Normally, when you identify the host that is subject to a DoS attack, you must determine the network ingress point to effectively block the attack. This process starts at the router closest to the host.

For example, in the figure below, you would start at Router A and try to determine the next upstream router to examine. Traditionally, you would apply an output ACL to the interface connecting to the host to log packets that match the ACL. The logging information is dumped to the router console or system log. You then have to analyze this information, and possibly go through several ACLs in succession to identify the input interface for the attack. In this case the information points back to Router B.

You then repeat this process on Router B, which leads back to Router C, an ingress point into the network. At this point you can use ACLs or CAR to block the attack. This procedure can require applying several

ACLs that generate an excessive amount of output to analyze, making this procedure cumbersome and error prone.

Figure 1 Source Tracking in a DoS Attack

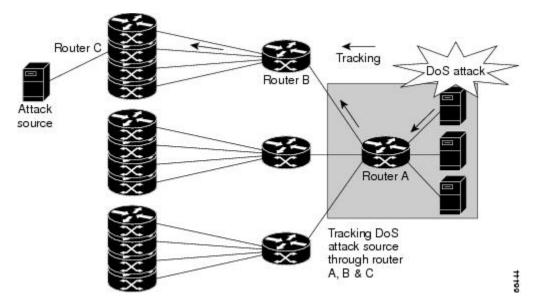

# **Using IP Source Tracker**

IP source tracker provides an easier, more scalable alternative to output ACLs for tracking DoS attacks, and it works as follows:

- After you identify the destination being attacked, enable tracking for the destination address on the whole router by entering the ip source-track command.
- Each line card creates a special Cisco Express Forwarding (CEF) entry for the destination address being tracked. For line cards or port adapters that use specialized Application-Specific Integrated Circuit (ASICs) for packet switching, the CEF entry is used to punt packets to the line card's or port adapter's CPU.
- Each line card CPU collects information about the traffic flow to the tracked destination.
- The data generated is periodically exported to the router. To display a summary of the flow
  information, enter the show ip source-track summary command. To display more detailed
  information for each input interface, enter the show ip source-track command.
- Statistics provide a breakdown of the traffic to each tracked IP address. This breakdown allows you to determine which upstream router to analyze next. You can shut down the IP source tracker on the current router by entering the **no ip source-track** command, and reopen it on the upstream router.
- Repeat Step 1 to Step 5 until you identify the source of the attack.
- Apply CAR or ACLs to limit or stop the attack.
- IP Source Tracker Hardware Support, page 93

### **IP Source Tracker Hardware Support**

IP source tracking is supported on all Engine 0, 1, 2, and 4 line cards in the Cisco 12000 series Internet router. It is also supported on all port adapters and RSPs that have CEF switching enabled on Cisco 7500 series routers.

# **How to Configure IP Source Tracker**

- Configuring IP Source Tracking, page 94
- Verifying IP Source Tracking, page 95

# **Configuring IP Source Tracking**

To configure IP source tracking for a host under attack, perform the following steps.

#### **SUMMARY STEPS**

- 1. enable
- 2. configure terminal
- 3. ip source-track ip-address
- 4. ip source-track address-limit number
- 5. ip source-track syslog-interval number
- 6. ip source-track export-interval number

#### **DETAILED STEPS**

|        | Command or Action                                     | Purpose                                          |  |  |  |  |
|--------|-------------------------------------------------------|--------------------------------------------------|--|--|--|--|
| Step 1 | enable                                                | Enables privileged EXEC mode.                    |  |  |  |  |
|        |                                                       | Enter your password if prompted.                 |  |  |  |  |
|        | Example:                                              |                                                  |  |  |  |  |
|        | Router> enable                                        |                                                  |  |  |  |  |
| Step 2 | configure terminal                                    | Enters global configuration mode.                |  |  |  |  |
|        |                                                       |                                                  |  |  |  |  |
|        | Example:                                              |                                                  |  |  |  |  |
|        | Router# configure terminal                            |                                                  |  |  |  |  |
| Step 3 | ip source-track ip-address                            | Enables IP source tracking for a specified host. |  |  |  |  |
|        |                                                       |                                                  |  |  |  |  |
|        | Example:                                              |                                                  |  |  |  |  |
|        | <pre>Router(config)# ip source-track 100.10.0.1</pre> |                                                  |  |  |  |  |

|        | Command or Action                                  | Purpose                                                                                                    |  |  |  |
|--------|----------------------------------------------------|----------------------------------------------------------------------------------------------------|--|--|--|
| Step 4 | ip source-track address-limit number               | (Optional) Limits the number of hosts that can be simultaneously tracked at any given time.                                                                                                    |  |  |  |
|        | Example:                                           | <b>Note</b> If this command is not enabled, there is no limit to the number of hosts that be can tracked.                                                                                                |  |  |  |
|        | Router(config)# ip source-track address-limit 10   |                                                                                                    |  |  |  |
| Step 5 | ip source-track syslog-interval number             | (Optional) Sets the time interval, in minutes, used to generate syslog messages that indicate IP source tracking is enabled.                                                                             |  |  |  |
|        | Example:                                           | <b>Note</b> If this command is not enabled, system log messages are not generated.                                                                                                    |  |  |  |
|        | Router(config)# ip source-track syslog-interval 2  |                                                                                                    |  |  |  |
| Step 6 | ip source-track export-interval number             | (Optional) Sets the time interval, in seconds, used to export IP tracking statistics that are collected in the line cards to the gigabit route processor (GRP) and the port adapters to the route switch |  |  |  |
|        | Example:                                           | processor (RSP).                                                                                                    |  |  |  |
|        | Router(config)# ip source-track export-interval 30 | <b>Note</b> If this command is not enabled, traffic flow information is exported to the GRP and RSP every 30 seconds.                                                                                    |  |  |  |

• What to Do Next, page 95

#### What to Do Next

After you have configured source tracking on your network device, you can verify your configuration and source tracking statistics, such as traffic flow. To complete this task, see the following section "Verifying IP Source Tracking, page 95."

# **Verifying IP Source Tracking**

To verify the status of source tracking, such as packet processing and traffic flow information, perform the following steps.

#### **SUMMARY STEPS**

- 1. enable
- 2. show ip source-track [ip-address] [summary | cache
- 3. show ip source-track export flows

#### **DETAILED STEPS**

|        | Command or Action                                  | Purpose  Enables privileged EXEC mode.                                                             |  |  |  |
|--------|----------------------------------------------------|----------------------------------------------------------------------------------------------------|--|--|--|
| Step 1 | enable                                             |                                                                                                    |  |  |  |
|        |                                                    | Enter your password if prompted.                                                                   |  |  |  |
|        | Example:                                           |                                                                                                    |  |  |  |
|        | Router> enable                                     |                                                                                                    |  |  |  |
| Step 2 | show ip source-track [ip-address] [summary   cache | Displays traffic flow statistics for tracked IP host addresses                                     |  |  |  |
|        | Example:                                           |                                                                                                    |  |  |  |
|        | Router# show ip source-track summary               |                                                                                                    |  |  |  |
| Step 3 | show ip source-track export flows                  | Displays the last 10 packet flows that were exported from the line card to the route processor.    |  |  |  |
|        | Example:                                           | <b>Note</b> This command can be issued only on distributed platforms, such as the GRP and the RSP. |  |  |  |
|        | Router# show ip source-track export flows          |                                                                                                    |  |  |  |

#### **Example**

The following example, which is sample output from the **show ip source-track summary** command, shows how to verify that IP source tracking is enabled for one or more hosts:

| Router# <b>show ip</b> | source-t | rack sum | mary    |        |
|------------------------|----------|----------|---------|--------|
| Address                | Bytes    | Pkts     | Bytes/s | Pkts/s |
| 10.0.0.1               | 119G     | 1194M    | 443535  | 4432   |
| 192.168.1.1            | 119G     | 1194M    | 443535  | 4432   |
| 192.168.42.42          | 119G     | 1194M    | 443535  | 4432   |

The following example, which is sample output from the **show ip source-track summary** command, shows how to verify that no traffic has yet to be received for the destination hosts that are being tracked:

| Router# show i | p source | -track | summary |        |
|----------------|----------|--------|---------|--------|
| Address        | Bytes    | Pkts   | Bytes/s | Pkts/s |
| 10.0.0.1       | 0        | 0      | 0       | 0      |
| 192.168.1.1    | 0        | 0      | 0       | 0      |
| 192.168.42.42  | 0        | 0      | 0       | 0      |

The following example, which is sample output from the **show ip source-track**command, shows how to verify that IP source tracking is processing packets to the hosts and exporting statistics from the line card or port adapter to the GRP and RSP:

| Router# show ip | source-t | rack  |       |         |        |
|-----------------|----------|-------|-------|---------|--------|
| Address         | SrcIF    | Bytes | Pkts  | Bytes/s | Pkts/s |
| 10.0.0.1        | PO0/0    | 119G  | 1194M | 513009  | 5127   |
| 192.168.1.1     | PO0/0    | 119G  | 1194M | 513009  | 5127   |

192.168.42.42 PO0/0 119G 1194M 513009 5127

# Configuration Examples for IP Source Tracker

- Configuring IP Source Tracking Example, page 97
- Verifying Source Interface Statistics for All Tracked IP Addresses Example, page 97
- Verifying a Flow Statistic Summary for All Tracked IP Addresses Example, page 97
- Verifying Detailed Flow Statistics Collected by a Line Card Example, page 97
- Verifying Flow Statistics Exported from Line Cards and Port Adapters Example, page 98

## **Configuring IP Source Tracking Example**

The following example shows how to configure IP source tracking on all line cards and port adapters in the router. In this example, each line card or port adapter collects traffic flow data to host address 100.10.0.1 for 2 minutes before creating an internal system log entry; packet and flow information recorded in the system log is exported for viewing to the route processor or switch processor every 60 seconds.

```
Router# configure interface
Router(config)# ip source-track 100.10.0.1
Router(config)# ip source-track syslog-interval 2
Router(config)# ip source-track export-interval 60
```

### **Verifying Source Interface Statistics for All Tracked IP Addresses Example**

The following example displays a summary of the traffic flow statistics that are collected on each source interface for tracked host addresses.

| Router# <b>show i</b> | ip source-t | source-track |       |         |        |  |  |
|-----------------------|-------------|--------------|-------|---------|--------|--|--|
| Address               | SrcIF       | Bytes        | Pkts  | Bytes/s | Pkts/s |  |  |
| 10.0.0.1              | PO2/0       | 0            | 0     | 0       | 0      |  |  |
| 192.168.9.9           | PO1/2       | 131M         | 511M  | 1538    | 6      |  |  |
| 192 168 9 9           | PO2/0       | 144G         | 3134M | 6619923 | 143909 |  |  |

# Verifying a Flow Statistic Summary for All Tracked IP Addresses Example

The following example displays a summary of traffic flow statistics for all hosts that are being tracked; it shows that no traffic has yet been received.

| Router# <b>show</b> | ıр | source-track | summary |         |        |
|---------------------|----|--------------|---------|---------|--------|
| Address             |    | Bytes        | Pkts    | Bytes/s | Pkts/s |
| 10.0.0.1            |    | 0            | 0       | 0       | 0      |
| 100.10.1.1          |    | 131M         | 511M    | 1538    | 6      |
| 192.168.9.9         |    | 146G         | 3178M   | 6711866 | 145908 |

### **Verifying Detailed Flow Statistics Collected by a Line Card Example**

The following example displays traffic flow information that is collected on line card 0 for all tracked hosts.

IP Flow Switching Cache, 278544 bytes 1 active, 4095 inactive, 13291 added 198735 ager polls, 0 flow alloc failures Active flows timeout in 0 minutes Inactive flows timeout in 15 seconds last clearing of statistics never Total Flows Packets Bytes Packets Active(Sec) Idle(Sec) Flows /Sec /Flow /Pkt /Sec /Flow /Flow Protocol Flows /Sec /Flow /Pkt /Sec /Flow /Flow /SrcIPaddress DstIf DstIPaddress Pr TOS Flgs Pkts Port Msk AS NextHop B/Pk Active 101.1.1.0 Null 100.1.1.1.1 06 00 00 551 SrcIf Port Msk AS PO0/0 55K 0.0.0.0 0000 /0 0 0000 /0 0

# **Verifying Flow Statistics Exported from Line Cards and Port Adapters Example**

The following example displays packet flow information that is exported from line cards and port adapters to the GRP and the RSP:

| Router# <b>show</b> | ip source-track | export flows |              |    |      |      |      |
|---------------------|-----------------|--------------|--------------|----|------|------|------|
| SrcIf               | SrcIPaddress    | DstIf        | DstIPaddress | Pr | SrcP | DstP | Pkts |
| PO0/0               | 101.1.1.0       | Null         | 100.1.1.1    | 06 | 0000 | 0000 | 88K  |
| PO0/0               | 101.1.1.0       | Null         | 100.1.1.3    | 06 | 0000 | 0000 | 88K  |
| PO0/0               | 101.1.1.0       | Null         | 100.1.1.2    | 06 | 0000 | 0000 | 88K  |

# **Additional References**

The following sections provide references related to IP Source Tracker.

#### **Related Documents**

| Related Topic  | Document Title                                                                 |  |  |
|----------------|--------------------------------------------------------------------------------|--|--|
| ACLs           | Cisco IOS Security Configuration Guide: Securing the Data Plane, Release 12.4T |  |  |
| Dynamic ACLs   | Configuring Lock-and-Key Security (Dynamic Access Lists)                       |  |  |
| DoS prevention | Configuring TCP Intercept (Preventing Denial-of-<br>Service Attacks)           |  |  |

#### **Standards**

| Standards | Title       |
|-----------|-------------|
| None      | <del></del> |

#### **MIBs**

| MIBs Link                                                                                                    |  |  |
|----------------------------------------------------------------------------------------------------|--|--|
| To locate and download MIBs for selected platforms, Cisco IOS releases, and feature sets, use Cisco MIB Locator found at the following URL: |  |  |
| http://www.cisco.com/go/mibs                                                                                                    |  |  |
|                                                                                                    |  |  |
| Title                                                                                                    |  |  |
|                                                                                                    |  |  |
|                                                                                                    |  |  |

#### **Technical Assistance**

| Description                                                                                                    | Link                             |
|----------------------------------------------------------------------------------------------------|----------------------------------|
| The Cisco Support website provides extensive online resources, including documentation and tools for troubleshooting and resolving technical issues with Cisco products and technologies.                                                                   | http://www.cisco.com/techsupport |
| To receive security and technical information about your products, you can subscribe to various services, such as the Product Alert Tool (accessed from Field Notices), the Cisco Technical Services Newsletter, and Really Simple Syndication (RSS) Feeds. |                                  |
| Access to most tools on the Cisco Support website requires a Cisco.com user ID and password.                                                                                                    |                                  |

# **Feature Information for IP Source Tracker**

The following table provides release information about the feature or features described in this module. This table lists only the software release that introduced support for a given feature in a given software release train. Unless noted otherwise, subsequent releases of that software release train also support that feature.

Use Cisco Feature Navigator to find information about platform support and Cisco software image support. To access Cisco Feature Navigator, go to <a href="https://www.cisco.com/go/cfn">www.cisco.com/go/cfn</a>. An account on Cisco.com is not required.

Table 7 Feature Information for IP Source Tracker

| Feature Name      | Releases                                            | Feature Information                                                                                                    |
|-------------------|-----------------------------------------------------|----------------------------------------------------------------------------------------------------|
| IP Source Tracker | 12.0(21)S 12.0(22)S 12.0(26)S<br>12.3(7)T 12.2(25)S | The IP Source Tracker feature allows information to be gathered about the traffic that is flowing to a host that is suspected of being under attack.                                                                           |
|                   |                                                     | This feature was introduced in Release 12.0(21)S on the Cisco 12000 series.                                                                                                    |
|                   |                                                     | This feature was implemented in Release 12.0(22)S on the Cisco 7500 series.                                                                                                    |
|                   |                                                     | This feature was implemented in Release 12.0(26)S on the Cisco 12000 series IP Service Engine (ISE) line cards.                                                                                                    |
|                   |                                                     | This feature was integrated into Cisco IOS Release 12.3(7)T.                                                                                                    |
|                   |                                                     | This feature was integrated into Cisco IOS Release 12.2(25)S.                                                                                                    |
|                   |                                                     | The following commands were introduced or modified: ip source-track, ip source-track address-limit, ip source-track export-interval, ip source-track syslog-interval, show ip source-track, show ip source-track export flows. |

Cisco and the Cisco logo are trademarks or registered trademarks of Cisco and/or its affiliates in the U.S. and other countries. To view a list of Cisco trademarks, go to this URL: <a href="www.cisco.com/go/trademarks">www.cisco.com/go/trademarks</a>. Third-party trademarks mentioned are the property of their respective owners. The use of the word partner does not imply a partnership relationship between Cisco and any other company. (1110R)

Any Internet Protocol (IP) addresses and phone numbers used in this document are not intended to be actual addresses and phone numbers. Any examples, command display output, network topology diagrams, and other figures included in the document are shown for illustrative purposes only. Any use of actual IP addresses or phone numbers in illustrative content is unintentional and coincidental.

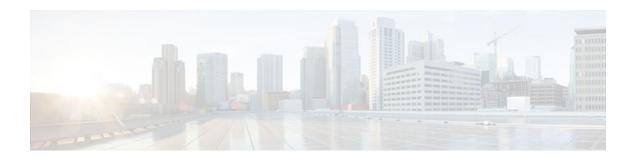

# **Cisco IOS Resilient Configuration**

The Cisco IOS Resilient Configuration feature enables a router to secure and maintain a working copy of the running image and configuration so that those files can withstand malicious attempts to erase the contents of persistent storage (NVRAM and flash).

- Finding Feature Information, page 101
- Restrictions for Cisco IOS Resilient Configuration, page 101
- Information About Cisco IOS Resilient Configuration, page 102
- How to Use Cisco IOS Resilient Configuration, page 102
- Additional References, page 105
- Feature Information for Cisco IOS Resilient Configuration, page 107

# **Finding Feature Information**

Your software release may not support all the features documented in this module. For the latest feature information and caveats, see the release notes for your platform and software release. To find information about the features documented in this module, and to see a list of the releases in which each feature is supported, see the Feature Information Table at the end of this document.

Use Cisco Feature Navigator to find information about platform support and Cisco software image support. To access Cisco Feature Navigator, go to <a href="https://www.cisco.com/go/cfn">www.cisco.com/go/cfn</a>. An account on Cisco.com is not required.

# **Restrictions for Cisco IOS Resilient Configuration**

- This feature is available only on platforms that support a Personal Computer Memory Card
  International Association (PCMCIA) Advanced Technology Attachment (ATA) disk. There must be
  enough space on the storage device to accommodate at least one Cisco IOS image (two for upgrades)
  and a copy of the running configuration. IOS Files System (IFS) support for secure file systems is also
  needed by the software.
- It may be possible to force removal of secured files using an older version of Cisco IOS software that does not contain file system support for hidden files.
- This feature can be disabled only by using a console connection to the router. With the exception of the upgrade scenario, feature activation does not require console access.
- You cannot secure a bootset with an image loaded from the network. The running image must be loaded from persistent storage to be secured as primary.
- Secured files will not appear on the output of a dir command issued from an executive shell because
  the IFS prevents secure files in a directory from being listed. ROM monitor (ROMMON) mode does
  not have any such restriction and can be used to list and boot secured files. The running image and

running configuration archives will not be visible in the Cisco IOS **dir** command output. Instead, use the **show secure bootset** command to verify archive existence.

# **Information About Cisco IOS Resilient Configuration**

Feature Design of Cisco IOS Resilient Configuration, page 102

### Feature Design of Cisco IOS Resilient Configuration

A great challenge of network operators is the total downtime experienced after a router has been compromised and its operating software and configuration data erased from its persistent storage. The operator must retrieve an archived copy (if any) of the configuration and a working image to restore the router. Recovery must then be performed for each affected router, adding to the total network downtime.

The Cisco IOS Resilient Configuration feature is intended to speed up the recovery process. The feature maintains a secure working copy of the router image and the startup configuration at all times. These secure files cannot be removed by the user. This set of image and router running configuration is referred to as the primary bootset.

The following factors were considered in the design of Cisco IOS Resilient Configuration:

- The configuration file in the primary bootset is a copy of the running configuration that was in the router when the feature was first enabled.
- The feature secures the smallest working set of files to preserve persistent storage space. No extra space is required to secure the primary Cisco IOS image file.
- The feature automatically detects image or configuration version mismatch.
- Only local storage is used for securing files, eliminating scalability maintenance challenges from storing multiple images and configurations on TFTP servers.
- The feature can be disabled only through a console session.

# **How to Use Cisco IOS Resilient Configuration**

- Archiving a Router Configuration, page 102
- Restoring an Archived Router Configuration, page 104

### **Archiving a Router Configuration**

This task describes how to save a primary bootset to a secure archive in persistent storage.

### **SUMMARY STEPS**

- 1. enable
- 2. configure terminal
- 3. secure boot-image
- 4. secure boot-config
- 5. end
- 6. show secure bootset

### **DETAILED STEPS**

|        | Command or Action                  | Purpose                                                                    |
|--------|------------------------------------|----------------------------------------------------------------------------|
| Step 1 | enable                             | Enables privileged EXEC mode.                                              |
|        |                                    | Enter your password if prompted.                                           |
|        | Example:                           |                                                                            |
|        | Router> enable                     |                                                                            |
| Step 2 | configure terminal                 | Enters global configuration mode.                                          |
|        |                                    |                                                                            |
|        | Example:                           |                                                                            |
|        | Router# configure terminal         |                                                                            |
| Step 3 | secure boot-image                  | Enables Cisco IOS image resilience.                                        |
|        |                                    |                                                                            |
|        | Example:                           |                                                                            |
|        | Router(config)# secure boot-image  |                                                                            |
| Step 4 | secure boot-config                 | Stores a secure copy of the primary bootset in persistent storage.         |
|        | Francis                            |                                                                            |
|        | Example:                           |                                                                            |
| Cton F | Router(config)# secure boot-config | E 'a constitue de EVEC and a                                               |
| Step 5 | end                                | Exits to privileged EXEC mode.                                             |
|        | Example:                           |                                                                            |
|        | Router(config)# end                |                                                                            |
| Sten 6 | show secure bootset                | (Optional) Displays the status of configuration resilience and the primary |
| Otop 0 | show secure bootset                | bootset filename.                                                          |
|        | Example:                           |                                                                            |
|        | Router# show secure bootset        |                                                                            |
|        |                                    |                                                                            |

### **Example**

The following example displays sample output from the **show secure bootset** command:

```
Router# show secure bootset

IOS resilience router id JMX0704L5GH

IOS image resilience version 12.3 activated at 08:16:51 UTC Sun Jun 16 2002

Secure archive slot0:c3745-js2-mz type is image (elf) []

file size is 25469248 bytes, run size is 25634900 bytes

Runnable image, entry point 0x80008000, run from ram

IOS configuration resilience version 12.3 activated at 08:17:02 UTC Sun Jun 16 2002
```

Secure archive slot0:.runcfg-20020616-081702.ar type is config configuration archive size 1059 bytes

## **Restoring an Archived Router Configuration**

This task describes how to restore a primary bootset from a secure archive after the router has been tampered with (by an NVRAM erase or a disk format).

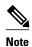

To restore an archived primary bootset, Cisco IOS image resilience must have been enabled and a primary bootset previously archived in persistent storage.

### **SUMMARY STEPS**

- 1. reload
- **2**. **dir** [filesystem:]
- **3. boot** [partition-number :][filename]
- 4. no
- 5. enable
- 6. configure terminal
- 7. secure boot-config [restore filename
- 8. end
- 9. copy filename running-config

### **DETAILED STEPS**

|        | Command or Action                  | Purpose                                                                               |
|--------|------------------------------------|---------------------------------------------------------------------------------------|
| Step 1 | reload                             | (Optional) Enters ROM monitor mode, if necessary.                                     |
|        | F                                  |                                                                                       |
|        | Example:                           |                                                                                       |
|        | Router# reload                     |                                                                                       |
| Step 2 | dir [filesystem:]                  | Lists the contents of the device that contains the secure bootset file.               |
|        | Example:                           | The device name can be found in the output of the <b>show secure bootset</b> command. |
|        | rommon 1 > dir slot0:              |                                                                                       |
| Step 3 | boot [partition-number:][filename] | Boots up the router using the secure bootset image.                                   |
|        |                                    |                                                                                       |
|        | Example:                           |                                                                                       |
|        | rommon 2 > boot slot0:c3745-js2-mz |                                                                                       |

|        | Command or Action                                                      | Purpose                                                                                                  |
|--------|------------------------------------------------------------------------|----------------------------------------------------------------------------------------------------|
| Step 4 | no                                                                     | (Optional) Declines to enter an interactive configuration session in setup mode.                         |
|        | Example:                                                               | If the NVRAM was erased, the router enters setup mode<br>and prompts the user to initiate an interactive |
|        | System Configuration Dialog                                            | configuration session.                                                                                   |
|        | Example:                                                               |                                                                                                    |
|        | Would you like to enter the initial configuration dialog? [yes/no]: no |                                                                                                    |
| Step 5 | enable                                                                 | Enables privileged EXEC mode.                                                                            |
|        |                                                                        | Enter your password if prompted.                                                                         |
|        | Example:                                                               |                                                                                                    |
|        | Router> enable                                                         |                                                                                                    |
| Step 6 | configure terminal                                                     | Enters global configuration mode.                                                                        |
|        |                                                                        |                                                                                                    |
|        | Example:                                                               |                                                                                                    |
|        | Router# configure terminal                                             |                                                                                                    |
| Step 7 | secure boot-config [restore filename                                   | Restores the secure configuration to the supplied filename.                                              |
|        | Example:                                                               |                                                                                                    |
|        | <pre>Router(config)# secure boot-config restore slot0:rescue-cfg</pre> |                                                                                                    |
| Step 8 | end                                                                    | Exits to privileged EXEC mode.                                                                           |
|        | Example:                                                               |                                                                                                    |
|        | Router(config)# end                                                    |                                                                                                    |
| Step 9 | copy filename running-config                                           | Copies the restored configuration to the running configuration.                                          |
|        | Example:                                                               |                                                                                                    |
|        | Router# copy slot0:rescue-cfg running-config                           |                                                                                                    |
|        |                                                                        | -                                                                                                    |

# **Additional References**

The following sections provide references related to Cisco IOS Resilient Configuration.

### **Related Documents**

| Related Topic                                                                                        | Document Title                                                                                          |
|----------------------------------------------------------------------------------------------------|----------------------------------------------------------------------------------------------------|
| Additional commands: complete command syntax, command mode, defaults, usage guidelines, and examples | The Cisco IOS Configuration Fundamentals and<br>Network Management Command Reference ,<br>Release 12.4T |

### **Standards**

| Standards                                           | Title |
|-----------------------------------------------------|-------|
| No new or modified standards are supported by this  |       |
| feature, and support for existing standards has not |       |
| been modified by this feature.                      |       |

### **MIBs**

| MIBs                                                                                                    | MIBs Link                                                                                                    |
|----------------------------------------------------------------------------------------------------|----------------------------------------------------------------------------------------------------|
| No new or modified MIBs are supported by this feature, and support for existing MIBs has not been modified by this feature. | To locate and download MIBs for selected platforms, Cisco IOS releases, and feature sets, use Cisco MIB Locator found at the following URL: |
|                                                                                                    | http://www.cisco.com/go/mibs                                                                                                    |

### **RFCs**

| RFCs                                                                                                    | Title |
|----------------------------------------------------------------------------------------------------|-------|
| No new or modified RFCs are supported by this feature, and support for existing RFCs has not been modified by this feature. |       |

### **Technical Assistance**

| Description                                                                                                    | Link                             |
|----------------------------------------------------------------------------------------------------|----------------------------------|
| The Cisco Support website provides extensive online resources, including documentation and tools for troubleshooting and resolving technical issues with Cisco products and technologies.                                                                   | http://www.cisco.com/techsupport |
| To receive security and technical information about your products, you can subscribe to various services, such as the Product Alert Tool (accessed from Field Notices), the Cisco Technical Services Newsletter, and Really Simple Syndication (RSS) Feeds. |                                  |
| Access to most tools on the Cisco Support website requires a Cisco.com user ID and password.                                                                                                    |                                  |

# **Feature Information for Cisco IOS Resilient Configuration**

The following table provides release information about the feature or features described in this module. This table lists only the software release that introduced support for a given feature in a given software release train. Unless noted otherwise, subsequent releases of that software release train also support that feature.

Use Cisco Feature Navigator to find information about platform support and Cisco software image support. To access Cisco Feature Navigator, go to <a href="https://www.cisco.com/go/cfn">www.cisco.com/go/cfn</a>. An account on Cisco.com is not required.

Table 8 Feature Information for Cisco IOS Resilient Configuration

| Feature Name                      | Releases | Feature Information                                                                                                    |  |
|-----------------------------------|----------|----------------------------------------------------------------------------------------------------|--|
| Cisco IOS Resilient Configuration | 12.3(8)T | The Cisco IOS Resilient Configuration feature enables a router to secure and maintain a working copy of the running image and configuration so that those files can withstand malicious attempts to erase the contents of persistent storage (NVRAM and flash). |  |
|                                   |          | In 12.3(8)T this feature was introduced.                                                                                                    |  |
|                                   |          | The following commands were introduced or modified: <b>secure boot-config, secure boot-image, show secure bootset.</b>                                                                                                    |  |

Cisco and the Cisco logo are trademarks or registered trademarks of Cisco and/or its affiliates in the U.S. and other countries. To view a list of Cisco trademarks, go to this URL: www.cisco.com/go/trademarks. Third-party trademarks mentioned are the property of their respective owners. The use of the word partner does not imply a partnership relationship between Cisco and any other company. (1110R)

Any Internet Protocol (IP) addresses and phone numbers used in this document are not intended to be actual addresses and phone numbers. Any examples, command display output, network topology diagrams, and other figures included in the document are shown for illustrative purposes only. Any use of actual IP addresses or phone numbers in illustrative content is unintentional and coincidental.

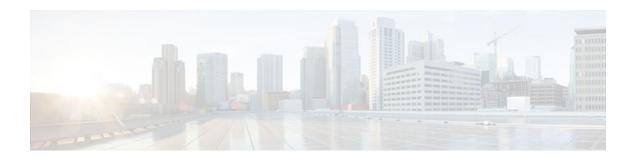

# **IP Traffic Export**

The IP Traffic Export feature allows users to configure their router to export IP packets that are received on multiple, simultaneous WAN or LAN interfaces. The unaltered IP packets are exported on a single LAN or VLAN interface, thereby, easing deployment of protocol analyzers and monitoring devices in the following ways:

- Filter copied packets through an access control list (ACL)
- Filter copied packets through sampling, which allows you to export one in every few packets in which you are interested. Use this option when it is not necessary to export all incoming traffic. Also, sampling is useful when a monitored ingress interface can send traffic faster than the egress interface can transmit it.
- Configure bidirectional traffic on an interface. (By default, only incoming traffic is exported.)
- Finding Feature Information, page 109
- Restrictions for IP Traffic Export, page 109
- Information About IP Traffic Export, page 110
- How to Use IP Traffic Export, page 110
- Configuration Examples for IP Traffic Export, page 115
- Additional References, page 116
- Feature Information for IP Traffic Export, page 117

# **Finding Feature Information**

Your software release may not support all the features documented in this module. For the latest feature information and caveats, see the release notes for your platform and software release. To find information about the features documented in this module, and to see a list of the releases in which each feature is supported, see the Feature Information Table at the end of this document.

Use Cisco Feature Navigator to find information about platform support and Cisco software image support. To access Cisco Feature Navigator, go to www.cisco.com/go/cfn. An account on Cisco.com is not required.

# **Restrictions for IP Traffic Export**

#### **Platform Restriction**

IP traffic export is intended only for software switching platforms; distributed architectures are not supported.

### **IP Packet Forwarding Performance Impact**

When IP traffic export is enabled, a delay is incurred on the outbound interface when packets are captured and transmitted across the interface. Performance delays increase with the increased number of interfaces that are monitored and the increased number of destination hosts.

### **Exported Traffic Limitation**

- The MAC address of the device that is receiving the exported traffic must be on the same VLAN or
  directly connected to one of the router interfaces. (Use the **show arp** command to determine the MAC
  address of device that is directly connected to an interface.)
- The outgoing interface for exported traffic must be Ethernet (10/100/1000). (Incoming (monitored) traffic can traverse any interface.)

# **Information About IP Traffic Export**

- Simplified IDS Deployment, page 48
- IP Traffic Export Profiles, page 48

## Simplified IDS Deployment

Without the ability to export IP traffic, the Intrusion Detection System (IDS) probe must be inline with the network device to monitor traffic flow. IP traffic export eliminates the probe placement limitation, allowing users to place an IDS probe in any location within their network or direct all exported traffic to a VLAN that is dedicated for network monitoring. Allowing users to choose the optimal location of their IDS probe reduces processing burdens.

Also, because packet processing that was once performed on the network device can now be performed away from the network device, the need to enable IDS with the Cisco IOS software can be eliminated.

### **IP Traffic Export Profiles**

All packet export configurations are specified through IP traffic export profiles, which consist of IP-traffic-export-related command-line interfaces (CLIs) that control various attributes for both incoming and outgoing exported IP traffic. You can configure a router with multiple IP traffic export profiles. (Each profile must have a different name.) You can apply different profiles on different interfaces.

The two different IP traffic export profiles are as follows:

- The global configuration profile, which is configured through the ip traffic-export profile command.
- The IP traffic export submode configuration profile, which is configured through any of the following router IP Traffic Export (RITE) commands--bidirectional, incoming, interface, mac-address, and outgoing.

# **How to Use IP Traffic Export**

- Configuring IP Traffic Export, page 49
- Displaying IP Traffic Export Configuration Data, page 51

# **Configuring IP Traffic Export**

Use this task to configure IP traffic export profiles, which enable IP traffic to be exported on an ingress interface and allow you to specify profile attributes, such as the outgoing interface for exporting traffic.

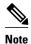

Packet exporting is performed before packet switching or filtering.

### **SUMMARY STEPS**

- 1. enable
- 2. configure terminal
- 3. ip traffic-export profile profile-name
- 4. interface interface-name
- 5. bidirectional
- 6. mac-address H.H.H
- 7. incoming {access-list{standard | extended | named} | sample one-in-every packet-number}
- **8. outgoing** {**access-list**{*standard* | *extended* | *named*} | **sample one-in-every** *packet-number*}
- 9. exit
- **10.** interface type number
- 11. ip traffic-export apply profile-name

### **DETAILED STEPS**

|        | Command or Action                                            | Purpose                                                                                                    |
|--------|--------------------------------------------------------------|----------------------------------------------------------------------------------------------------|
| Step 1 | enable                                                       | Enables privileged EXEC mode.                                                                                                   |
|        |                                                              | Enter your password if prompted.                                                                                                |
|        | Example:                                                     |                                                                                                    |
|        | Router> enable                                               |                                                                                                    |
| Step 2 | configure terminal                                           | Enters global configuration mode.                                                                                               |
|        |                                                              |                                                                                                    |
|        | Example:                                                     |                                                                                                    |
|        | Router# configure terminal                                   |                                                                                                    |
| Step 3 | ip traffic-export profile profile-name                       | Creates or edits an IP traffic export profile, enables the profile on an ingress interface, and enters RITE configuration mode. |
|        | Example:                                                     |                                                                                                    |
|        | <pre>Router(config)# ip traffic-export profile my_rite</pre> |                                                                                                    |

|         | Command or Action                                                                                  | Purpose                                                                                                    |
|---------|----------------------------------------------------------------------------------------------------|----------------------------------------------------------------------------------------------------|
| Step 4  | interface interface-name                                                                           | Specifies the outgoing (monitored) interface for exported traffic.                                                            |
|         | <pre>Example: Router(config-rite)# interface FastEthernet 0/1</pre>                                | Note If you do not issue this command, the profile does not recognize the interface on which to send the captured IP traffic. |
| Step 5  | bidirectional                                                                                      | (Optional) Exports incoming and outgoing IP traffic on the monitored interface.                                               |
|         | Example:                                                                                           | <b>Note</b> If this command is not enabled, only incoming traffic is exported.                                                |
|         | Router(config-rite)# bidirectional                                                                 |                                                                                                    |
| Step 6  | mac-address H.H.H                                                                                  | Specifies the 48-bit address of the destination host that is receiving the exported traffic.                                  |
|         | Example:                                                                                           | Note If you do not issue this command, the profile does not recognize a destination host on which to send the exported        |
|         | Router(config-rite)# mac-address 00a.8aab.<br>90a0                                                 | packets.                                                                                                    |
| Step 7  | <pre>incoming {access-list{standard   extended   named}   sample one-in-every packet-number}</pre> | (Optional) Configures filtering for incoming traffic.                                                                         |
|         | sample one-in-every packer-number }                                                                | After you have created a profile through the <b>ip traffic-export profile</b> , this functionality is enabled by default.     |
|         | Example:                                                                                           |                                                                                                    |
|         | Router(config-rite)# incoming access-list my_acl                                                   |                                                                                                    |
| Step 8  | <pre>outgoing {access-list{standard   extended   named}</pre>                                      | (Optional) Configures filtering for outgoing export traffic.                                                                  |
|         | sample one-in-every packet-number}                                                                 | Note If you issue this command, you must also issue the bidirectional command, which enables outgoing traffic to              |
|         | Example:                                                                                           | be exported. However, only routed traffic (such as passthrough traffic) is exported; that is, traffic that                    |
|         | Router(config-rite)# outgoing sample one-in-every 50                                               | originates from the network device is not exported.                                                                           |
| Step 9  | exit                                                                                               | Exits RITE configuration mode.                                                                                                |
| Step 10 | interface type number                                                                              | Configures an interface type and enters interface configuration mode.                                                         |
|         | Example:                                                                                           |                                                                                                    |
|         | Router(config)# interface FastEthernet0/0                                                          |                                                                                                    |

|         | Command or Action                                             | Purpose                                            |
|---------|---------------------------------------------------------------|----------------------------------------------------|
| Step 11 | ip traffic-export apply profile-name                          | Enables IP traffic export on an ingress interface. |
|         | Example:                                                      |                                                    |
|         | <pre>Router(config-if)# ip traffic-export apply my_rite</pre> |                                                    |

- Troubleshooting Tips, page 51
- What to Do Next, page 51

### **Troubleshooting Tips**

### **Creating an IP Traffic Export Profile**

The **interface** and **mac-address** commands are required to successfully create a profile. If these commands are not issued, then the following profile incomplete message is displayed in the **show running config** command output:

```
ip traffic-export profile newone
! No outgoing interface configured
! No destination mac-address configured
```

### Applying an IP Traffic Export Profile to an interface

The following system logging messages should appear immediately after you activate and deactivate a profile from an interface (through the **ip traffic-export apply profile** command):

• Activated profile:

%RITE-5-ACTIVATE: Activated IP traffic export on interface FastEthernet 0/0.

• Deactivated profile:

%RITE-5-DEACTIVATE: Deactivated IP traffic export on interface FastEthernet 0/0.

If an incomplete profile is applied to an interface, the following message displays:

```
Router(config-if)# ip traffic-export apply newone RITE: profile newone has missing outgoing interface
```

### What to Do Next

After you have configured a profile and enabled the profile on an ingress interface, you can monitor IP traffic exporting events and verify your profile configurations. To complete these steps, refer to the following task "Displaying IP Traffic Export Configuration Data, page 51."

## **Displaying IP Traffic Export Configuration Data**

This task allows you to verify IP traffic export parameters such as the monitored ingress interface, which is where the IP traffic is exported, and outgoing and incoming IP packet information, such as configured

ACLs. You can also use this task to monitor packets that are captured and then transmitted across an interface to a destination host. Use this optional task to help you troubleshoot any problems with your exported IP traffic configurations.

### **SUMMARY STEPS**

- 1. enable
- 2. debug ip traffic-export events
- 3. show ip traffic-export [interface interface-name | profile profile-name

#### **DETAILED STEPS**

|        | Command or Action                            | Purpose                                                                                                    |
|--------|----------------------------------------------|----------------------------------------------------------------------------------------------------|
| Step 1 | enable                                       | Enables privileged EXEC mode.                                                                                           |
|        |                                              | Enter your password if prompted.                                                                                        |
|        | Example:                                     |                                                                                                    |
|        | Router> enable                               |                                                                                                    |
| Step 2 | debug ip traffic-export events               | Enables debugging messages for exported IP traffic packets events.                                                      |
|        |                                              |                                                                                                    |
|        | Example:                                     |                                                                                                    |
|        | Router# debug ip traffic-export events       |                                                                                                    |
| Step 3 | show ip traffic-export [interface interface- | Displays information related to exported IP traffic events.                                                             |
|        | name  <b>profile</b> profile-name            | • <b>interface</b> <i>interface-name</i> Only data associated with the monitored ingress interface is shown.            |
|        | Example:                                     | • <b>profile</b> <i>profile-name</i> Only flow statistics, such as exported packets and the number of bytes, are shown. |
|        | Router# show ip traffic-export               |                                                                                                    |

### **Example**

The following sample output from the **show ip traffic-export**command is for the profile "one." This example is for a single, configured interface. If multiple interfaces are configured, the information shown below is displayed for each interface.

Router# show ip traffic-export

**Router IP Traffic Export Parameters** 

Monitored Interface FastEthernet0/0

Export Interface FastEthernet0/1

Destination MAC address 0030.7131.abfc

bi-directional traffic export is off

Input IP Traffic Export Information Packets/Bytes Exported 0/0

Packets Dropped 0

### Sampling Rate one-in-every 1 packets

No Access List configured Profile one is Active

# **Configuration Examples for IP Traffic Export**

• Example Exporting IP Traffic Configuration, page 53

## **Example Exporting IP Traffic Configuration**

The figure below and the following the **show running-config** command output describes how to configure Router 2 to export the incoming traffic from Router 1 to IDS.

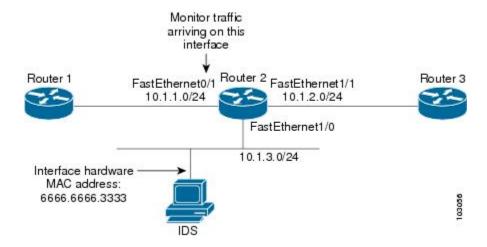

```
Router2# show running-config
Building configuration..
Current configuration :2349 bytes
! Last configuration change at 20:35:39 UTC Wed Oct 8 2003
 NVRAM config last updated at 20:35:39 UTC Wed Oct 8 2003
version 12.3
service timestamps debug uptime
service timestamps log uptime
no service password-encryption
service internal
service udp-small-servers
hostname rite-3745
boot system flash:c3745-js-mz.123-1.8.PI2d
no logging console
enable password lab
no aaa new-model
ip subnet-zero
no ip domain lookup
ip cef
ip traffic-export profile my_rite
  interface FastEthernet1/0
```

```
mac-address 6666.6666.3333
interface FastEthernet0/0
 ip address 10.0.0.94 255.255.255.0
 duplex auto
 speed auto
interface FastEthernet0/1
 ip address 10.1.1.2 255.255.255.0
 duplex auto
 speed auto
 ip traffic-export apply my_rite
interface FastEthernet1/0
 ip address 10.1.3.2 255.255.255.0
 no ip redirects
no cdp enable
\verb|interface| FastEthernet1/1|
 ip address 10.1.2.2 255.255.255.0
 duplex auto
 speed auto
router ospf 100
 log-adjacency-changes
 network 10.1.0.0 0.0.255.255 area 0
ip http server
ip classless
snmp-server engineID local 0000000902000004C1C59140
snmp-server community public RO
snmp-server enable traps tty
control-plane
dial-peer cor custom
gateway
line con 0
 exec-timeout 0 0
 stopbits 1
line aux 0
line vty 0 4
 password lab
 login
ntp clock-period 17175608
ntp server 10.0.0.2
end
```

## **Additional References**

### **Related Documents**

| Related Topic      | Document Title                                                              |  |
|--------------------|-----------------------------------------------------------------------------|--|
| Cisco IOS commands | Cisco IOS Master Commands List, All Releases                                |  |
| Configuring IDS    | "Configuring Cisco IOS Firewall Intrusion Detection System" feature module. |  |

#### **Standards**

| Standard | Title |
|----------|-------|
| None     |       |

### **MIBs**

| MIBs | MIBs Link                                                                                                    |
|------|----------------------------------------------------------------------------------------------------|
| None | To locate and download MIBs for selected platforms, Cisco software releases, and feature sets, use Cisco MIB Locator found at the following URL: |
|      | http://www.cisco.com/go/mibs                                                                                                    |

### **RFCs**

| RFC  | Title |
|------|-------|
| None |       |

#### **Technical Assistance**

| Description                                                                                                    | Link                                              |
|----------------------------------------------------------------------------------------------------|---------------------------------------------------|
| The Cisco Support and Documentation website provides online resources to download documentation, software, and tools. Use these resources to install and configure the software and to troubleshoot and resolve technical issues with Cisco products and technologies. Access to most tools on the Cisco Support and Documentation website requires a Cisco.com user ID and password. | http://www.cisco.com/cisco/web/support/index.html |

# **Feature Information for IP Traffic Export**

The following table provides release information about the feature or features described in this module. This table lists only the software release that introduced support for a given feature in a given software release train. Unless noted otherwise, subsequent releases of that software release train also support that feature.

Use Cisco Feature Navigator to find information about platform support and Cisco software image support. To access Cisco Feature Navigator, go to <a href="https://www.cisco.com/go/cfn">www.cisco.com/go/cfn</a>. An account on Cisco.com is not required.

Table 9 Feature Information for IP Traffic Export

| Feature Name      | Releases           | Feature Information                                                                                                    |
|-------------------|--------------------|----------------------------------------------------------------------------------------------------|
| IP Traffic Export | 12.3(4)T 12.2(25)S | The IP Traffic Export feature allows users to configure their router to export IP packets that are received on multiple, simultaneous WAN or LAN interfaces. The unaltered IP packets are exported on a single LAN or VLAN interface, thereby easing deployment of protocol analyzers and monitoring devices |
|                   |                    | This feature was introduced in Cisco IOS Release 12.3(4)T.                                                                                                    |
|                   |                    | This feature was integrated into Cisco IOS Release 12.2(25)S.                                                                                                    |
|                   |                    | The following commands were introduced or modified: bidirectional, debug ip trafficexport events, incoming, interface (RITE), ip trafficexport apply, ip traffic-export profile, mac-address (RITE), outgoing, show ip traffic-export                                                                        |

Cisco and the Cisco logo are trademarks or registered trademarks of Cisco and/or its affiliates in the U.S. and other countries. To view a list of Cisco trademarks, go to this URL: <a href="www.cisco.com/go/trademarks">www.cisco.com/go/trademarks</a>. Third-party trademarks mentioned are the property of their respective owners. The use of the word partner does not imply a partnership relationship between Cisco and any other company. (1110R)

Any Internet Protocol (IP) addresses and phone numbers used in this document are not intended to be actual addresses and phone numbers. Any examples, command display output, network topology diagrams, and other figures included in the document are shown for illustrative purposes only. Any use of actual IP addresses or phone numbers in illustrative content is unintentional and coincidental.